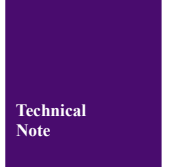

# $CAN 测试软件与接口函数使用$ **CAN** 测试软件与接口函数使用手册

**CAN** 接口卡系列产品

使用手册

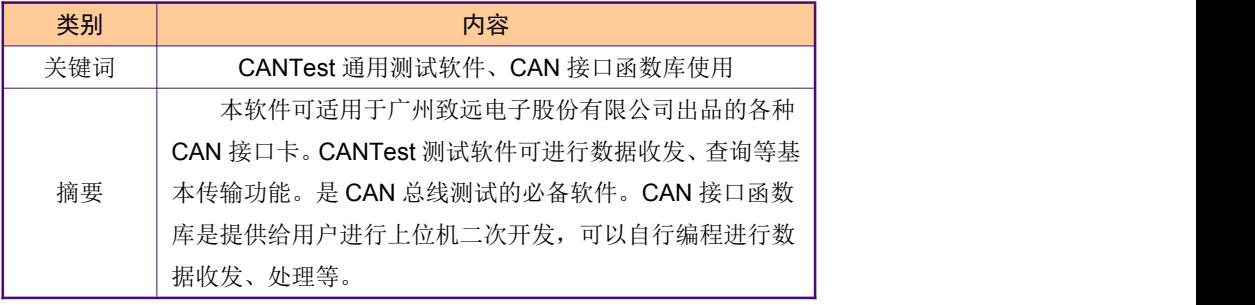

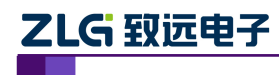

使用手册

## 修订历史

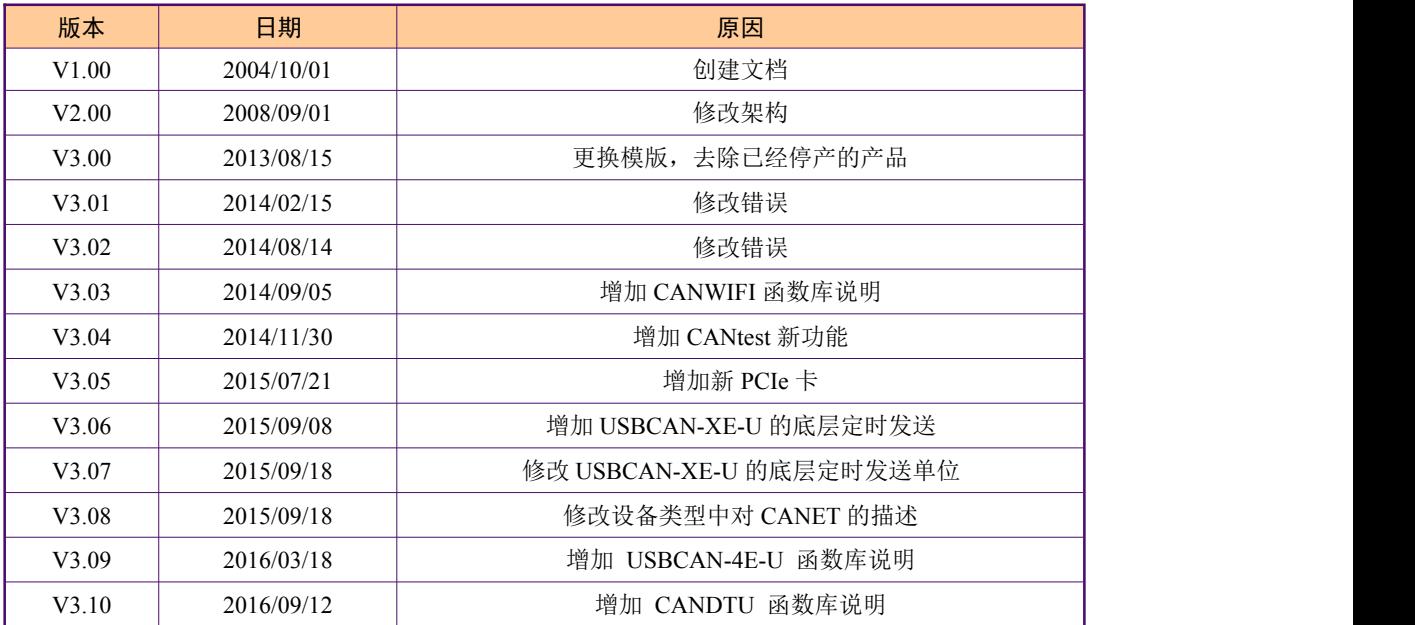

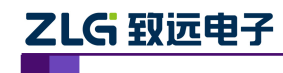

# CAN 测试软件与接口函数使用手册

使用手册

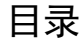

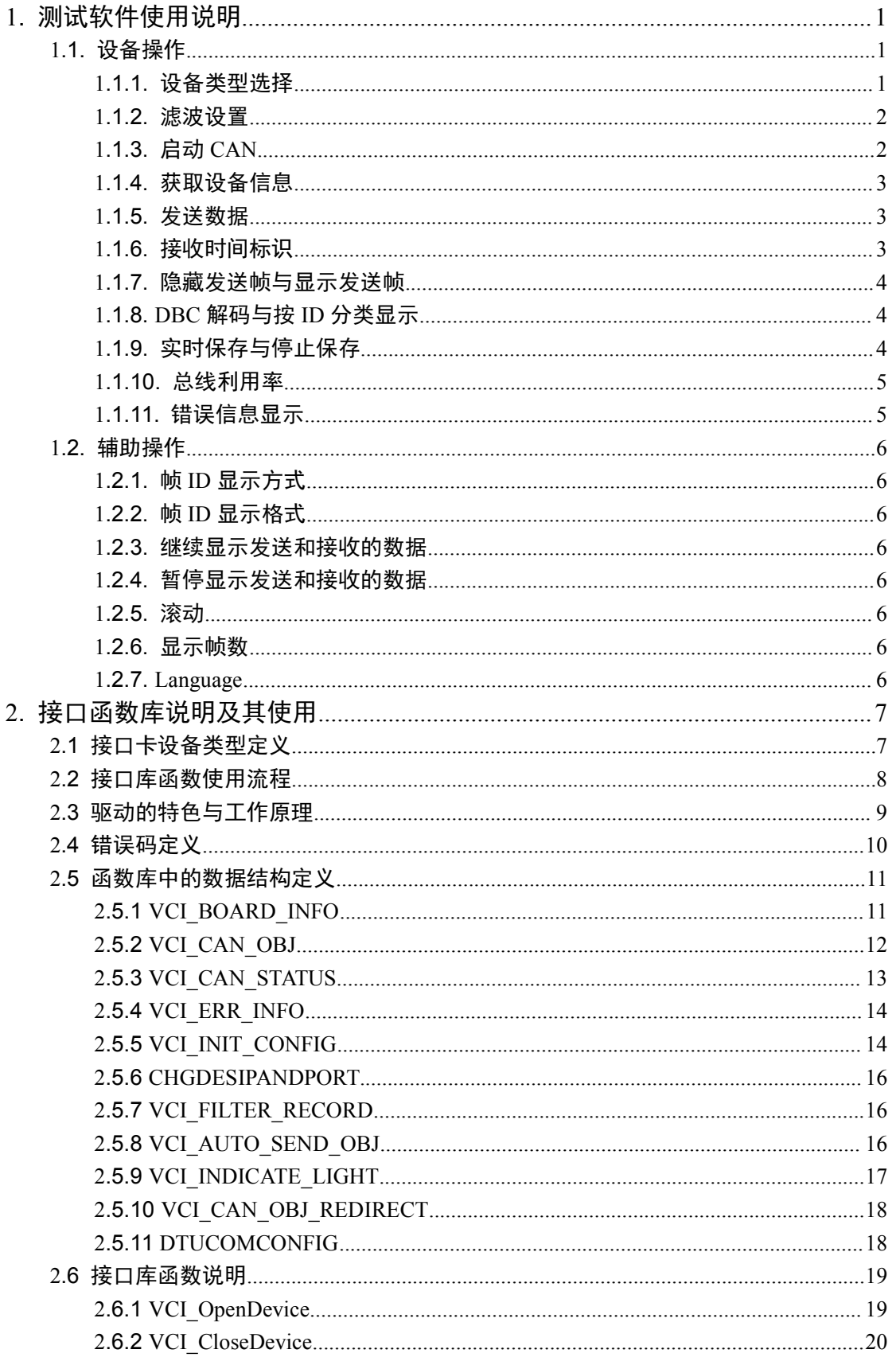

使用手册©2013 Guangzhou ZHIYUAN Electronics Stock Co., Ltd.

# ZLG 致远电子

# CAN 测试软件与接口函数使用手册

使用手册

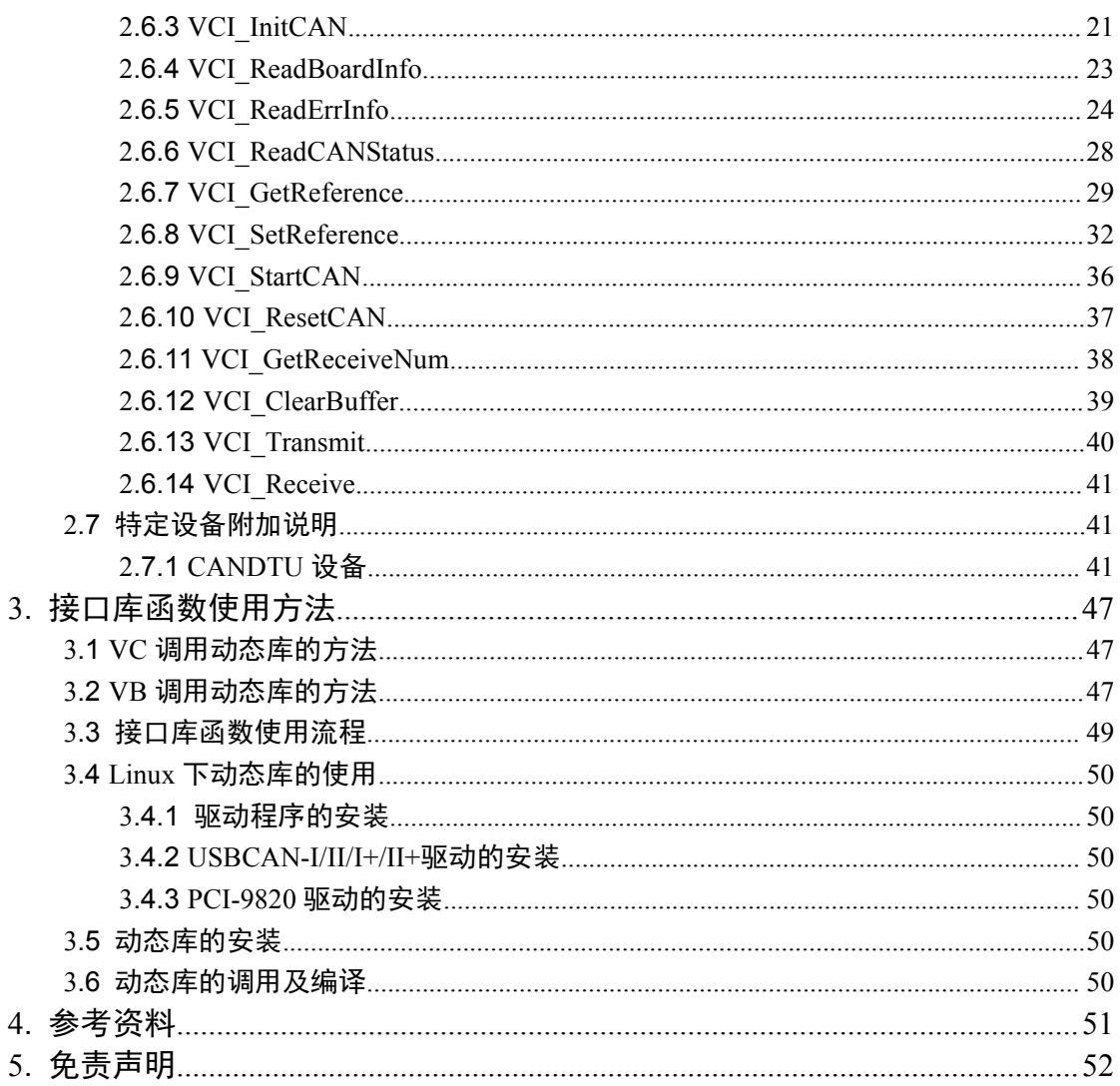

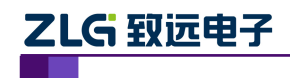

# <span id="page-4-2"></span><span id="page-4-1"></span><span id="page-4-0"></span>1. 测试软件使用说明

CAN-bus 通用测试软件是一个专门用来对所有的 ZLGCAN 系列板卡进行测试的软件 工具,此软件操作简单,容易上手,通过运用此软件可以非常方便的对板卡进行测试,从而 熟悉板卡的性能,其主界面如下:

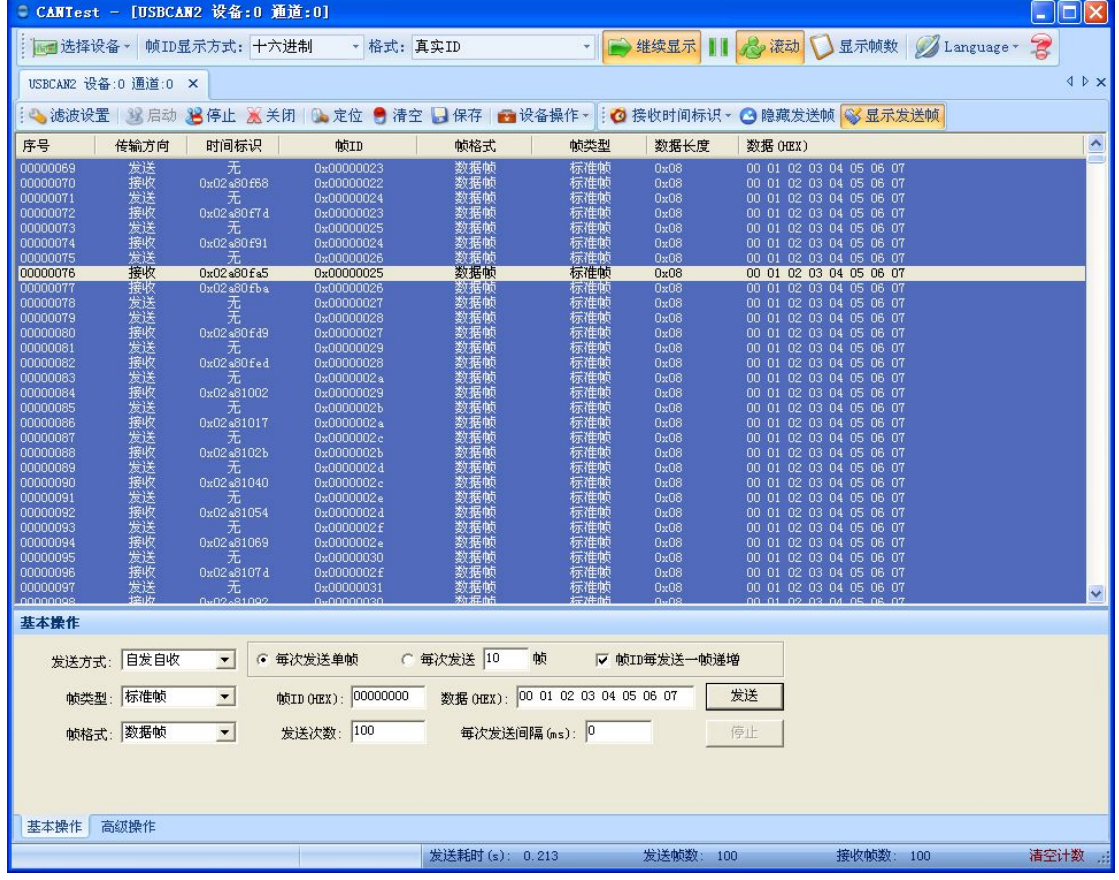

# **1.1.** 设备操作

#### **1.1.1.** 设备类型选择

在进行操作之前,首先得从"类型"菜单中选择您想要操作的设备类型,如下图所示:

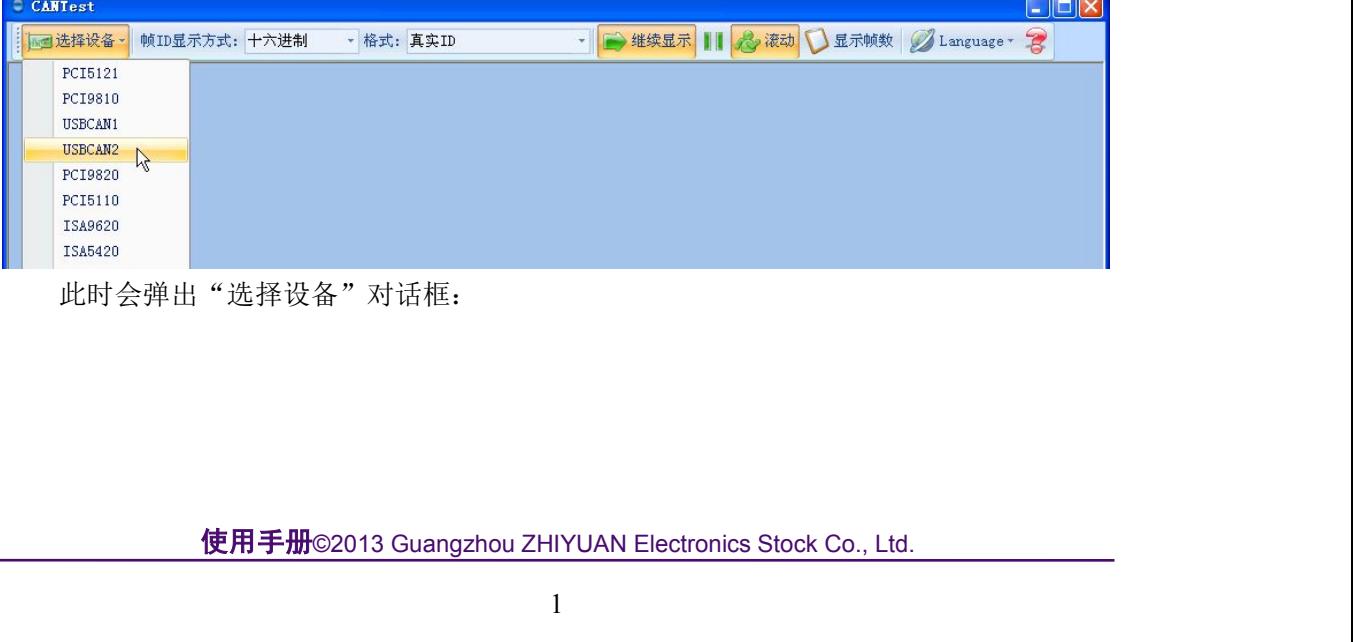

此时会弹出"选择设备"对话框:

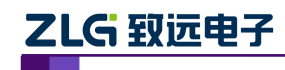

使用手册

<span id="page-5-0"></span>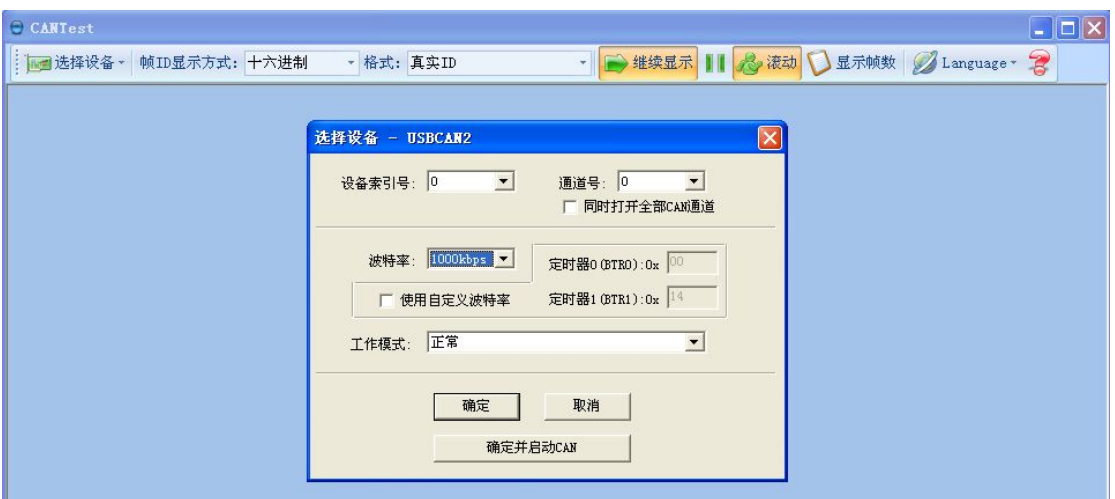

在这个对话框中您可以选择您要打开的设备索引号和 CAN 通道,以及设置 CAN 的初 始化参数,然后点"确定"按钮来打开设备操作窗口(或者也可以点击"确定并启动 CAN" 按钮打开设备操作窗口并自动打开设备和启动 CAN 通道)。

#### **1.1.2.** 滤波设置

接着,设备操作窗口中可以点击"滤波设置"按钮进行滤波设置(如果不需要设置滤波, 可以略过此步骤):

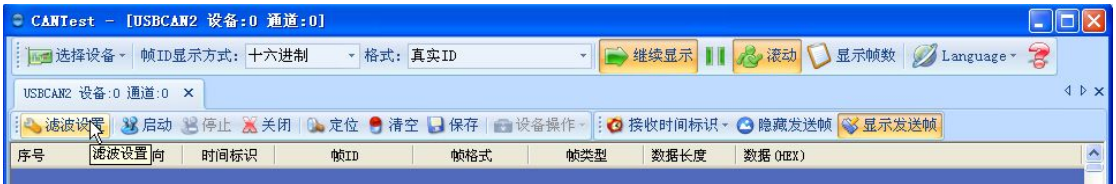

此时会弹出"滤波设置"对话框:

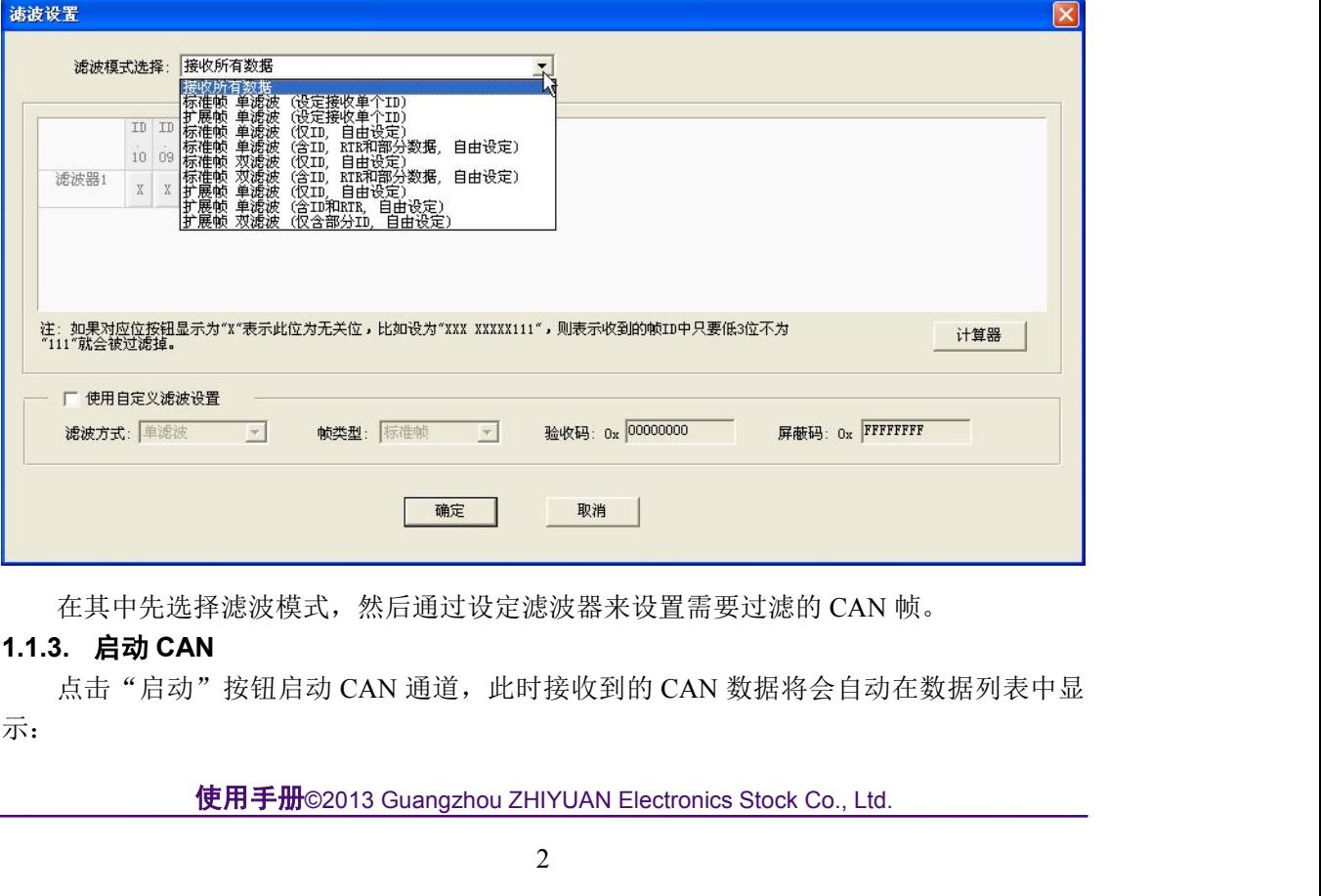

在其中先选择滤波模式,然后通过设定滤波器来设置需要过滤的 CAN 帧。

#### **1.1.3.** 启动 **CAN**

点击"启动"按钮启动 CAN 通道, 此时接收到的 CAN 数据将会自动在数据列表中显 示:

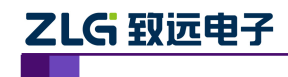

使用手册

<span id="page-6-0"></span>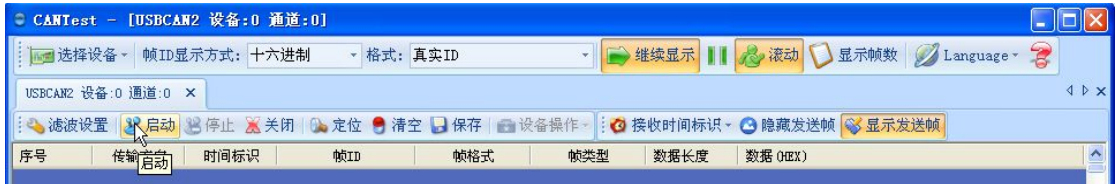

#### **1.1.4.** 获取设备信息

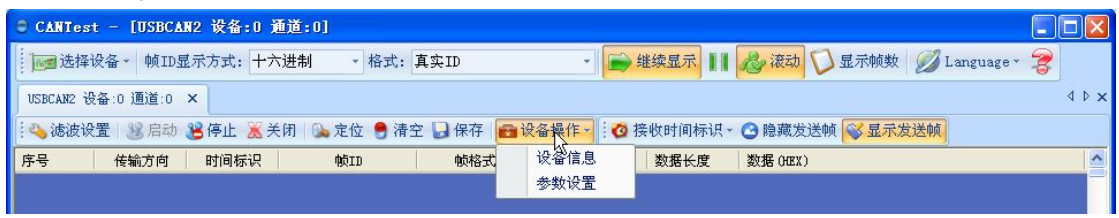

在启动 CAN 通道后, 您可以选择"设备操作"菜单中的"设备信息"选项来获得当前 设备的详细信息。

#### **1.1.5.** 发送数据

当您启动 CAN 成功后,在下图中设置好您要发送的 CAN 帧的各项参数,然后点击"发 送"按钮就可以发送数据了(其中发送格式下拉框中的自发自收选项表示发送出去的 CAN 帧自己也能收到,这个选项在测试的时候才需用到,在实际的应用中请选用正常发送):

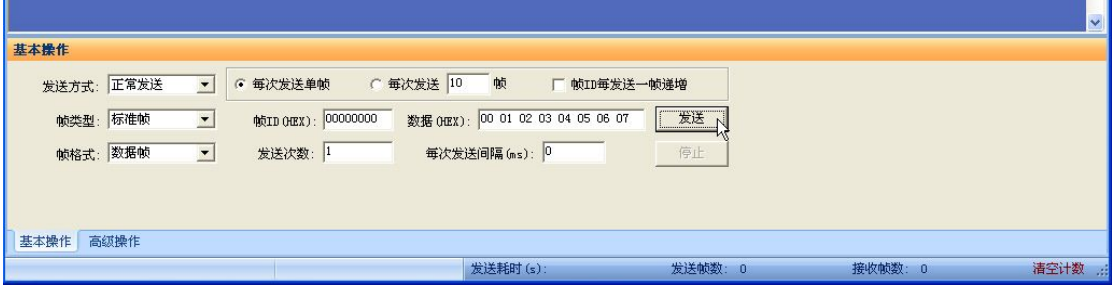

您还可以点击"高级操作"标签进入高级操作页面,在此页面您可以设置每次发送多个 不同的 CAN 帧(最多可设置 100 帧), 和每帧之间间隔、每批之间间隔:

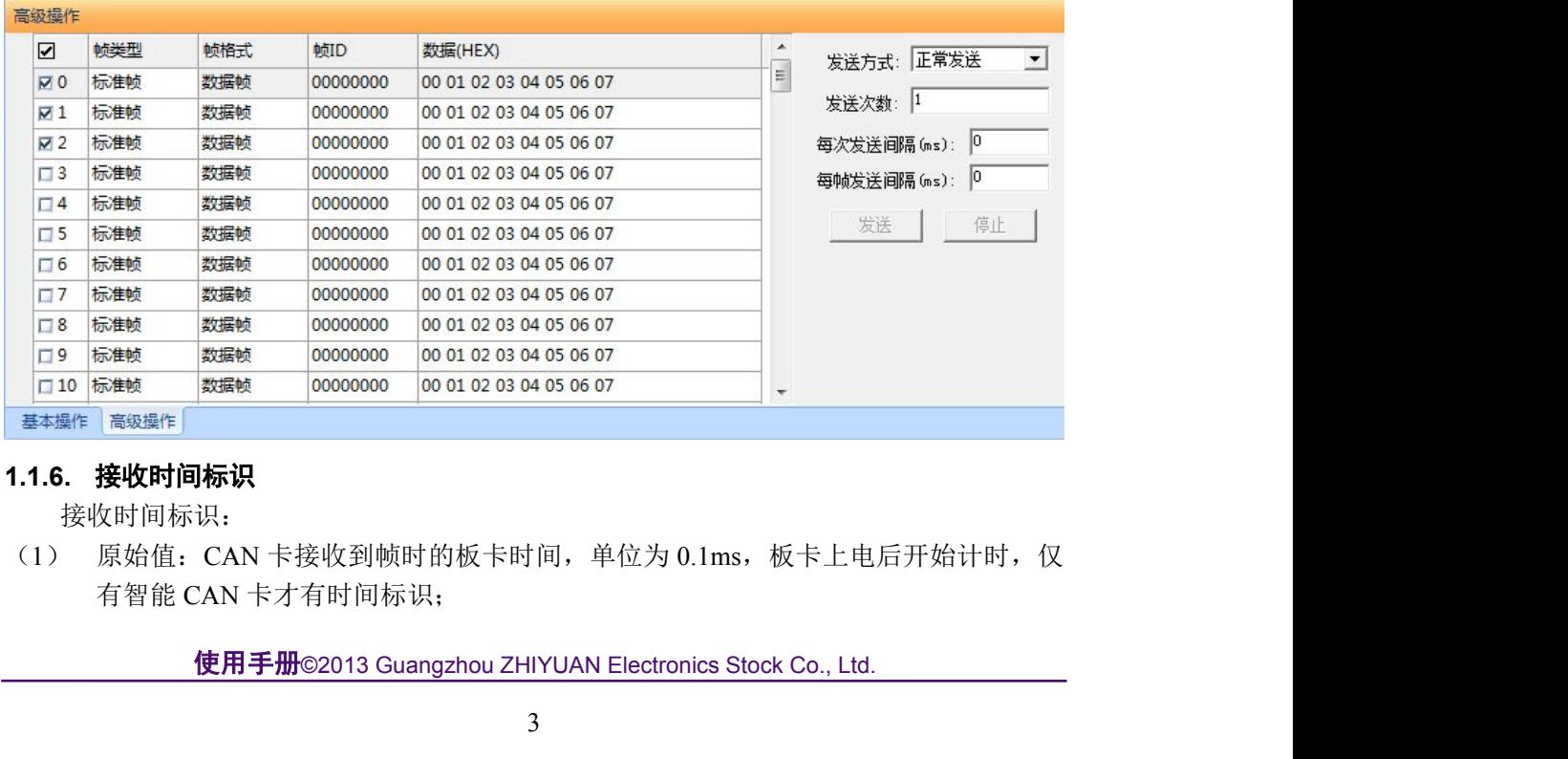

# **1.1.6.** 接收时间标识

接收时间标识:

有智能 CAN 卡才有时间标识;

使用手册

<span id="page-7-0"></span>

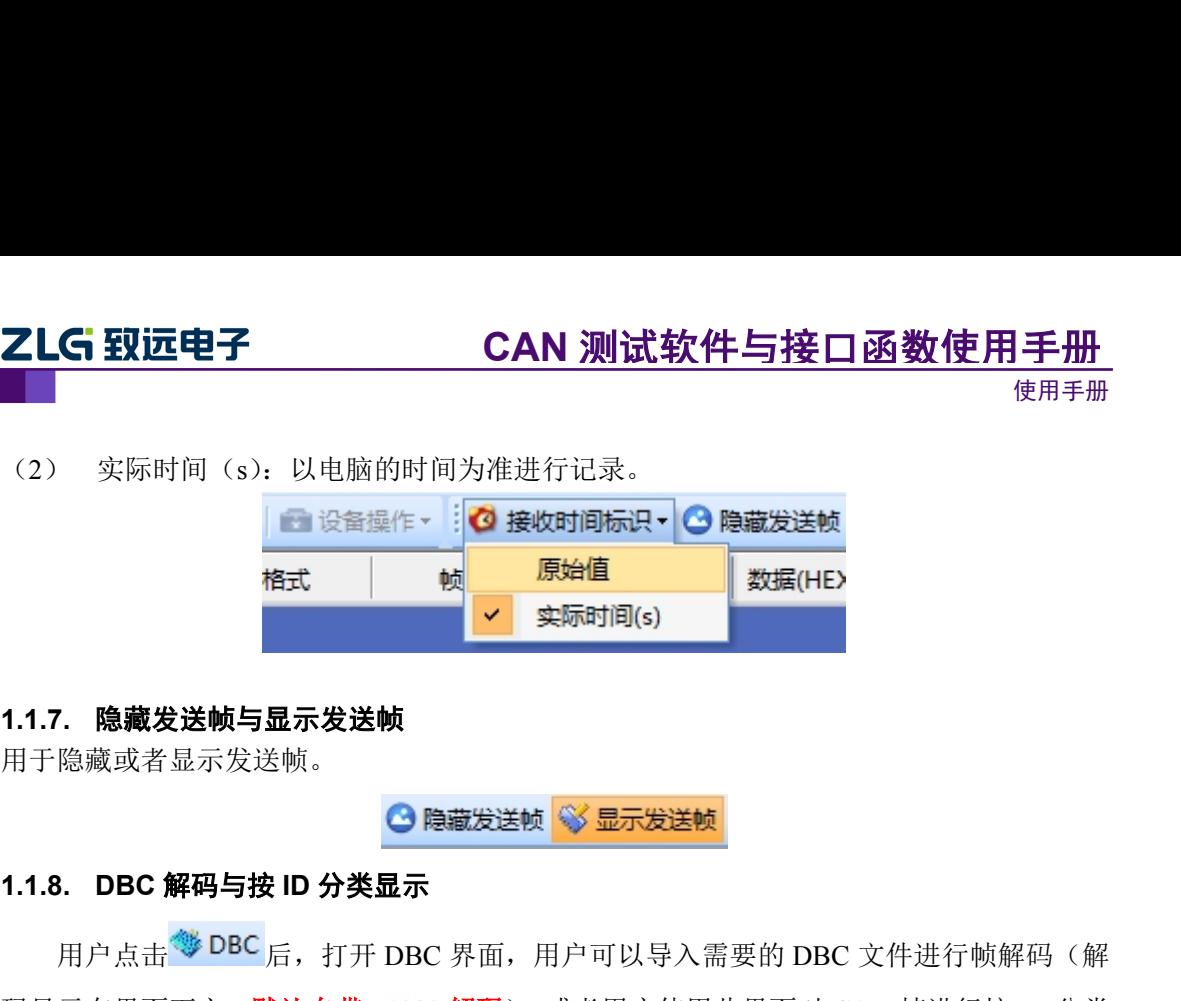

#### **1.1.7.** 隐藏发送帧与显示发送帧

用于隐藏或者显示发送帧。

用户点击<sup>356</sup> DBC 后, 打开 DBC 界面, 用户可以导入需要的 DBC 文件进行帧解码(解 码显示在界面下方,默认自带 **J1939** 解码),或者用户使用此界面对 CAN 帧进行按 ID 分类 的显示, 即"ID 固定, 数据变化"。有变化的数据段会标红。

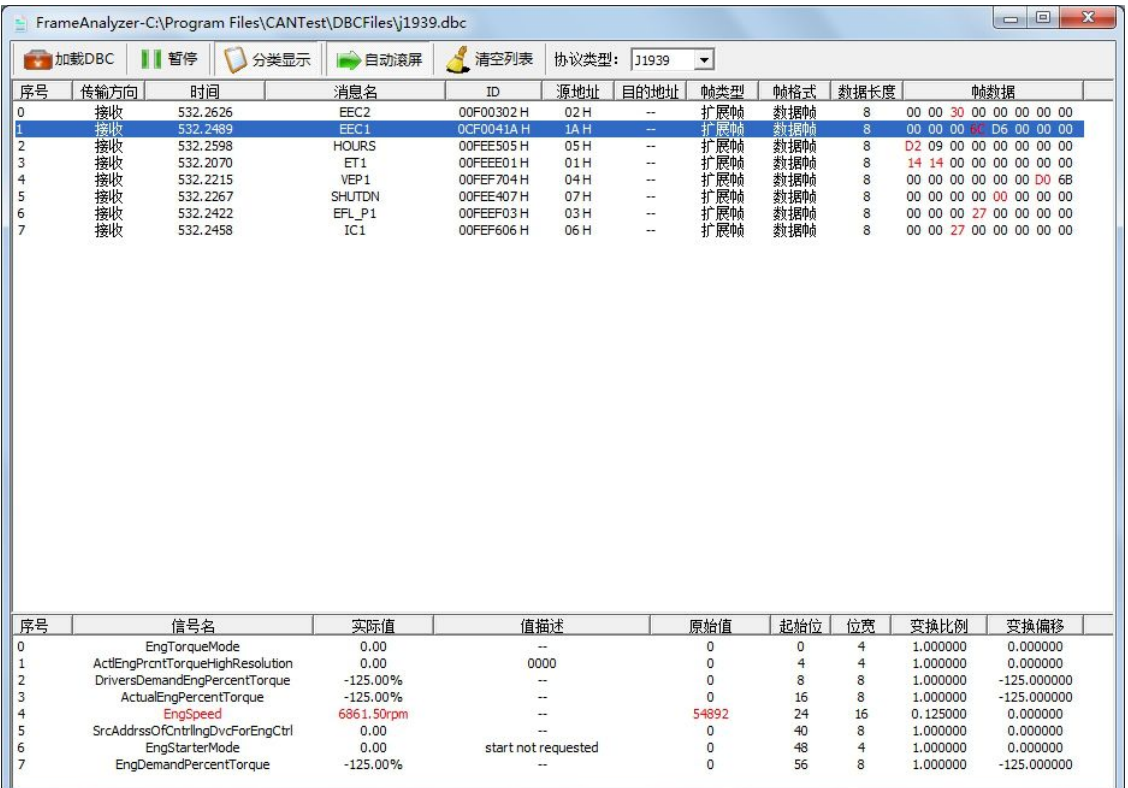

#### **1.1.9.** 实时保存与停止保存

使用手册©2013 Guangzhou ZHIYUAN Electronics Stock Co., Ltd. 当用户需要长时间记录报文时,需要使用实时保存功能,当软件缓冲区记录满之后,转存到 硬盘中的文件(CSV 格式),软件缓冲区清空。报文文件名可以自动依次编号。需要在启动 之前使能此功能,注意保存位置不能指定在 C 盘,可能无法保存。点击停止保存时, 则不 进行转存。

使用手册

#### <span id="page-8-0"></span>**1.1.10.** 总线利用率

点击 **a** BusFlow, 可以打开总线利用率的界面。可以实时监测目前总线的利用率与帧流量。 可以调整刷新时间来调整显示速度。

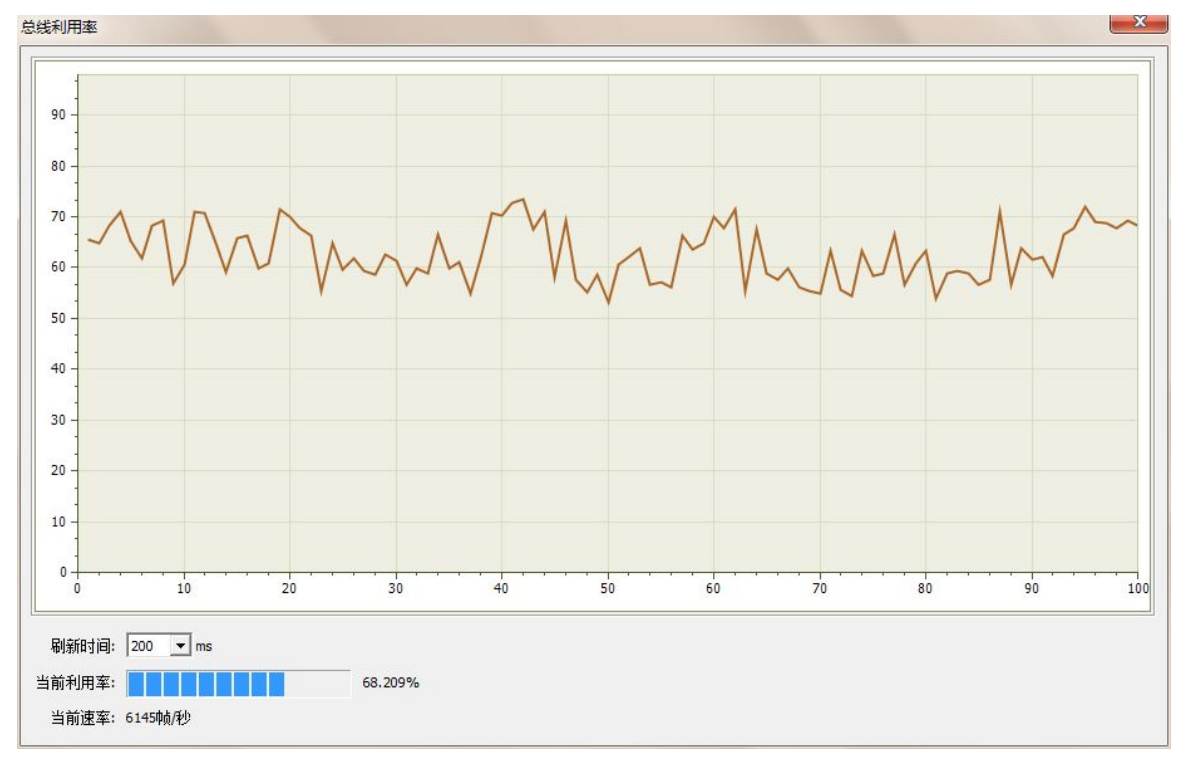

#### **1.1.11.** 错误信息显示

点击 <mark>鼻错误信息</mark>, 打开错误信息显示界面, 当对应 CAN 路发生错误时, 则会打印出错误信 息(发送错误计数器与接收错误计数器值)、错误发生的时间。

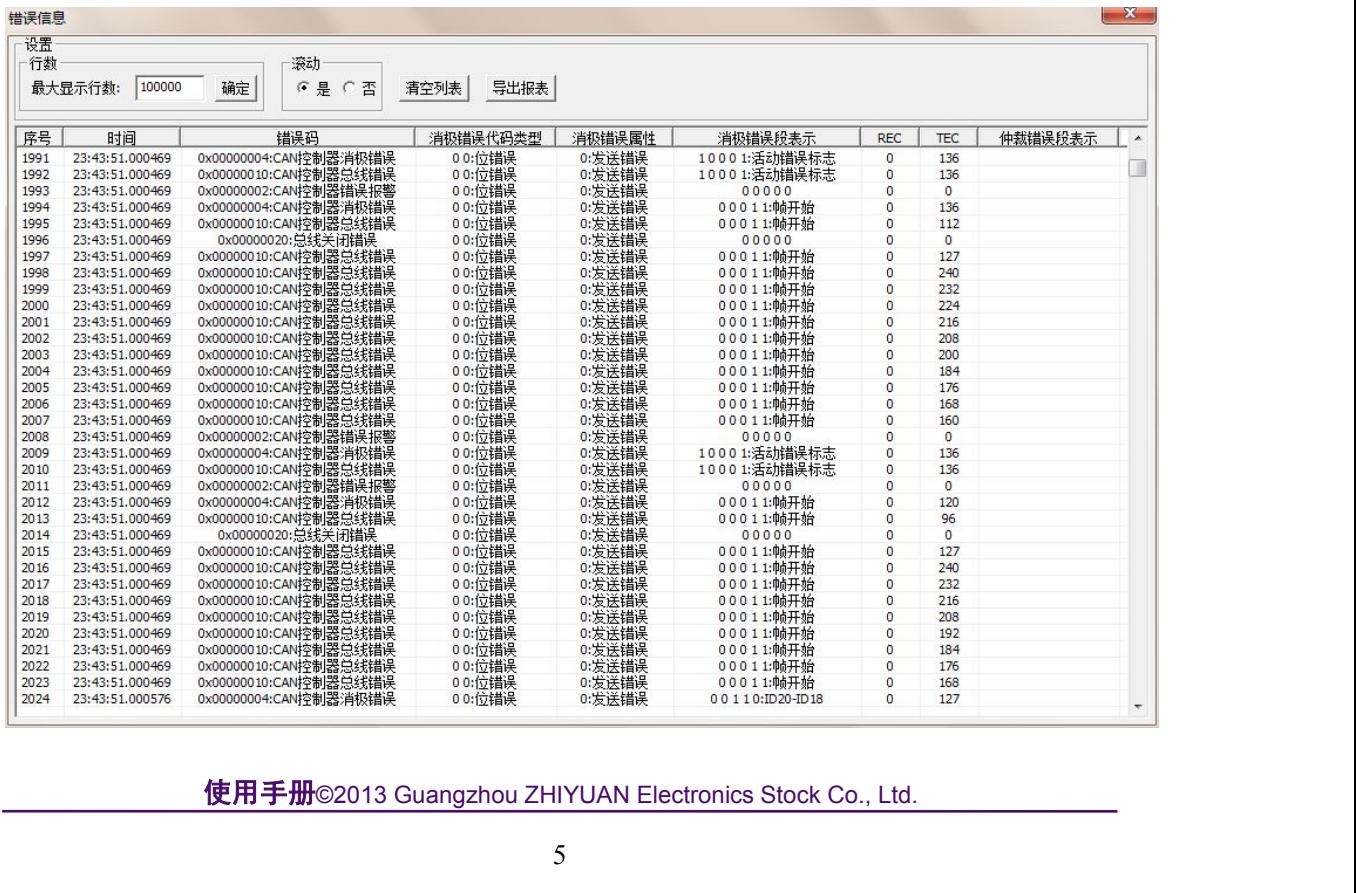

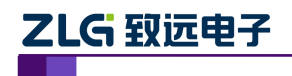

使用手册

#### **1.2.** 辅助操作

<span id="page-9-1"></span><span id="page-9-0"></span>本软件中还设置了一些辅助操作,以方便您能够更好的观察和分析 CAN 数据:

▼ → 继续显示 | | 2 滚动 | 显示帧数 | ALanguage 帧ID显示方式: 十六进制 - 格式: 真实ID

#### **1.2.1.** 帧 **ID** 显示方式

帧 ID 有三种显示方式:二进制、十进制和十六进制,可根据需要自行设定。

#### **1.2.2.** 帧 **ID** 显示格式

帧 ID 显示格式有两种: 真实 ID (靠右对齐) 和兼容 SJA1000 格式 (靠左对齐)。

#### **1.2.3.** 继续显示发送和接收的数据

选择此选项后,接收和发送都在前台进行,其数据在屏幕上显示出来。

#### **1.2.4.** 暂停显示发送和接收的数据

选择此选项后,接收和发送都在后台进行,其数据不在屏幕上显示出来。

#### **1.2.5.** 滚动

选择此选项后,当前数据列表中的最后一行总是可见。 1.2.4. **暂停显示发送和接收的数据**<br> 选择此选项后,接收和发送都在后台进行,其数:<br><br>1.2.5. 滚动<br> 选择此选项后,当前数据列表中的最后一行总是i<br><br>1.2.6. 显示帧数<br> 设定数据列表的显示帧数。<br>1.2.7. Language<br> 选择语言。

#### **1.2.6.** 显示帧数

设定数据列表的显示帧数。

选择语言。

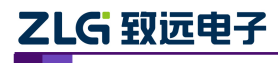

# <span id="page-10-1"></span><span id="page-10-0"></span>2. 接口函数库说明及其使用

# 2.1 接口卡设备类型定义

各个接口卡的设备类型定义如表 2.1 所示,注意本文档为 **V3.10** 版本,去除了已经停产型号 的函数库说明,如果需要查看已经停产型号函数说明,请参见 **V2.92** 版本。

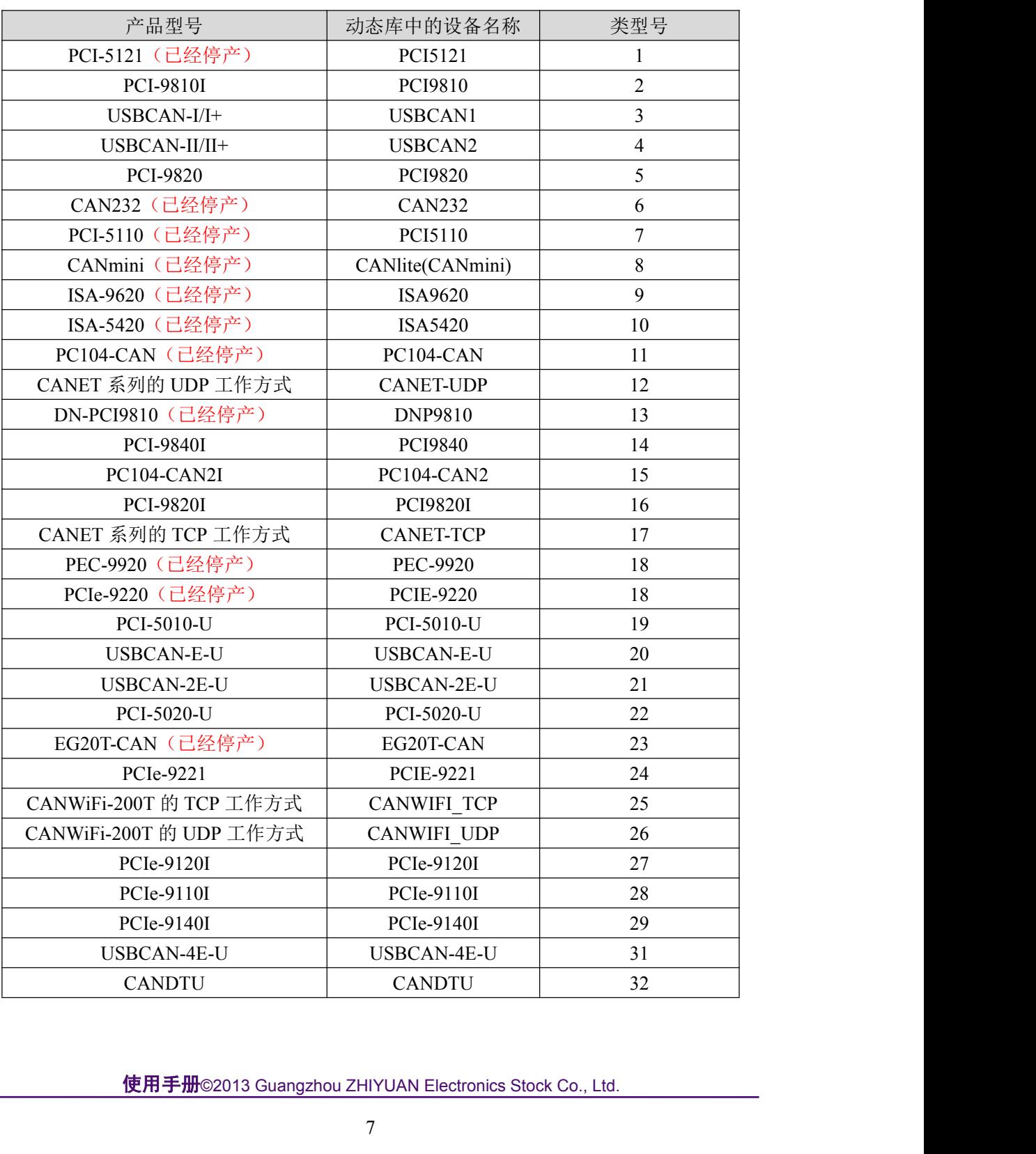

表 2.1 接口卡的类型定义

<span id="page-11-0"></span>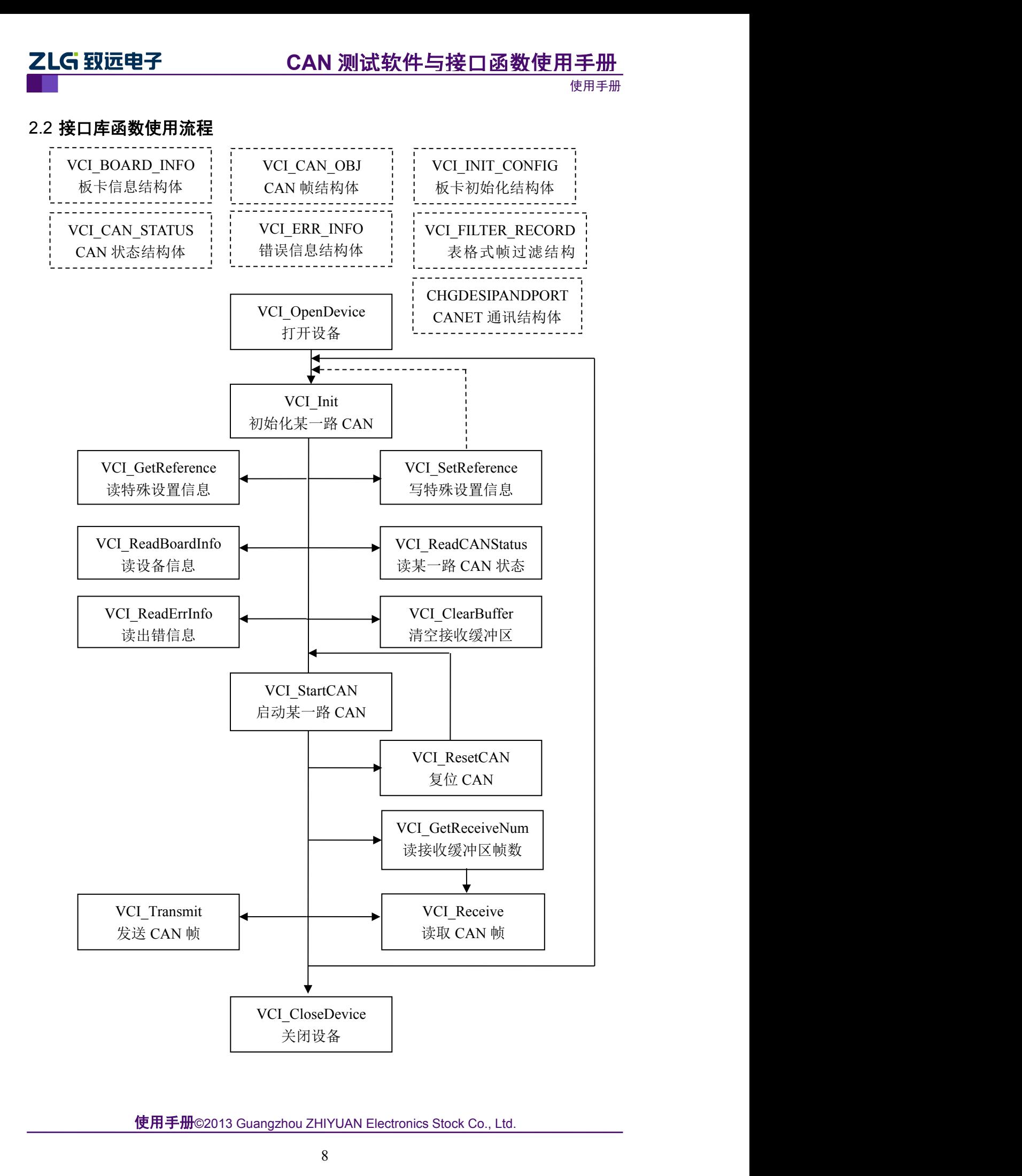

使用手册

# <span id="page-12-0"></span>2.3 驱动的特色与工作原理

本函数库涵盖了广州致远电子生产的所有 CAN 接口卡设备。为了保证高效稳定工作。 工作原理如下:

(1)接收采用驱动库自动中断,压入缓冲区的方式,保证不丢帧。用户只需要调用 VCI Receive 接收函数, 从缓冲区中集中提取数据(可多帧提取), 并且可以设置阻塞时间, 避免无数据时线程死等。避免客户来操作中断,导致 CAN 卡丢帧、PC 死机或者蓝屏。

(2)13 万帧接收缓冲区。即调用 VCI\_OpenDevice 后,即在内存中开辟 13 万帧缓冲区, 即使客户不调用接收函数,也会自动接收并压入缓冲区,避免丢帧。

(3)发送可实现多帧发送。即调用一次函数,实现多帧发送,节约 PC 资源。发送返 回实际成功的帧数。并且可以设置发送重试阻塞超时。默认是 1.5 秒-4 秒。

(4)丰富的错误代码。资深用户可以通过调用查看状态与错误寄存器,获得目前 CAN 卡和 CAN 总线的状态。分析后,制定正确的通讯策略

(5)灵活的接口移植性。所有的致远电子 CAN 接口卡均使用同一套动态库,客户可 以在不改变主体程序的情况下,只需修改设备类型和特殊设置,即可实现程序的移植。比如 只要将设备类型从 4 改成 16,即可很方便的将 USBCAN-II 的程序变成到 PCI-9820I 的程序。

(6)多平台兼容。强大的研发和维护团队,紧跟世界潮流,不但支持主流的 32bit 或者 64bit 的 WIN2000、WINXP、WIN7、WIN8 等,还定制支持各种内核的 LINUX 系统 VXWorks.

(7)丰富的例程。任何编程环境。只要您想得到的,我们就能提供。

使用手册

# <span id="page-13-0"></span>2.4 错误码定义

表 2.2 错误码定义

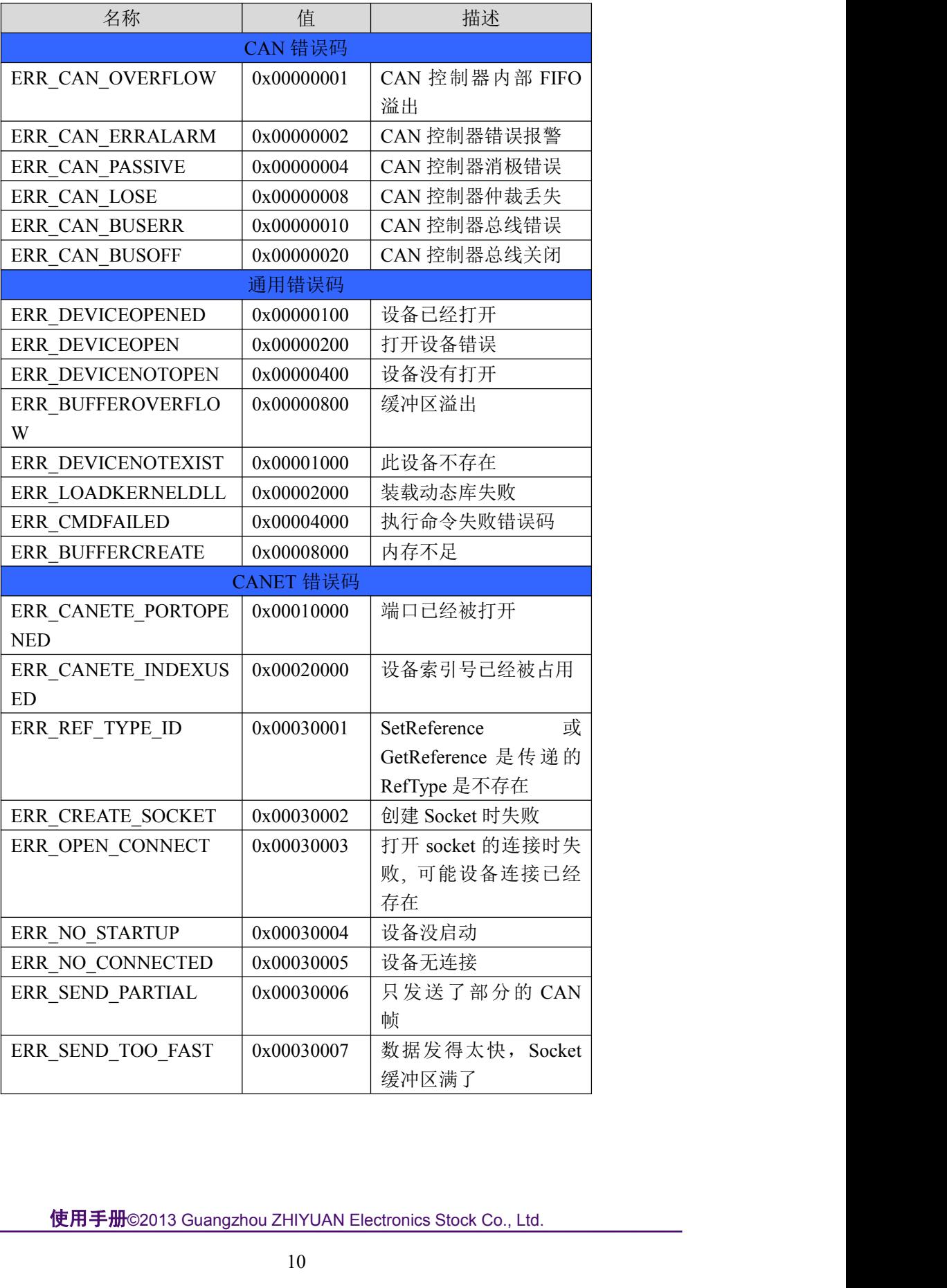

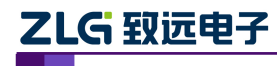

使用手册

# <span id="page-14-1"></span><span id="page-14-0"></span>2.5 函数库中的数据结构定义

#### 2.5.1 **VCI\_BOARD\_INFO**

#### 描述 あいしょう しゅうしょう しゅうしょく

VCI BOARD INFO 结构体包含 ZLGCAN 系列接口卡的设备信息。结构体将在 VCI\_ReadBoardInfo 函数中被填充。 typedef struct \_VCI\_BOARD\_INFO { USHORT hw\_Version; USHORT fw\_Version; **2.5 函数库中的数据结构定义**<br>2.5.1 **VCI\_BOARD\_INFO**<br>描述<br> VCI\_ReadBoardInfo 函数中被填充。<br>VCI\_ReadBoardInfo 函数中被填充。<br>typedef struct \_VCI\_BOARD\_INFO {<br>USHORT hw\_Version;<br>USHORT fw\_Version;<br>USHORT dr\_Version;<br>USHORT dr\_Version;<br>USHORT dr\_Ve 2.5 **函数库中的数据结构定义**<br>2.5.1 VCL\_BOARD\_INFO<br>描述<br>VCL\_ReadBoardInfo 函数中被填充。<br>VCL\_ReadBoardInfo 函数中被填充。<br>typedef struct \_VCI\_BOARD\_INFO {<br>USHORT hw\_Version;<br>USHORT fw\_Version;<br>USHORT dr\_Version;<br>USHORT in\_Version;<br>USHORT in\_Version; 2.5 **函数库中的数据结构定义**<br>2.5.1 **VCI\_BOARD\_INFO**<br>描述<br> VCI\_BOARD\_INFO 结构体包含 ZLGCAN 系列:<br>VCI\_ReadBoardInfo 函数中被填充。<br>typedef struct \_VCI\_BOARD\_INFO {<br>USHORT hw\_Version;<br>USHORT dr\_Version;<br>USHORT dr\_Version;<br>USHORT in\_Version;<br>USHORT **VCI\_BOARD\_INFO**<br>VCI\_BOARD\_INFO 结构体包含 ZLGCAN 系列接口<br>ReadBoardInfo 函数中被填充。<br>def struct \_VCI\_BOARD\_INFO {<br>RT hw\_Version;<br>RT fw\_Version;<br>RT dr\_Version;<br>RT in\_Version;<br>RT in\_Version;<br>RT irq\_Num;<br>BYTE can\_Num;<br>CHAR str\_Serial\_Num **VCI\_BOARD\_INFO** 结构体包含 ZLGCAN 系列接口<br>ReadBoardInfo 函数中被填充。<br>def struct \_VCI\_BOARD\_INFO {<br>RT hw\_Version;<br>RT fw\_Version;<br>RT fr\_Version;<br>RT in\_Version;<br>RT in\_Version;<br>RT in\_Version;<br>RT in\_Version;<br>RT in\_Version;<br>RT in\_Version; VCI\_BOARD\_INFO 结构体包含 ZLGCAN 系列接口<br>
ReadBoardInfo 函数中被填充。<br>
def struct \_VCI\_BOARD\_INFO {<br>
RT hw\_Version;<br>
RT fw\_Version;<br>
RT fw\_Version;<br>
RT in\_Version;<br>
RT irq\_Num;<br>
BYTE can\_Num;<br>
CHAR str\_Serial\_Num[20];<br>
CHAR str\_Nw\_Type VCI\_BOARD\_INFO 结构体包含 ZLGCAN 系列:<br>VCI\_ReadBoardInfo 函数中被填充。<br>typedef struct \_VCI\_BOARD\_INFO {<br>USHORT hw\_Version;<br>USHORT fw\_Version;<br>USHORT in\_Version;<br>USHORT in\_Version;<br>USHORT irq\_Num;<br>BYTE can\_Num;<br>CHAR str\_Serial\_Num[20]; VCI\_ReadBoardInfo 函数中被填充。<br>typedef struct \_VCI\_BOARD\_INFO {<br>USHORT hw\_Version;<br>USHORT dr\_Version;<br>USHORT in\_Version;<br>USHORT in\_Version;<br>USHORT irq\_Num;<br>PYTE can\_Num;<br>CHAR str\_Serial\_Num[20];<br>CHAR str\_hw\_Type[40];<br>USHORT Re

#### 成员

#### **hw\_Version**

硬件版本号, 用 16 进制表示。比如 0x0100 表示 V1.00。

#### **fw\_Version**

固件版本号,用 16 进制表示。

#### **dr\_Version**

驱动程序版本号,用 16 进制表示。

#### **in\_Version**

接口库版本号,用 16 进制表示。

#### **irq\_Num**

板卡所使用的中断号。

#### **can\_Num**

表示有几路 CAN 通道。

#### **str\_Serial\_Num**

此板卡的序列号。

#### **str\_hw\_Type**

硬件类型,比如"USBCAN V1.00"(注意:包括字符串结束符'\0')。

#### **Reserved**

系统保留。

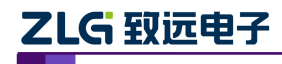

#### <span id="page-15-0"></span>2.5.2 **VCI\_CAN\_OBJ**

#### 描述 あいしょう しゅうしょう しゅうしょく

VCI CAN OBJ 结构体是 CAN 帧结构体,即 1 个结构体表示一个帧的数据结构。在发 送函数 VCI Transmit 和接收函数 VCI\_Receive 中, 被用来传送 CAN 信息帧。 ZLG 致远电子<br>
<br>
2.5.2 VCI\_CAN\_OBJ<br>
描述<br>
VCI\_CAN\_OBJ 结构体是 CAN 帧结构体,即 1 个结构体表示一个帧的数!<br>送函数 VCI\_Transmit 和接收函数 VCI\_Receive 中,被用来传送 CAN 信息帧。<br>
typedef struct \_VCI\_CAN\_OBJ {<br>
UINT ID;<br>
HINT TimeStamp. **G 致远电子 CAN 测试软件**<br>2 **VCI\_CAN\_OBJ**<br>WCI\_CAN\_OBJ 结构体是 CAN 帧结构体,即 1 个结构<br>数 VCI\_Transmit 和接收函数 VCI\_Receive 中,被用来付<br>def struct \_VCI\_CAN\_0BJ {<br>UINT ID;<br>UINT ID;<br>NYTF TimeFlag: **G 致远电子 CAN 测试软件**<br>2 **VCI\_CAN\_OBJ**<br>VCI\_CAN\_OBJ 结构体是 CAN 帧结构体,即 1 个结构<br>数 VCI\_Transmit 和接收函数 VCI\_Receive 中,被用来他<br>def struct \_VCI\_CAN\_OBJ {<br>UINT ID;<br>UINT ID;<br>NYTE TimeFlag;<br>RYTE TimeFlag; **G 致远电子 CAN 测试软件**<br>2 **VCI\_CAN\_OBJ**<br>VCI\_CAN\_OBJ 结构体是 CAN 帧结构体,即 1 个结构f<br>数 VCI\_Transmit 和接收函数 VCI\_Receive 中,被用来ff<br>def struct \_VCI\_CAN\_OBJ {<br>UINT ID;<br>UINT ID;<br>NTE TimeStamp;<br>RYTE TimeFlag;<br>RYTE SendType;

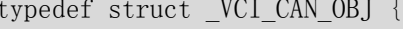

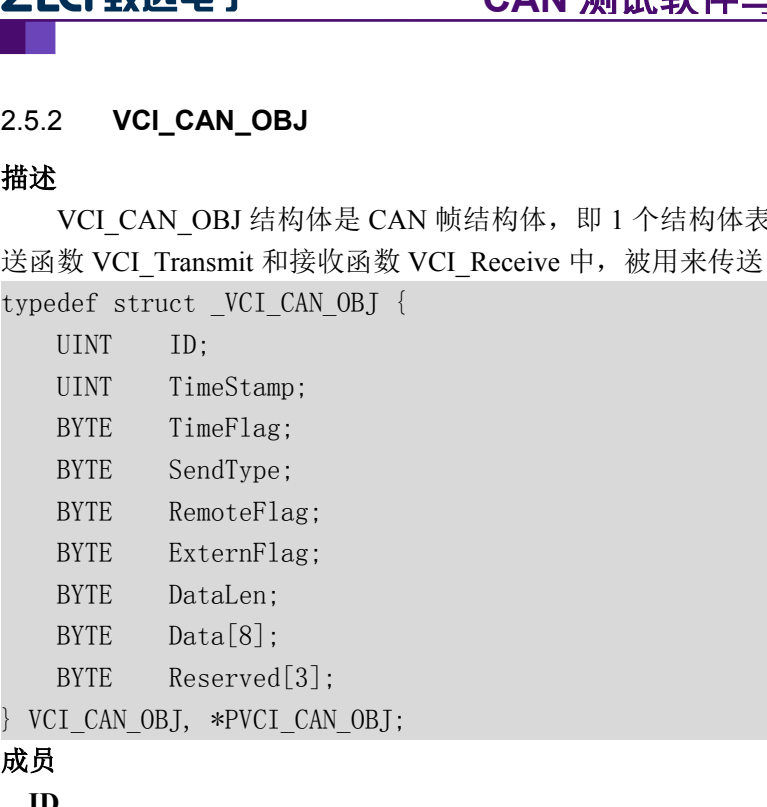

#### 成员 しゅうしょう しゅうしょう しゅうしょく

#### **ID**

帧 ID。32 位变量,数据格式为靠右对齐。

#### **TimeStamp**

设备接收到某一帧的时间标识。只有智能卡才有时间标示,如 USBCAN 系列与 PCI-5010/20。时间标示从 CAN 卡上电开始计时,计时单位为 0.1ms。

#### **TimeFlag**

是否使用时间标识。为 1 时 TimeStamp 有效, TimeFlag 和 TimeStamp 只在此帧为接收 帧时有意义。

#### **SendType**

发送帧类型。

=0 时为正常发送(发送失败会自动重发,重发最长时间为 1.5-3 秒);

=1 时为单次发送(只发送一次,不自动重发);

=2 时为自发自收(自测试模式,用于测试 CAN 卡是否损坏);

=3 时为单次自发自收(单次自测试模式,只发送一次)。

只在此帧为发送帧时有意义。

#### **RemoteFlag**

是否是远程帧。=0 时为为数据帧,=1 时为远程帧(数据段空)。

#### **ExternFlag**

是否是扩展帧。=0 时为标准帧(11位 ID), =1 时为扩展帧(29位 ID)。

#### **DataLen**

=0 时为正常发送(发送失败会自动重发,重发最长时间为 1.5-3 秒);<br>=1 时为单次发送(只发送一次,不自动重发);<br>=2 时为自发自收(自测试模式,用于测试 CAN 卡是否损坏);<br>=3 时为自发自收(自测试模式,用于测试 CAN 卡是否损坏);<br>R在此帧为发送帧时有意义。<br><br><br>是否是远程帧。=0 时为为数据帧,=1 时为远程帧(数据段空)。<br>ternFlag<br>taLen<br>tal8]<br><br>taLen<br>数据长度 DLC (<=8),即 **Data[8]**

使用手册©2013 Guangzhou ZHIYUAN Electronics Stock Co., Ltd. CAN 帧的数据。由于 CAN 规定了最大是 8 个字节,所以这里预留了 8 个字节的空间, 受 DataLen 约束。如 DataLen 定义为 3, 即 Data[0]、Data[1]、Data[2]是有效的。

#### **Reserved**

系统保留。

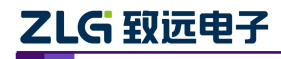

## <span id="page-16-0"></span>2.5.3 **VCI\_CAN\_STATUS**

#### 描述 あいしょう しゅうしょう しゅうしょく

VCI CAN STATUS 结构体包含 CAN 设备中的 CAN 控制器状态信息(此函数只对使用 **SJA1000** 控制器的设备有效)。结构体将在 VCI\_ReadCANStatus 函数中调用时,被填充。 ZLG 致远电子<br>
Noting the STATUS<br>
THE STATUS STATUS<br>
THE STATUS STATUS<br>
SJA1000 控制器的设备有效)。结构体将在 VCI\_ReadCANStatus 函数中调用时, 移<br>
typedef struct \_VCI\_CAN\_STATUS {<br>
UCHAR ErrInterrupt;<br>
UCHAR ErrInterrupt;<br>
UCHAR ErrInterrupt; **G 致远电子 CAN 测试软件**<br>3 **VCI\_CAN\_STATUS**<br>VCI\_CAN\_STATUS 结构体包含 CAN 设备中的 CAN 控<br>1000 控制器的设备有效)。结构体将在 VCI\_ReadCANSt<br>def struct \_VCI\_CAN\_STATUS {<br>UCHAR ErrInterrupt;<br>UCHAR FegMode;<br>ICHAR regMode; **G 致远电子 CAN 测试软件**<br>3 VCI\_CAN\_STATUS<br>VCI\_CAN\_STATUS 结构体包含 CAN 设备中的 CAN 控<br>1000 控制器的设备有效)。结构体将在 VCI\_ReadCANSt<br>def struct \_VCI\_CAN\_STATUS {<br>UCHAR ErrInterrupt;<br>UCHAR ErrInterrupt;<br>UCHAR regMode;<br>ICHAR regMode; **G 致远电子 CAN 测试软件**<br>
<br>
UCL\_CAN\_STATUS<br>
UCL\_CAN\_STATUS 结构体包含 CAN 设备中的 CAN 控<br>
1000 控制器的设备有效)。结构体将在 VCL\_ReadCANSt<br>
def struct \_VCL\_CAN\_STATUS {<br>
UCHAR ErrInterrupt;<br>
UCHAR ErrInterrupt;<br>
UCHAR regStatus;<br>
UCHAR regStatus;<br> **NOTIFY THESTATUS**<br>
VCI\_CAN\_STATUS<br>
VCI\_CAN\_STATUS<br>
1000 控制器的设备有效)。结构体将在 VCI\_ReadCANSt<br>
def struct \_VCI\_CAN\_STATUS {<br>
UCHAR ErrInterrupt;<br>
UCHAR ErrInterrupt;<br>
UCHAR regMode;<br>
UCHAR regMode;<br>
UCHAR regMode;<br>
UCHAR regMode **VCI\_CAN\_STATUS**<br>
VCI\_CAN\_STATUS 结构体包含 CAN 设备中的 CAN 控<br>
1000 控制器的设备有效)。结构体将在 VCI\_ReadCANSt<br>
def struct \_VCI\_CAN\_STATUS {<br>
UCHAR ErrInterrupt;<br>
UCHAR regStatus;<br>
UCHAR regStatus;<br>
UCHAR regStatus;<br>
UCHAR regECCapture;<br>
UCHA **SOMIGINAR STATUS**<br>
VCI\_CAN\_STATUS 结构体包含 CAN 设备中的 CAN 控<br>
1000 控制器的设备有效)。结构体将在 VCI\_ReadCANSt<br>
def struct \_VCI\_CAN\_STATUS {<br>
UCHAR ErrInterrupt;<br>
UCHAR ErgMode;<br>
UCHAR regAlCapture;<br>
UCHAR regAlCapture;<br>
UCHAR regECCapture; VCI\_CAN\_STATUS 结构体包含 CAN 设备中的 CAN 控<br>1000 控制器的设备有效)。结构体将在 VCI\_ReadCANSt<br>def struct \_VCI\_CAN\_STATUS {<br>UCHAR ErrInterrupt;<br>UCHAR ErrInterrupt;<br>UCHAR regMode;<br>UCHAR regRLCapture;<br>UCHAR regECCapture;<br>UCHAR regECCapture;<br>UCHAR **VCI\_CAN\_STATUS** 结构体包含 **CAN 设**备中的 **CAN 控制器的设备有效**)。结构体将在 **VCI\_ReadCANSt**<br>**def struct \_VCI\_CAN\_STATUS {**<br>UCHAR ErrInterrupt;<br>UCHAR FegMode;<br>UCHAR regStatus;<br>UCHAR regStatus;<br>UCHAR regECCapture;<br>UCHAR regEWLimit;<br>UCHAR regEW VCI\_CAN\_STATUS 结构体包含 CAN 设备中的 CAN 控制器的设备有效)。结构体将在 VCI\_ReadCANSt<br>def struct \_VCI\_CAN\_STATUS {<br>UCHAR ErrInterrupt;<br>UCHAR ErrInterrupt;<br>UCHAR regStatus;<br>UCHAR regStatus;<br>UCHAR regECCapture;<br>UCHAR regECCapture;<br>UCHAR regECCun SJA1000 控制器的设备有效)。结构体将在 VCI\_ReadCANStatus 函<br>typedef struct \_VCI\_CAN\_STATUS {<br>UCHAR ErrInterrupt;<br>UCHAR regMode;<br>UCHAR regMLCapture;<br>UCHAR regECCapture;<br>UCHAR regECCapture;<br>UCHAR regECCunter;<br>UCHAR regECCunter;<br>UCHAR regTE

- 
- 
- 
- 
- 
- 
- 
- 
- 

#### 成员 しゅうしょう しゅうしょう しゅうしょく

#### **ErrInterrupt**

中断记录,读操作会清除中断。

#### **regMode**

CAN 控制器模式寄存器值。

#### **regStatus**

CAN 控制器状态寄存器值。

#### **regALCapture**

CAN 控制器仲裁丢失寄存器值。

#### **regECCapture**

CAN 控制器错误寄存器值。

#### **regEWLimit**

CAN 控制器错误警告限制寄存器值。默认为 96。

#### **regRECounter**

CAN 控制器接收错误寄存器值。为 0-127 时,为错误主动状态,为 128-254 为错误被动 状态,为 255 时为总线关闭状态。

#### **regTECounter**

CAN 控制器发送错误寄存器值。为 0-127 时, 为错误主动状态, 为 128-254 为错误被动 状态,为 255 时为总线关闭状态。

#### **Reserved**

系统保留。

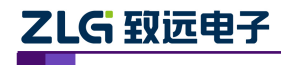

#### <span id="page-17-0"></span>2.5.4 **VCI\_ERR\_INFO**

#### 描述 あいしょう しゅうしょう しゅうしょく

**G 致远电子 CAN 测试软件与接口函数使用手册**<br> VCI\_ERR\_INFO<br>VCI\_ERR\_INFO 结构体用于装载 VCI 库运行时产生的错误信息。结构体将在<br>ReadErrInfo 函数中被填充。<br>def struct\_FRR\_INFO { VCI\_ReadErrInfo 函数中被填充。 **ZLG 致远电子 CAN 测试软件与接口函**<br>2.5.4 VCI\_ERR\_INFO<br>描述<br>VCI\_ReadErrInfo 函数中被填充。<br>VCI\_ReadErrInfo 函数中被填充。<br>typedef struct \_ERR\_INFO {<br>UINT ErrCode;<br>NTE Passive ErrPata[3] **G 致远电子 CAN 测试**<br>
<br>
VCI\_ERR\_INFO<br>
NCI\_ERR\_INFO 结构体用于装载 VCI 库运行时<br>
ReadErrInfo 函数中被填充。<br>
def struct \_ERR\_INFO {<br>
UINT ErrCode;<br>
BYTE Passive\_ErrData[3];<br>
RYTE Arlost FrrData: **G 致远电子 CAN 测试**<br> **VCI\_ERR\_INFO**<br>
NCI\_ERR\_INFO 结构体用于装载 VCI 库运行时<br>
ReadErrInfo 函数中被填充。<br>
def struct\_ERR\_INFO {<br>
UINT ErrCode;<br>
BYTE Passive\_ErrData[3];<br>
BYTE ArLost\_ErrData[3];<br>
FRR\_INFO \*PVCI\_ERR\_INFO; **G 致远电子 CAN 测试**<br>
<br>
VCI\_ERR\_INFO 结构体用于装载 VCI 库运行时<br>
ReadErrInfo 函数中被填充。<br>
def struct\_ERR\_INFO {<br>
UINT ErrCode;<br>
BYTE Passive\_ErrData[3];<br>
BYTE Passive\_ErrData[3];<br>
BYTE ArLost\_ErrData;<br>
I\_ERR\_INFO, \*PVCI\_ERR\_INFO; **2.5.4 VCI\_ERR\_INFO**<br> **描述**<br>
VCI\_ERR\_INFO<br>
<br>
Hat VCI\_ERR\_INFO<br>
VCI\_ReadErrInfo 函数中被填充。<br>
<br>
<br>
UNT ErrCode;<br>

BYTE Passive\_ErrData[3];<br>
BYTE Passive\_ErrData[3];<br>
BYTE ArLost\_ErrData[3];<br>
RYTE ArLost\_ErrData;<br>
<br>
RETCODE REV

#### 成员 しゅうしょう しゅうしゅう しゅうしょく

#### **ErrCode**

错误码。(对应着 [2.2](#page-13-0) 的错误码定义)

#### **Passive\_ErrData**

当产生的错误中有消极错误时表示为消极错误的错误标识数据。

#### **ArLost\_ErrData**

当产生的错误中有仲裁丢失错误时表示为仲裁丢失错误的错误标识数据。

#### 2.5.5 **VCI\_INIT\_CONFIG**

#### 描述 あいしょう しゅうしょう しゅうしょく

VCI\_INIT\_CONFIG 结构体定义了初始化 CAN 的配置。结构体将在 VCI\_InitCAN 函数 中被填充,即初始化之前,要先填好这个结构体变量。 当产生的错误中有仲裁丢失错误时表示为仲裁丢失错误的错误标识数据。<br>2.5.5 VCI\_INIT\_CONFIG<br>描述<br>VCI\_INIT\_CONFIG 结构体定义了初始化 CAN 的配置。结构体将在 VCI\_<br>中被填充,即初始化之前,要先填好这个结构体变量。<br>typedef struct \_INIT\_CONFIG {<br>DWORD AccCode;<br>nwoRD AccCode; **VCI\_INIT\_CONFIG**<br>VCI\_INIT\_CONFIG 结构体定义了初始化 CAN 的配置。<br>填充,即初始化之前,要先填好这个结构体变量。<br>def struct \_INIT\_CONFIG {<br>DWORD AccCode;<br>DWORD AccMask;<br>NWORD Reserved;

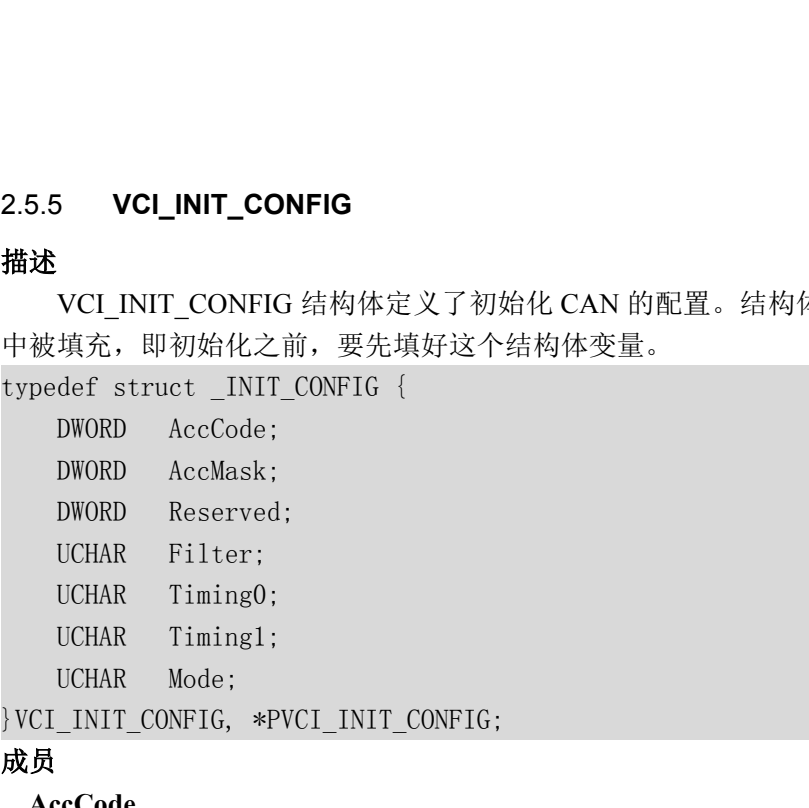

#### 成员 しゅうしょう しゅうしゅう しゅうしょく

#### **AccCode**

A1000 的帧过滤验收码。对经过屏蔽码过滤为"有关位"进行匹配,全部匹帧可以被接收。否则不接收。详见 VCI\_Init。<br>帧可以被接收。否则不接收。详见 VCI\_Init。<br><br><br><br><br><br>使用手册©2013 Guangzhou ZHIYUAN Electronics Stock Co., Ltd. \_\_\_\_\_\_\_\_\_\_\_\_\_\_\_\_\_\_\_\_\_\_\_\_\_\_ 验收码。SJA1000 的帧过滤验收码。对经过屏蔽码过滤为"有关位"进行匹配,全部匹 配成功后,此帧可以被接收。否则不接收。详见 VCI Init。

#### **AccMask**

屏蔽码。SJA1000 的帧过滤屏蔽码。对接收的 CAN 帧 ID 进行过滤,对应位为 0 的是 "有关位",对应位为 1 的是"无关位"。屏蔽码推荐设置为 0xFFFFFFFF,即全部接收。

#### **Reserved**

保留。

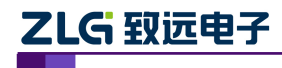

使用手册

#### **Filter**

滤波方式。=1 表示单滤波,=0 表示双滤波

#### **Timing0**

波特率定时器 0(BTR0)。设置值见下表。

#### **Timing1**

波特率定时器 1(BTR1)。设置值见下表。

**Mode**

模式。=0 表示正常模式(相当于正常节点),=1 表示只听模式(只接收,不影响总线)。

#### 备注

该结构体的详细说明见表 2.3。

Timing0 和 Timing1 用来设置 CAN 波特率, 几种常见的波特率(采样点 87.5%, SJW 为

0)设置如下:

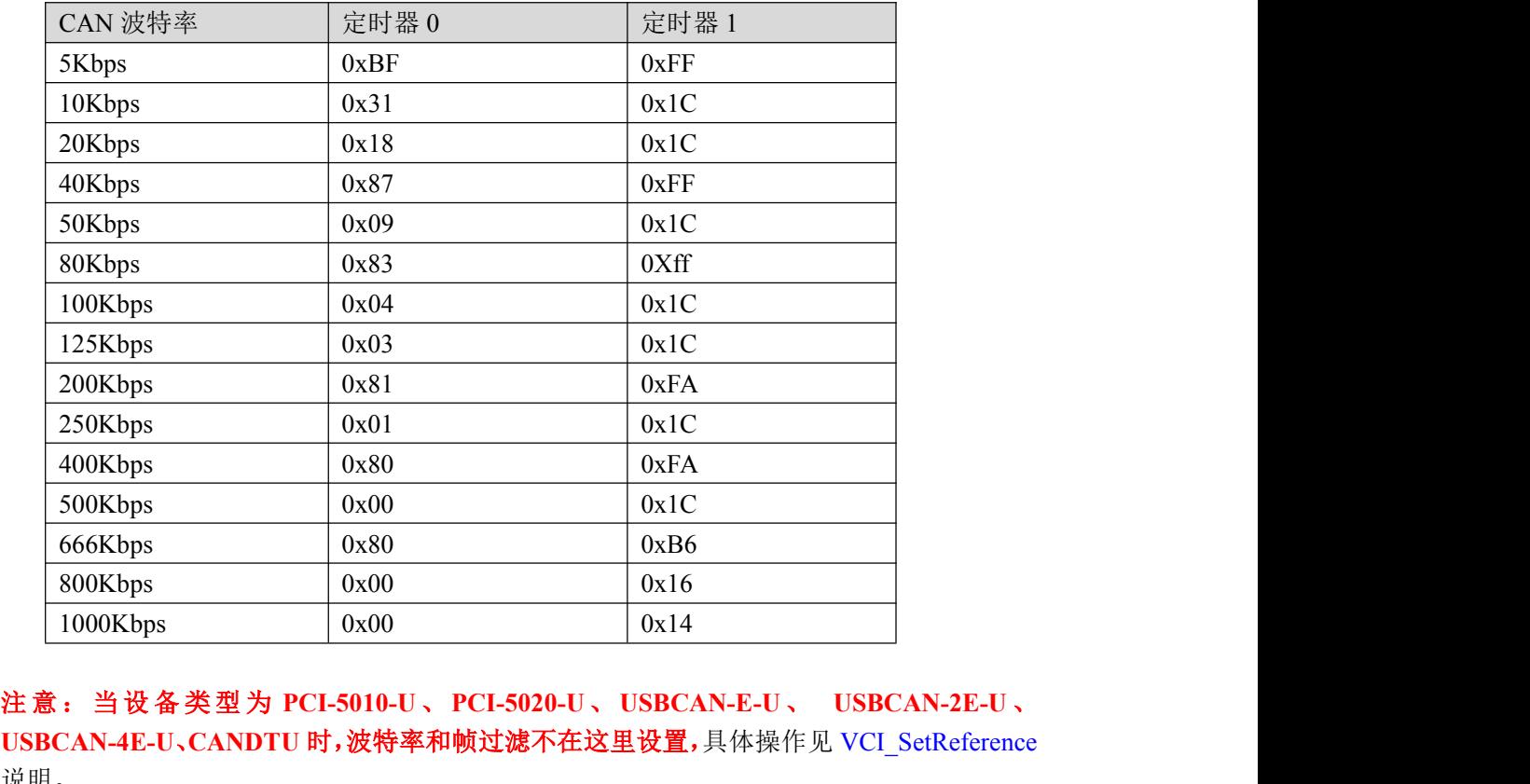

**USBCAN-4E-U**、**CANDTU** 时,波特率和帧过滤不在这里设置,具体操作见 VCI\_SetReference 说明。

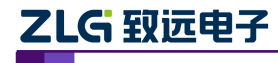

#### <span id="page-19-0"></span>2.5.6 **CHGDESIPANDPORT**

#### 描述 あいしょう しゅうしょう しゅうしょく

CHGDESIPANDPORT 结构体用于装载更改 CANET\_UDP 与 CANET\_TCP 的目标 IP 和 端口的必要信息。此结构体在 CANETE\_UDP 与 CANET\_TCP 中使用。 **ZLG 致远电子 CAN 测试软件与接口函数使用手**<br>2.5.6 CHGDESIPANDPORT<br>描述<br>端口的必要信息。此结构体在 CANETE\_UDP 与 CANET\_ICP 的目标<br>typedef struct \_tagChgDesIPAndPort {<br>char szpwd[10];<br>char szdesin[20]; **G 致远电子 CAN 测试**<br>8<br>CHGDESIPANDPORT 结构体用于装载更改 CANET<br>的必要信息。此结构体在 CANETE\_UDP 与 CANET<br>def struct \_tagChgDesIPAndPort {<br>char szpwd[10];<br>char szdesip[20];<br>int desport: **G 致远电子 CAN 测试**<br>8<br>CHGDESIPANDPORT 结构体用于装载更改 CANET<br>的必要信息。此结构体在 CANETE\_UDP 与 CANET<br>def struct \_tagChgDesIPAndPort {<br>char szpwd[10];<br>char szdesip[20];<br>int desport;<br>RYTE blisten; BYTE blisten; 2.5.6 CHGDESIPANDPORT<br>描述<br>CHGDESIPANDPORT 结构体用于装载更改<br>端口的必要信息。此结构体在 CANETE\_UDP 与<br>typedef struct \_tagChgDesIPAndPort {<br>char szpwd[10];<br>char szdesip[20];<br>int desport;<br>BYTE blisten;<br>} CHGDESIPANDPORT;<br>成员

```
int desport;
```
#### 成员 しゅうしょう しゅうしゅう しゅうしょく

#### **szpwd[10]**

更改目标 IP 和端口所需要的密码,长度小于 10,比如为"11223344"。

#### **szdesip[20]**

所要更改的目标 IP, 比如为"192.168.0.111"。

#### **desport**

所要更改的目标端口,比如为 4000。

#### **blisten**

所要更改的工作模式,0 表示正常模式,1 表示只听模式。

#### 2.5.7 **VCI\_FILTER\_RECORD**

#### 描述 あいしゃ しゅうしょう しゅうしょく

当设备类型为 PCI-5010-U、PCI-5020-U、USBCAN-E-U、USBCAN-2E-U、USBCAN-4E-U 时,定义了滤波器的滤波范围 VCI\_FILTER\_RECORD 结构体。结构体在 VCI\_SetReference 函数中被填充。 desport<br>
所要更改的目标端口,比如为 4000。<br>
blisten<br>
所要更改的工作模式,0 表示正常模式,1 表示只听模式。<br>
2.5.7 **VCI\_FILTER\_RECORD**<br><br><br>描述<br>
 当设备类型为 PCI-5010-U、PCI-5020-U、USBCAN-E-U、US<br>
时,定义了滤波器的滤波范围 VCI\_FILTER\_RECORD 结构体。<br> 函数中被填充。<br>
typedef struct \_VCI\_FILTER 所要更改的目标端口,比如为4000。<br>**isten**<br>所要更改的工作模式,0 表示正常模式,1 表示只听<br>7 **VCI\_FILTER\_RECORD**<br>当设备类型为 PCI-5010-U、PCI-5020-U、USBCAN-E-I<br>定义了滤波器的滤波范围 VCI\_FILTER\_RECORD 结<br>中被填充。<br>def struct \_VCI\_FILTER\_RECORD{<br>DWORD ExtFrame;<br>DWORD Start;<br>nWORD i**sten**<br>所要更改的工作模式,0表示正常模式,1表示只听<br>7 **VCI\_FILTER\_RECORD**<br>当设备类型为 PCI-5010-U、PCI-5020-U、USBCAN-E-I<br>定义了滤波器的滤波范围 VCI\_FILTER\_RECORD 结<br>中被填充。<br>def struct \_VCI\_FILTER\_RECORD{<br>DWORD ExtFrame;<br>DWORD Start;<br>DWORD Start;<br>FIJTER\_RECORD\_ 所要更改的工作模式,0表示正常模式,1表示只听<br><br>**' VCI\_FILTER\_RECORD**<br>当设备类型为 PCI-5010-U、PCI-5020-U、USBCAN-E-I<br>定义了滤波器的滤波范围 VCI\_FILTER\_RECORD 结<br>中被填充。<br>def struct \_VCI\_FILTER\_RECORD{<br>DWORD ExtFrame;<br>DWORD Start;<br>DWORD Start;<br>\_FILTER\_RECORD,\*PVCI\_FI

}VCI\_FILTER\_RECORD,\*PVCI\_FILTER\_RECORD;

#### 成员 しゅうしょう しゅうしゅう しゅうしょく

#### **ExtFrame**

过滤的帧类型标志,为 1 代表要过滤的为扩展帧,为 0 代表要过滤的为标准帧。

#### **Start**

滤波范围的起始帧 ID

#### **End**

滤波范围的结束帧 ID

#### 2.5.8 **VCI\_AUTO\_SEND\_OBJ**

#### 描述 あいしょう しゅうしょう しゅうしょく

结束帧 ID<br>为 PCI-5010-U、PCI-5020-U、USBCAN-E-U、USBCAN-2E-U、USBCAN-4E-U<br>使用手册©2013 Guangzhou ZHIYUAN Electronics Stock Co., Ltd.<br>16 当设备类型为 PCI-5010-U、PCI-5020-U、USBCAN-E-U、USBCAN-2E-U、USBCAN-4E-U

使用手册

时,设备支持自定义一组硬件层自动定时发送帧列表(列表最大支持 32 帧),列表中的发送 帧可以按照设置的周期定时发送 CAN 帧,发送过程无需上位机软件干预,该发送列表中的 发送帧由 VCI\_AUTO\_SEND\_OBJ 设置, 该结构体在 VCI\_SetReference 函数中被填充。 ZLG 致远电子<br>时,设备支持自定义一组硬件层自动定时发送帧列表(列表最大<br>帧可以按照设置的周期定时发送 CAN 帧,发送过程无需上位机<br>发送帧由 VCI\_AUTO\_SEND\_OBJ 设置,该结构体在 VCI\_SetRe<br>typedef struct \_VCI\_AUTO\_SEND\_OBJ{<br>BYTE Enable;<br>RYTE Enable; **G 致远电子 CAN 测试**<br>设备支持自定义一组硬件层自动定时发送帧列表(A<br>以按照设置的周期定时发送 CAN 帧,发送过程无需<br>帧由 VCI\_AUTO\_SEND\_OBJ 设置,该结构体在 VC<br>def struct\_VCI\_AUTO\_SEND\_0BJ{<br>BYTE Enable;<br>BYTE Index;<br>NWORD\_Interval: **(5 致远电子 インストリック CAN 测试**<br>设备支持自定义一组硬件层自动定时发送帧列表 (歹<br>以按照设置的周期定时发送 CAN 帧,发送过程无需<br>帧由 VCI\_AUTO\_SEND\_OBJ 设置,该结构体在 VC<br>def struct \_VCI\_AUTO\_SEND\_OBJ{<br>BYTE Enable;<br>DWORD Interval;<br>VCI CAN OBI Obj://报立 **(「宝)」」「三)」「一」「一」「一」「一」「一」「一」「一」「一」「一」「一」「<br>以按照设置的周期定时发送 CAN 帧,发送过程无需」<br>帧由 VCI\_AUTO\_SEND\_OBJ 设置,该结构体在 VCI<br>def struct \_VCI\_AUTO\_SEND\_OBJ {<br>BYTE Enable;<br>BYTE Index;<br>DWORD Interval;<br>VCI\_CAN\_OBJ 0bj;//报文<br>AIITO\_SEND\_ORJ \*PVCI\_AI G 致远电子 CAN 测试软件与接口函**<br>设备支持自定义一组硬件层自动定时发送帧列表 (列表最大支持 32 吨<br>以按照设置的周期定时发送 CAN 帧,发送过程无需上位机软件干预,<br>帧由 VCI\_AUTO\_SEND\_OBJ 设置,该结构体在 VCI\_SetReference 函<br>def struct \_VCI\_AUTO\_SEND\_OBJ{<br>BYTE Enable;<br>DWORD Interval;<br>VCI\_CAN\_OBJ 0bj; 及备支持自定义一组硬件层自动定时发送帧列表(列表最大支持 32 帧),列表中的发送<br>以按照设置的周期定时发送 CAN 帧,发送过程无需上位机软件干预,该发送列表中的<br>帧由 VCI\_AUTO\_SEND\_OBJ 设置,该结构体在 VCI\_SetReference 函数中被填充。<br>def struct \_VCI\_AUTO\_SEND\_OBJ {<br>BYTE Enable;<br>BYTE Index;<br>NTE Index;<br>NTE Index;<br>NTE 帧由 VCI\_AUTO\_SEND\_OBJ 设置,该结构体在 VCI\_SetReference 函数中被填充。<br>def struct \_VCI\_AUTO\_SEND\_OBJ{<br>BYTE Enable;<br><br>WTE Enable;<br><br>WE Endex;<br>NOTE\_CAN\_OBJ Obj;//报文<br>AUTO\_SEND\_OBJ,\*PVCI\_AUTO\_SEND\_OBJ;<br>able<br><br><br>#R文编号。最大支持 32 条报文,即取值范围为 0 至 31。<br>i

<span id="page-20-0"></span>BYTE Index;<br>BYTE Index;<br>DWORD Interval;<br>VCI\_CAN\_OBJ Obj;//报文<br>\_AUTO\_SEND\_OBJ,\*PVCI\_AUTO\_SEND\_OBJ;<br><br>a**able**<br>是否使能本条报文。 0: 禁能 1: 使能。<br>**dex**<br><br><br>权文编号。最大支持 32 条报文,即取值范围为 0 至 31。<br>**terval**<br>定时发送时间。0.5ms 为单位。<br>**bj** DWORD Interval;<br>VCI\_CAN\_0BJ 0bj;//报文<br>\_AUTO\_SEND\_0BJ,\*PVCI\_AUTO\_SEND\_0BJ;<br><br>a**able**<br>是否使能本条报文。 0: 禁能 1: 使能。<br>**dex**<br><br><br><br><br>我文编号。最大支持 32 条报文,即取值范围为 0 至 31。<br>**terval**<br>定时发送时间。 0.5ms 为单位。<br>**bj**<br>类型为 VCI\_CAN\_0BJ 的定时发送帧结构。

}VCI\_AUTO\_SEND\_OBJ,\*PVCI\_AUTO\_SEND\_OBJ;

#### 成员 しゅうしょう しゅうしゅう しゅうしょく

#### **Enable**

#### **Index**

#### **Interval**

#### **Obj**

#### 2.5.9 **VCI\_INDICATE\_LIGHT**

#### 描述 あいしゃ しゅうしょう しゅうしょく

dex<br>报文编号。最大支持 32 条报文,即取值范围为 0 至 31。<br>terval<br>j)<br>美型为 VCI\_CAN\_0BJ 的定时发送帧结构。<br><br>>> VCI\_INDICATE\_LIGHT<br>当设备类型为 USBCAN-4E-U 时, 设置 CAN 通道的状态指示灯, 该结构体在<br>SetReference 函数中被填充。<br>def struct \_VCI\_INDICATE\_ITGHT { VCI\_SetReference 函数中被填充。 **Interval**<br>定时发送时间。0.5ms 为单位。<br> **Obj**<br>炎型为 VCI\_CAN\_0BJ 的定时发送帧结构。<br>
2.5.9 **VCI\_INDICATE\_LIGHT**<br>
描述<br>
当设备类型为 USBCAN-4E-U 时,设置 CAN 通道的\*<br>
VCI\_SetReference 函数中被填充。<br>
typedef struct \_VCI\_INDICATE\_LIGHT{<br>
BYTE Indicate; //指示灯编号<br>
RY

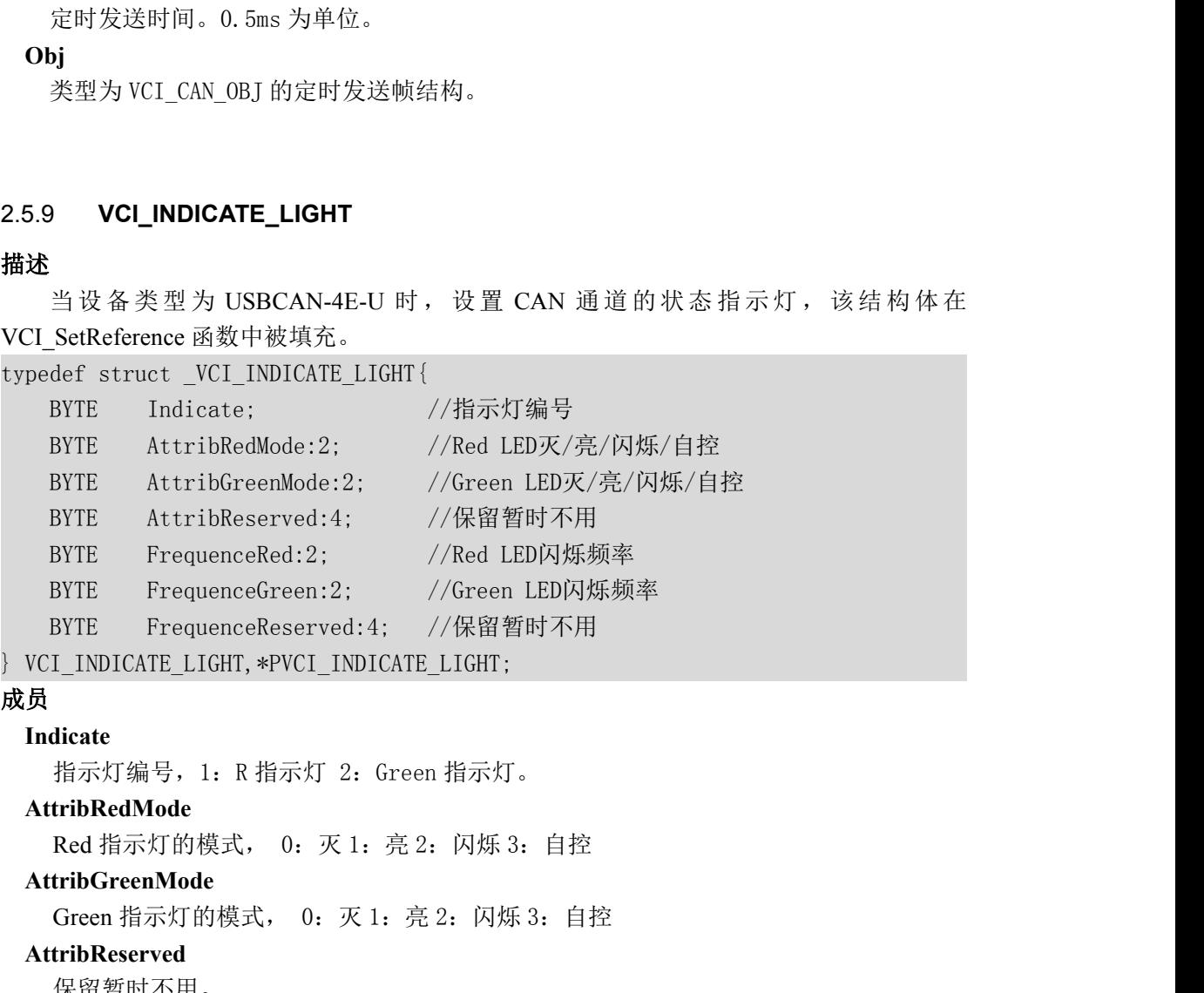

#### 成员

#### **Indicate**

#### **AttribRedMode**

#### **AttribGreenMode**

#### **AttribReserved**

保留暂时不用。

#### **FrequenceRed**

I\_INDICATE\_LIGHT, \*PVCI\_INDICATE\_LIGHT;<br>dicate<br>指示灯编号,1: R 指示灯 2: Green 指示灯。<br>**Red 指示灯的模式, 0: 灭 1: 亮 2: 闪烁 3: 自控**<br>**Crien 指示灯的模式, 0: 灭 1: 亮 2: 闪烁 3: 自控**<br>Green 指示灯的模式, 0: 灭 1: 亮 2: 闪烁 3: 自控<br><br>Red 指示灯的模式, 0: 灭 1: 克 2: 闪烁 3: 自控<br>

,1: R 捐示灯 2: Green 指示灯。<br>le<br>的模式, 0: 灭 1: 亮 2: 闪烁 3: 自控<br>**lode**<br>丁的模式, 0: 灭 1: 亮 2: 闪烁 3: 自控<br>d<br>用。<br>|<br>|闪烁频率,0: OHz 1: 0.5Hz 2: 1Hz 3: 2Hz。<br>|<br>使用手册©2013 Guangzhou ZHIYUAN Electronics Stock Co., Ltd. ||

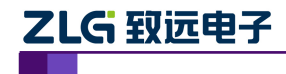

使用手册

#### <span id="page-21-0"></span>**FrequenceGreen**

G 致远电子 CAN 测试软件与接口函数使用手册<br>equenceGreen<br>Green 指示灯闪烁频率, 0: 0Hz 1: 0.5Hz 2: 1Hz 3: 2Hz。<br>equenceReserved<br><sup>促留新时不田</sup>

#### **FrequenceReserved**

保留暂时不用。

#### 2.5.10 **VCI\_CAN\_OBJ\_REDIRECT**

#### 描述 あいしょう しゅうしょう しゅうしょく

当设备类型为 USBCAN-4E-U 时, 设置 CAN 报文转发, 该结构体在 VCI\_SetReference 函数中被填充。 Green 指示灯闪烁频率, 0: 0Hz 1: 0.5Hz 2: 1Hz 3: 2Hz。<br>**FrequenceReserved**<br>保留暂时不用。<br>2.5.10 VCI\_CAN\_OBJ\_REDIRECT<br>描述<br>当设备类型为 USBCAN-4E-U 时,设置 CAN 报文转发,该:<br>函数中被填充。<br>//设置转发结构<br>typedef struct \_VCI\_CAN\_0BJ\_REDIRECT{<br>BYTE Action; //标识开启或停止转发<br> equenceReserved<br>保留暂时不用。<br>当设备类型为 USBCAN-4E-U 时,设置 CAN 报文转发,该结构体在 VCI\_SetReference<br>中被填充。<br>霍转发结构<br>BFTE — betCan\_OBJ\_REDIRECT{<br>BYTE — betCan\_OBJ\_REDIRECT{<br>FAN\_ORI\_PENTERECT + //标识开启或停止转发<br>CAN\_ORI\_PENTERECT \* #PVCI\_CAN\_ORI\_PENTERC 保留暂时不用。<br><br>10 VCL\_CAN\_OBJ\_REDIRECT<br>当设备类型为 USBCAN-4E-U 时,设置 CAN 报文转发,该结构体在 VCL\_SetReference<br>中被填充。<br>H转发结构<br>def struct \_VCI\_CAN\_0BJ\_REDIRECT{<br>BYTE Action; //标识开启或停止转发<br>BYTE DestCanIndex; //CAN目标通道<br>\_CAN\_0BJ\_REDIRECT, \*PVCI\_CAN\_0BJ i设备类型为USBCAN-4E-U 时,设置 CAN 报文转发,该结构体在 VCI\_SetReference<br>|被填充。<br>|转发结构<br>|f \*Struct\_VCI\_CAN\_0BJ\_REDIRECT{<br>YTE Action; //标识开启或停止转发<br>|THE Action; //CAN目标通道<br>|CAN\_0BJ\_REDIRECT, \*PVCI\_CAN\_0BJ\_REDIRECT;<br>|<br>|CAN\_0BJ\_REDIRECT, \*PVCI\_CAN\_

//设置转发结构

}VCI\_CAN\_OBJ\_REDIRECT,\*PVCI\_CAN\_OBJ\_REDIRECT;

#### 成员 しゅうしょう しゅうしゅう しゅうしょく

#### **Action**

<sup>1</sup>被填充。<br>[转发结构<br>ef struct \_VCI\_CAN\_0BJ\_REDIRECT{<br>YTE Action; //标识开启或停止转发<br>YTE DestCanIndex; //CAN目标通道<br>CAN\_0BJ\_REDIRECT, \*PVCI\_CAN\_0BJ\_REDIRECT;<br>ion<br>标识开启或停止转发,0.停止 CAN 报文转发 1.开启 CAN 报文转发。<br>**tCanIndex**<br>转发的 CAN 目标通道,范围:0-3。

#### **DestCanIndex**

#### 2.5.11 **DTUCOMCONFIG**

#### 描述 あいしょう しゅうしょう しゅうしょく

当设备类型为 CANDTU 时, 设置 CANDTU 参数信息, 该结构体在 VCI\_SetReference 函数中被填充。CANDTU 使用文本配置对设备进行波特率,滤波参数的配置,具体配置内 容的规则参数参见 CANDTU 配置说明 小节。 标识开启或停止转发,0:停止CAN 报文转发 1:开启 CA<br> **DestCanIndex**<br>
转发的 CAN 目标通道,范围:0-3。<br>
2.5.11 **DTUCOMCONFIG**<br> **描述**<br>
当设备类型为 CANDTU 时,设置 CANDTU 参数信息,该<br><br>函数中被填充。CANDTU 使用文本配置对设备进行波特率,滤<br>
容的规则参数参见 <u>CANDTU 配置说明</u> 小节。<br>
typedef struct \_DTUCOMCONF 转发的 CAN 目标通道,范围:0-3。<br>11 **DTUCOMCONFIG**<br>当设备类型为 CANDTU 时,设置 CANDTU 参数信息:<br>中被填充。CANDTU 使用文本配置对设备进行波特率,<br>规则参数参见 <u>CANDTU 配置说明</u> 小节。<br>def struct \_DTUCOMCONFIG<br>DWORD dwLen;<br>BYTE\* pData;<br>ICOMCONFIG· 1 DTUCOMCONFIG<br>当设备类型为 CANDTU 时,设置 CANDTU 参数信息<br>中被填充。CANDTU 使用文本配置对设备进行波特率,<br>规则参数参见 <u>CANDTU 配置说明</u> 小节。<br>def struct \_DTUCOMCONFIG<br>DWORD dwLen;<br>BYTE\* pData;<br>COMCONFIG; 2.5.11 DTUCOMCONFIG<br>描述<br>当设备类型为 CANDTU 时,设置 CANDTU<br>函数中被填充。CANDTU 使用文本配置对设备法<br>容的规则参数参见 <u>CANDTU 配置说明</u> 小节。<br>typedef struct \_DTUCOMCONFIG<br>{<br>DWORD dwLen;<br>BYTE\* pData;<br>} DTUCOMCONFIG;

 $\{$   $\{$ 

#### 成员 しゅうしょう しゅうしゅう しゅうしょく

**dwLen**

配置数据的大小。

**pData**

配置内容的地址。

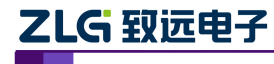

使用手册

#### <span id="page-22-1"></span><span id="page-22-0"></span>2.6 接口库函数说明

#### 2.6.1 **VCI\_OpenDevice**

#### 描述 しょうしょう しゅうしょう しょうしょく

此函数用以打开设备。注意一个设备只能打开一次。

DWORD \_\_stdcall VCI\_OpenDevice(DWORD DevType, DWORD DevIndex, DWORD Reserved);

#### 参数

*DevType*

设备类型号。对应不同的产品型号。见表 2.1。

*DevIndex*

设备索引号。比如当只有一个 PCIe-9221 时, 索引号为 0, 这时再插入一个 PCIe-9221, 那么后面插入的这个设备索引号就是 1, 以此类推。 DevType<br>
设备类型号。对应不同的产品型号。见表 2.1。<br>
DevIndex<br>
设备索引号。比如当只有一个 PCIe-9221 时,索引<sup>4</sup><br>
那么后面插入的这个设备索引号就是 1,以此类推。<br>
Reserved<br>
保留参数,通常为 0。(特例: 当设备为 CANET-UI<br>
口号,建议在 5000 到 40000 范围内取值。当设备为<br>
<br> **回值**<br>
为 1 表示操作成功, 0 表示操作失败。<br> **示例**<br>
#includ

*Reserved*

保留参数,通常为 0。(特例:当设备为 CANET-UDP 时,此参数表示要打开的本地端 口号,建议在 5000 到 40000 范围内取值。当设备为 CANET-TCP 时,此参数固定为 0。)

#### 返回值

为 1 表示操作成功,0 表示操作失败。

#### 示例

```
int nDeviceType = 24; /* PCIe-9221 */
设备索引号。比如当只有一个 PCIe-9221 时,索引号为 0,这时再插入一个 PCIe-9<br>那么后面插入的这个设备索引号就是 1,以此类推。<br>Reserved<br>保留参数,通常为 0。(特例:当设备为 CANET-UDP 时,此参数表示要打开的本<br>ロ号,建议在 5000 到 40000 范围内取值。当设备为 CANET-TCP 时,此参数固定)<br>返回值<br>为 1 表示操作成功, 0 表示操作失败。<br>#include "ControlC
那么后面插入的这个设备索引号就是 1,以此类推。<br>
Reserved<br>
保留参数,通常为 0。(特例:当设备为 CANET-UDP 时,」<br>
ロ号,建议在 5000 到 40000 范围内取值。当设备为 CANET<br>
返回值<br>
为 1 表示操作成功,0 表示操作失败。<br>
示例<br>
#include "ControlCan. h"<br>
int nDeviceType = 24; /* PCIe-9221 */<br>
int nDeviceT
Reserved<br>
保留参数,通常为 0。(特例: 当设备为 CANET<br>
ロ号, 建议在 5000 到 40000 范围内取值。当设备<br>
返回值<br>
为 1 表示操作成功,0 表示操作失败。<br>
示例<br>
#include "ControlCan.h"<br>
int nDeviceType = 24;  /* PCIe-9221 */<br>
int nDeviceType = 24;  /* PCIe-9221 */<br>
int nDevice
dwRel = VCI_OpenDevice(nDeviceType, nDeviceInd, nReserved);
返回值<br>
     为1表示操作成功,0表示操作失败。<br>
#include "ControlCan.h"<br>
int nDeviceType = 24;    /* PCIe-9221 */<br>
int nDeviceInd = 0;    /* 索引号0 */<br>
int nReserved = 0;<br>
DWORD dwRel;<br>
dwRel = VCI_OpenDevice(nDeviceType, nDeviceInd, nRese<br>
i
\{ and \{ and \{ and \{ \} and \{ \} and \{ \} and \{ \} and \{ \} and \{ \} and \{ \} and \{ \} and \{ \} and \{ \} and \{ \} and \{ \} and \{ \} and \{ \} an
            lude "ControlCan.h"<br>nDeviceIype = 24;  /* PCIe-9221 */<br>nReserved = 0;  /* 索引号0 */<br>D dwRel;<br>1 = VCI_OpenDevice(nDeviceType, nDeviceInd, nReserved);<br>dwRel != STATUS_OK)<br>MessageBox(I("打开设备失败!"), _T("警告"), MB_OK|MB_ICONQUESTI
#include "ControlCan.h"<br>
int nDeviceType = 24;  /* PCIe-9221 */<br>
int nDeviceInd = 0;  /* 索引号0 */<br>
int nReserved = 0;<br>
DWORD dwRel;<br>
dwRel = VCI_OpenDevice(nDeviceType, nDeviceInd,<br>
if (dwRel != STATUS_OK)<br>
{<br>
MessageBox(_
}
```
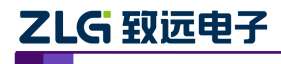

使用手册

## <span id="page-23-0"></span>2.6.2 **VCI\_CloseDevice**

#### 描述 あいしょう しゅうしょう しゅうしょく

此函数用以关闭设备。

DWORD \_\_stdcall VCI\_CloseDevice(DWORD DevType, DWORD DevIndex);

#### 参数

*DevType* 设备类型号。 *DevIndex* 设备索引号。对应已经打开的设备。 描述<br>
此函数用以关闭设备。<br>
DWORD \_\_stdcall VCI\_CloseDevice(DWORD DevType, DW<br>
参数<br>
DevType<br>
は备类型号。<br>
DevIndex<br>
设备索引号。对应已经打开的设备。<br>
<br>
返回值<br>
为1表示操作成功,0表示操作失败。<br>
示例<br>
#include "ControlCan.h"<br>
<br>
int nPeviceType = 24: //PCTe-9221

## 返回值

为 1 表示操作成功,0 表示操作失败。

## 示例

DWORD \_\_stdcall VCI\_CloseDevice(DWORD DevType, DWORD DevIndex);<br>参数<br>*DevType*<br>
 设备类型号。<br>
 设备索引号。对应已经打开的设备。<br><br>**返回值**<br> 为1表示操作成功,0表示操作失败。<br><br> **示例**<br>#include "ControlCan.h"<br>int nDeviceType = 24; // PCIe-9221<br>int nDeviceInd 参数<br>
DevType<br>
设备类型号。<br>
DevIndex<br>
设备索引号。对应已经打开的设备。<br><br>**返回值**<br>
为1表示操作成功,0表示操作失败。<br> **示例**<br>
#include "ControlCan.h"<br>
#include "ControlCan.h"<br>
int nDeviceType = 24; // PCIe-9221<br>
int nDeviceInd = 0; // 索引号0<br>BOOL bRe1; *DevType*<br>
 设备类型号。<br> *DevIndex*<br>
 设备索引号。对应已经打开的设备。<br><br>**返回值**<br> 为1表示操作成功,0表示操作失败。<br><br>**示例**<br>#include "ControlCan.h"<br>int nDeviceType = 24; // PCIe-9221<br>int nDeviceType = 24; // PCIe-9221<br>int nDeviceType = 24; // 索引号0<br>BOOL b *DevIndex*<br> 设备索引号。对应已经打开的设备。<br>**返回值**<br> 为1表示操作成功,0表示操作失败。<br>#include "ControlCan.h"<br>#include "ControlCan.h"<br>int nDeviceType = 24; // PCIe-9221<br>int nDeviceInd = 0; // 索引号0<br>BOOL bRel;<br>bRel = VCI\_CloseDevice(nDeviceType,

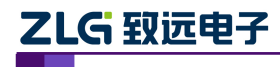

#### <span id="page-24-0"></span>2.6.3 **VCI\_InitCAN**

#### 描述 あいしょう しゅうしょう しゅうしょく

此函数用以初始化指定的 CAN 通道。有多个 CAN 通道时,需要多次调用。(当设备类 型为 PCI-5010-U、PCI-5020-U、USBCAN-E-U、USBCAN-2E-U、USBCAN-4E-U 时, 必须 在调用此函数之前调用 VCI SetReference 对波特率进行设置)。 **ZLG 致远电子 CAN 测试软件与接口函数使用手册**<br>#<br># #<br># 此函数用以初始化指定的 CAN 通道。有多个 CAN 通道时,需要多次调用。(当设备类<br>型为 PCI-5010-U、PCI-5020-U、USBCAN-E-U、USBCAN-2E-U、USBCAN-4E-U 时,必须<br><br>DWORD \_\_stdcall VCI\_InitCAN(DWORD DevType, DWORD DevIndex, DWORD CANI **ZLG 致远电子 CAN 测试软件与<br>2.6.3 VCl\_InitCAN<br>描述 此函数用以初始化指定的 CAN 通道。有多个 CAN 通道时,<br>型为 PCI-5010-U、PCI-5020-U、USBCAN-E-U、USBCAN-2E-U、<br>在调用此函数之前调用 VCI\_SetReference 对波特率进行设置)。<br>DWORD \_\_stdcall VCI\_InitCAN(DWORD DevType,DWORD DevI<br>** 

#### 参数

*DevType*

设备类型号。

*DevIndex*

设备索引号,比如当只有一个 PCIe-9221 时,索引号为 0,这时再插入一个 PCIe-9221, 那么后面插入的这个设备索引号就是 1,以此类推。

*CANIndex*

第几路 CAN。即对应卡的 CAN 通道号, CAN0 为  $0$ , CAN1 为  $1$ , 以此类推。

*pInitConfig*

初始化参数结构,为一个 VCI\_INIT\_CONFIG 结构体变量。(特例: 当设备类型为 PCI-5010-U、PCI-5020-U、USBCAN-E-U、USBCAN-2E-U、USBCAN-4E-U、CANDTU 时, 对滤波和波特率的设置应该放到 VCI\_SetReference 里设置, 这里 pInitConfig 中的成 员只有 Mode 需要设置, 其他的 6 个成员可以忽略, 具体设置见 VCI SetReference 说明;)。

## 成员 2000 1 功能描述 pInitConfig->AccCode AccCode对应SJA1000中的四个寄存器 ACR0,ACR1,ACR2, ACR3, 其中高字节对应 ACR0, 低字节对应 ACR3; AccMask 对应SJA1000中的四个寄存器AMR0,AMR1,AMR2,AMR3, 其中高字节对应 AMR0,低字节对应 AMR3。(请看表后说明) pInitConfig->AccMask pInitConfig->Reserve | 保留 d 保留 しょうしょう しんしょう しんしょう しんしょう pInitConfig->Filter | 滤波方式, 1 表示单滤波, 0 表示双滤波 pInitConfig->Timing0 微特率定时器 0, 详见 VCI\_INIT\_CONFIG pInitConfig->Timing1 | 波特率定时器 1, 详见 VCI INIT CONFIG pInitConfig->Mode | 模式, 0 表示正常模式, 1 表示只听模式

#### 表 2.3 初始化参数结构

AccCode 与 AccMask 配置值请使用测试软件 CANtest 中"滤波设置"来计算:

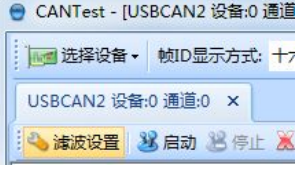

||■选择8番 - | \$00显示式 +><br>| USBCAN2 设备0 連通 0 × |<br>想接收 ID 为 0x030 的扩展帧, 则如下图所示设置。点击提交, 计算出来的<br>| 80 即为 AccCode 值, 屏蔽码 0x000000007 即为 AccMask 值。<br>|<br>|使用手册©2013 Guangzhou ZHIYUAN Electronics Stock Co., Ltd. | | | | | | | | | | | | 比如: 若只想接收 ID 为 0x030 的扩展帧, 则如下图所示设置。点击提交, 计算出来的 验收码 0x00000180 即为 AccCode 值,屏蔽码 0x00000007 即为 AccMask 值。

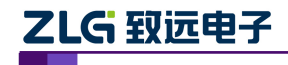

使用手册

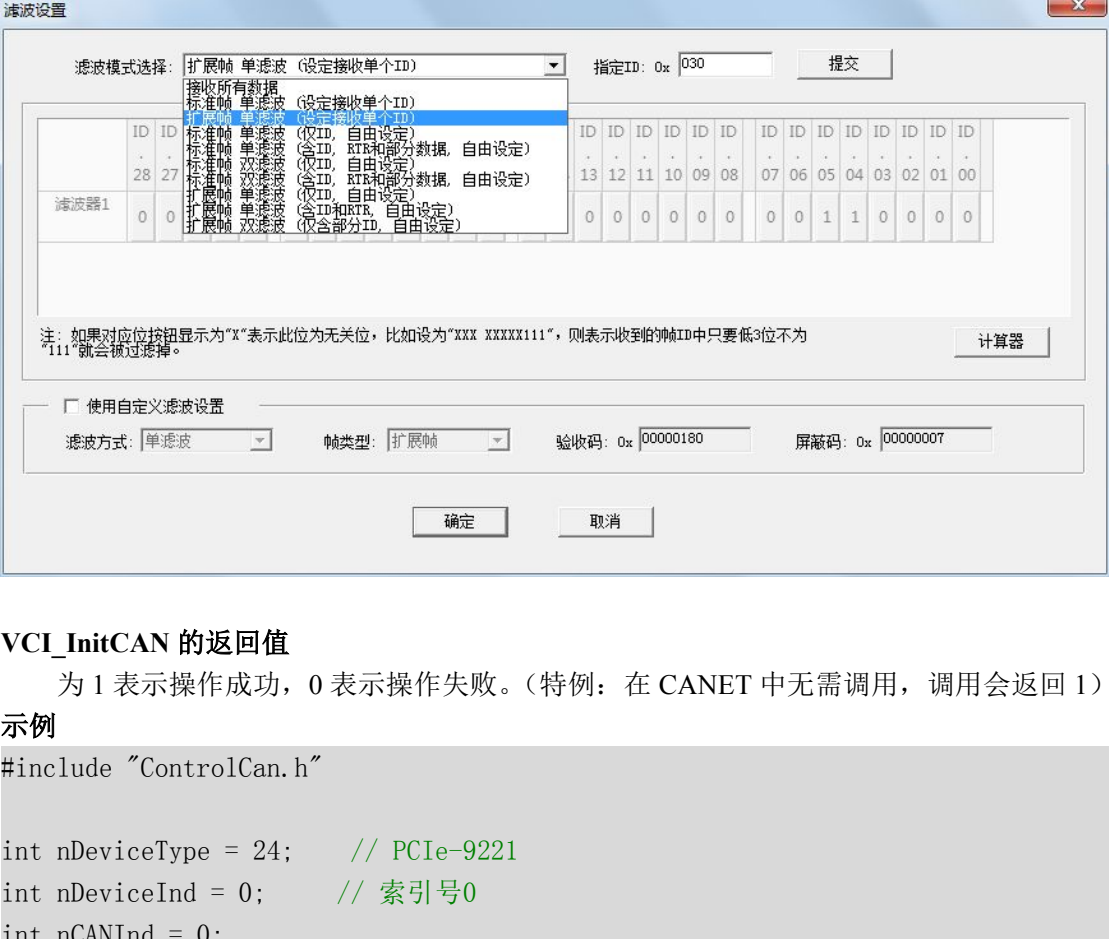

#### **VCI\_InitCAN** 的返回值

为 1 表示操作成功, 0 表示操作失败。(特例: 在 CANET 中无需调用, 调用会返回 1) 示例 みんしょう しゅうしょう しんしょう しんしょう

```
int nDeviceInd = 0; // 索引号0
int CAN 的返回值<br>
int nCAN 的返回值<br>
为 1 表示操作成功,0 表示操作失败。(特例:在 CANET<br>
示例<br>
#include "ControlCan.h"<br>
int nDeviceType = 24;   // PCIe-9221<br>
int nDeviceInd = 0;   // 索引号0<br>
int nCANInd = 0;     // 索引号0<br>
int nCANInd = 0;<br>
VCI_
NOCI_InitCAN 的返回值<br>
为1表示操作成功,0表示操作失败。(特例: 在 CANET 中<br>
市例<br>
#include "ControlCan.h"<br>
int nDeviceType = 24;  // PCIe-9221<br>
int nDeviceType = 24;  // PCIe-9221<br>
int nDeviceType = 24;  // RTE-9221<br>
int nDeviceType = 0;  // 索
DWORD dwRel;
// 中间略去打开设备和填充vic结构体的代码
VCI_InitCAN 的返回值<br>
がり1表示操作成功,0表示操作失败。(特例: 在 CANET 中无需调用,调用会返回 1)<br>
<br>
#include "ControlCan.h"<br>
#include "ControlCan.h"<br>
int nDeviceType = 24; //PCIe-9221<br>
int nDeviceInd = 0; // 索引号0<br>
int nCANInd = 0; // 索引号0<br>
int nCANInd = 
为1表示操作成功,0表示操作失败。(特例: 在 CANE)<br>示例<br>#include "ControlCan.h"<br>int nDeviceType = 24;   // PCIe-9221<br>int nDeviceInd = 0;   // 索引号0<br>int nCANInd = 0;   // 索引号0<br>int nCANInd = 0;<br>VCI_INIT_CONFIG vic;<br>DWORD dwRel;<br>// 中间略去打开设备和填充vic
\{ and \{ and \{ and \{ \} and \{ \} and \{ \} and \{ \} and \{ \} and \{ \} and \{ \} and \{ \} and \{ \} and \{ \} and \{ \} and \{ \} and \{ \} and \{ \} an
           lude "ControlCan.h"<br>
nDeviceType = 24;   // PCIe-9221<br>
nDeviceInd = 0;   // 索引号0<br>
nCANInd = 0;<br>
INIT_CONFIG vic;<br>
D dwRel;<br>
<br>
= VCI_InitCAN(nDeviceType, nDeviceInd, nCANInd, &vic);<br>
dwRel == STATUS_ERR)<br>
VCI_CloseDevice(n
           nDeviceType = 24; // PCIe-9221<br>nDeviceInd = 0; // 索引号0<br>nCANInd = 0; // 索引号0<br>NIT_CONFIG vic;<br>dwRel;<br>= WERE:<br>= WERE:<br>= WERE: THITENT (Interaction), nDeviceInd, nCANInd, &vic);<br>&wRel == STATUS_ERR)<br>VCI_CloseDevice(nDeviceTyp
int nDeviceType = 24; // PCIe-9221<br>int nDeviceInd = 0; // 索引号0<br>int nCANInd = 0; // 索引号0<br>VCI_INIT_CONFIG vic;<br>DWORD dwRel;<br>// 中间略去打开设备和填充vic结构体的代码<br>dwRel = VCI_InitCAN(nDeviceType, nDeviceInd, nC<br>if (dwRel == STATUS_ERR)<br>{<br>
}
```
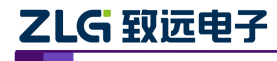

使用手册

#### <span id="page-26-0"></span>2.6.4 **VCI\_ReadBoardInfo**

#### 描述 あいしょう しゅうしょう しゅうしょく

此函数用以获取设备信息。

DWORD \_\_stdcall VCI\_ReadBoardInfo(DWORD DevType, DWORD DevIndex, PVCI\_BOARD\_INFO pInfo);

#### 参数

*DevType*

设备类型号。

```
DevIndex
```
设备索引号。比如当只有一个 PCIe-9221 时, 索引号为 0, 这时再插入一个 PCIe-9221, 那么后面插入的这个设备索引号就是 1, 以此类推。

*pInfo*

用来存储设备信息的 VCI\_BOARD\_INFO 结构指针。

#### 返回值

为 1 表示操作成功, 0 表示操作失败。(特例: 在 CANET 中无此函数, 调用会返回 0, 并且错误码填充为 ERR\_CMDFAILED) DevType<br>
设备类型号。<br>
DevIndex<br>
设备索引号。比如当只有一个 PCIe-9221 时,索引<sup>4</sup><br>
那么后面插入的这个设备索引号就是 1,以此类推。<br>
pInfo<br>
用来存储设备信息的 VCI\_BOARD\_INFO 结构指针<br>
相联存储设备信息的 VCI\_BOARD\_INFO 结构指针<br> **返回值**<br>
为 1 表示操作成功,0 表示操作失败。(特例: 在 C.<br>
并且错误码填充为 ERR\_CMDFAILED)<br>

#### 示例 しょうしょう しゅうしょう しょうしょく

```
int nDeviceType = 24; // PCIe-9221
设备索引号。比如当只有一个 PCIe-9221 时,索引号为 0,这时再插入一<br>那么后面插入的这个设备索引号就是 1,以此类推。<br>pInfo<br>用来存储设备信息的 VCI_BOARD_INFO 结构指针。<br>返回值<br>为 1 表示操作成功, 0 表示操作失败。(特例:在 CANET 中无此函数,<br>并且错误码填充为 ERR_CMDFAILED)<br>示例<br>#include "ControlCan. h"<br>int nDeviceType =
那么后面插入的这个设备索引号就是 1,以此类推。<br>
pInfo<br>
用来存储设备信息的 VCI_BOARD_INFO 结构指针。<br>返回值<br>
为 1 表示操作成功,0 表示操作失败。(特例:在 CANET 中无此函数,<br>并且错误码填充为 ERR_CMDFAILED)<br>
示例<br>
#include "ControlCan. h"<br>
int nDeviceType = 24;   // PCIe-9221<br>
int nDeviceType 
VCI_BOARD_INFO vbi;
DWORD dwRel;
返回值<br>
        为1表示操作成功,0表示操作失败。(特例: 在 CANET 中无此i<br>并且错误码填充为 ERR_CMDFAILED)<br>
#include "ControlCan.h"<br>
<br>
#include "ControlCan.h"<br>
int nDeviceType = 24;    // PCIe-9221<br>
int nDeviceInd = 0;    // 索引号0<br>
int nCANInd = 0;// CAN0
为1表示操作成功,0表示操作失败。(特例,在 CANET 中无此函数,调用会返回 0,<br>并且错误码填充为 ERR_CMDFAILED)<br>示例<br>#include "ControlCan.h"<br>#int nDeviceType = 24; // PCIe-9221<br>int nDeviceInd = 0; // 索引号0<br>int nCANInd = 0;// CANO通道<br>VCI_BOARD_INFO vbi;<br>DWORD dwRel;<br>/
```
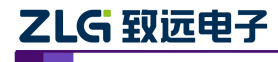

使用手册

#### <span id="page-27-0"></span>2.6.5 **VCI\_ReadErrInfo**

#### 描述 あいしょう しゅうしょう しゅうしょく

此函数用以获取 CAN 卡发生的最近一次错误信息。

DWORD \_\_stdcall VCI\_ReadErrInfo(DWORD DevType, DWORD DevIndex, DWORD CANIndex, **ZLG 致远电子 CAN 测试软件!**<br>2.6.5 VCI\_ReadErrInfo<br>描述 此函数用以获取 CAN 卡发生的最近一次错误信息。<br>DWORD \_\_stdcall VCI\_ReadErrInfo (DWORD DevType, DWORD<br>PVCI\_ERR\_INFO pErrInfo);<br>参数

#### 参数

*DevType*

设备类型号。

*DevIndex*

设备索引号,比如当只有一个 PCIe-9221 时,索引号为 0,这时再插入一个 PCIe-9221, 那么后面插入的这个设备索引号就是 1, 以此类推。

*CANIndex*

第几路 CAN。即对应卡的 CAN 通道号, CAN0 为  $0,$  CAN1 为 1, 以此类推。(特例: 当调用 VCI OpenDevice, VCI CloseDevice 和 VCI ReadBoardInfo 这些与特定的第几路 CAN 操作无关的操作函数失败后,调用此函数来获取失败错误码的时候应该把 CANIndex 设为-1。)

#### *pErrInfo*

用来存储错误信息的 VCI\_ERR\_INFO 结构指针。pErrInfo->ErrCode 可能为下列各个 错误码的多种组合之一: (CANET 相关错误代码, 见 2.3 错误码定义)

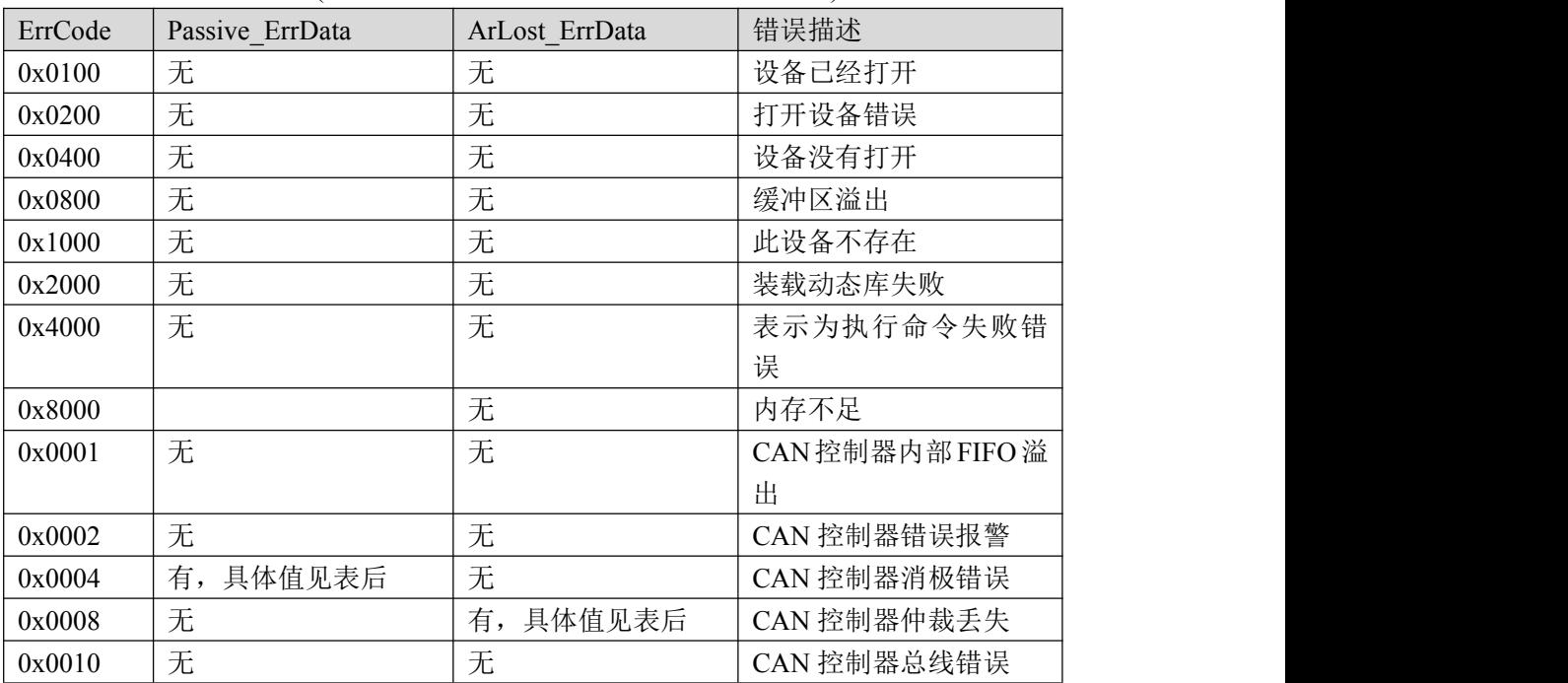

#### 返回值

PErrInfo->Passive ErrData[0]错误代码捕捉位功能表示

| 返回值    |                  |                                                          |      |                                         |       |      |                  |
|--------|------------------|----------------------------------------------------------|------|-----------------------------------------|-------|------|------------------|
|        |                  | 为1表示操作成功, 0表示操作失败。                                       |      |                                         |       |      |                  |
| 备注     |                  |                                                          |      |                                         |       |      |                  |
|        |                  | 当(PErrInfo->ErrCode&0x0004) == 0x0004 时, 存在 CAN 控制器消极错误。 |      |                                         |       |      |                  |
|        |                  |                                                          |      |                                         |       |      |                  |
|        |                  |                                                          |      | PErrInfo->Passive_ErrData[0]错误代码捕捉位功能表示 |       |      |                  |
|        |                  |                                                          |      |                                         |       |      |                  |
| Bit7   | Bit <sub>6</sub> | Bit <sub>5</sub>                                         | Bit4 | Bit <sub>3</sub>                        | Bit2  | Bit1 | Bit <sub>0</sub> |
| 错误代码类型 |                  | 错误属性                                                     |      |                                         | 错误段表示 |      |                  |
|        |                  |                                                          |      |                                         |       |      |                  |
|        |                  | 使用手册©2013 Guangzhou ZHIYUAN Electronics Stock Co., Ltd.  |      |                                         |       |      |                  |
|        |                  |                                                          | 24   |                                         |       |      |                  |

使用手册

错误代码类型功能说明

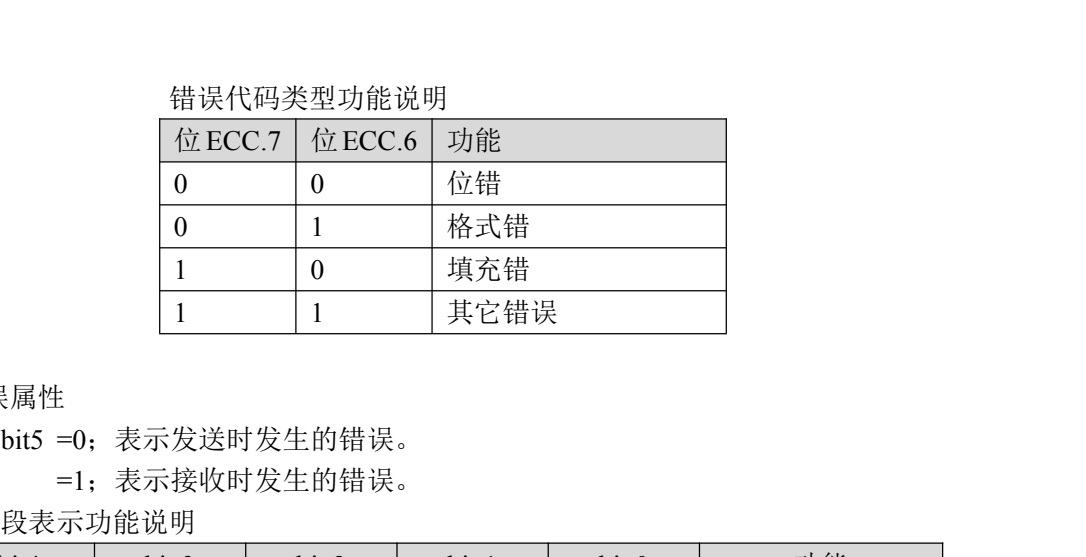

错误属性

=1;表示接收时发生的错误。

错误段表示功能说明

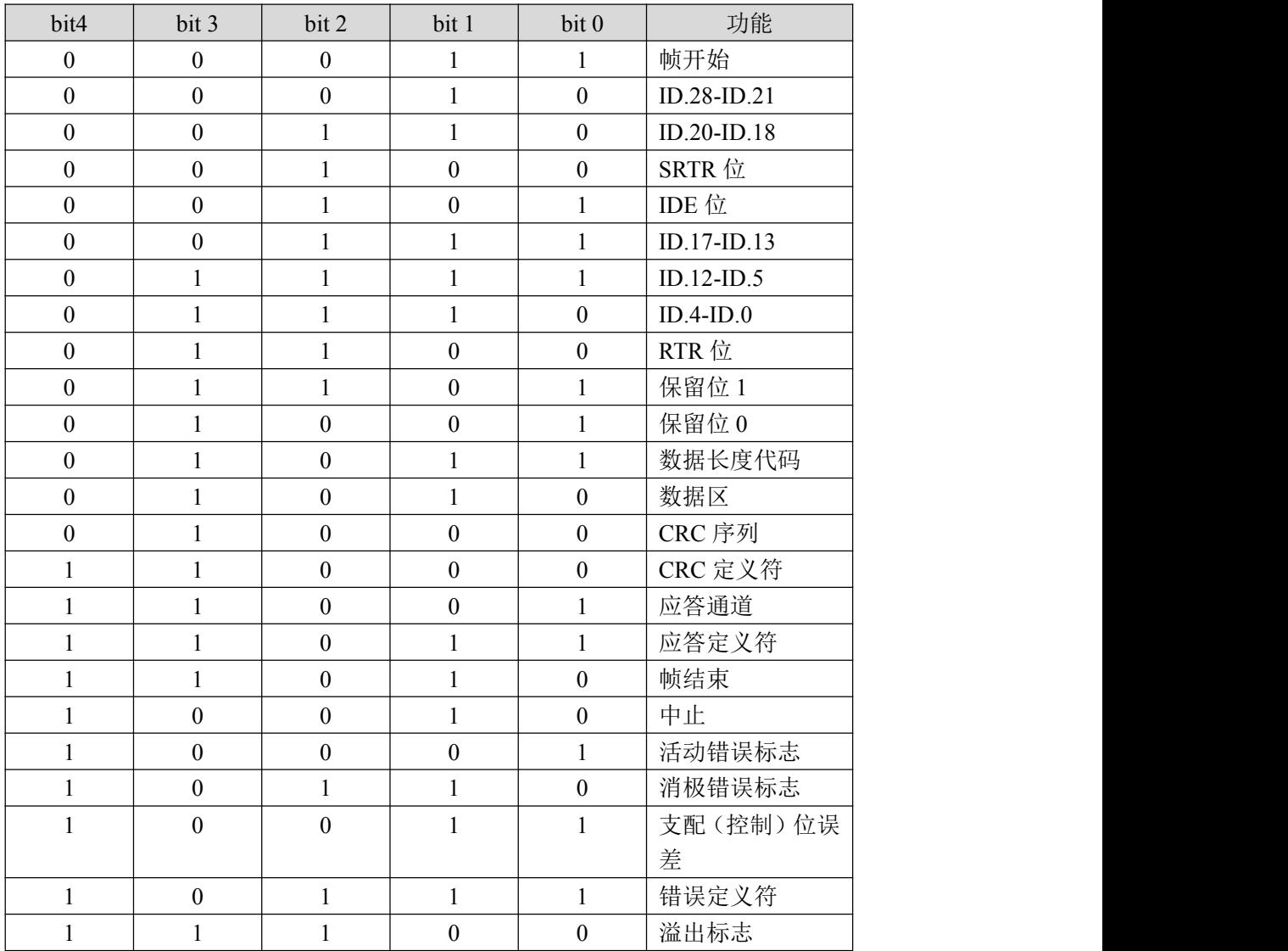

使用手册©2013 Guangzhou ZHIYUAN Electronics Stock Co., Ltd. PErrInfo->Passive ErrData[1]表示接收错误计数器 PErrInfo->Passive ErrData[2]表示发送错误计数器 当(PErrInfo->ErrCode&0x0008)==0x0008 时,存在 CAN 控制器仲裁丢失错误。 PErrInfo->ArLost ErrData 仲裁丢失代码捕捉位功能表示

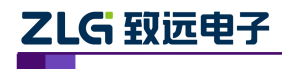

使用手册

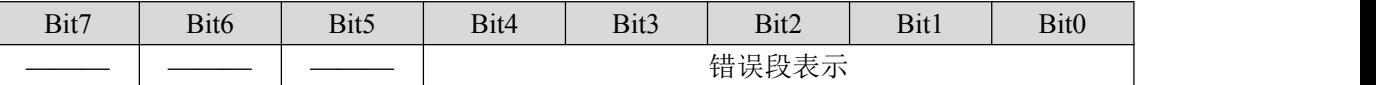

错误段表示功能表示

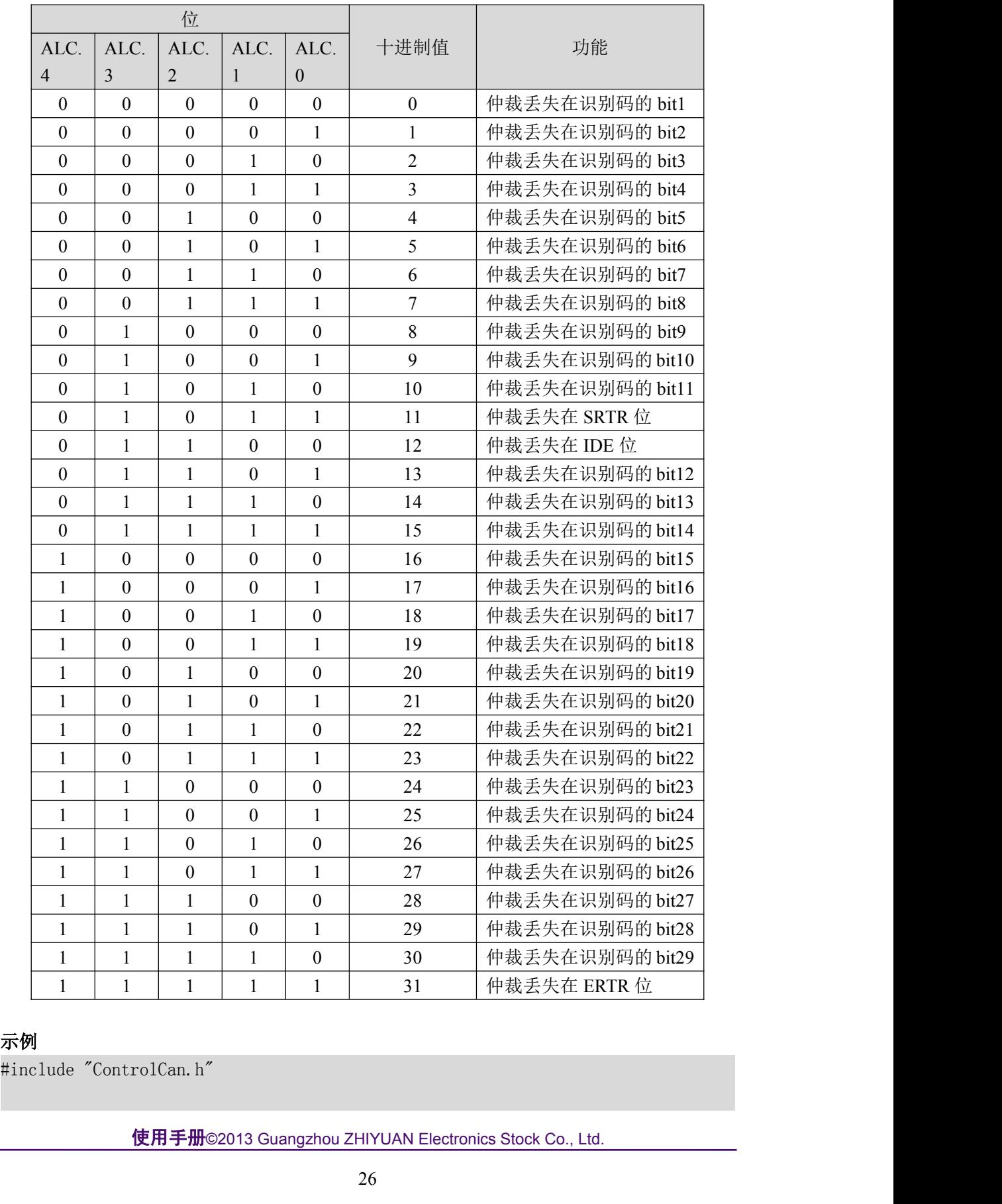

## 示例

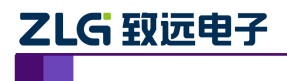

使用手册

**ZLG 致远电子**<br>
int nDeviceType = 24; // PCIe-9221<br>
int nDeviceInd = 0; // 索引号0<br>
int nCANInd = 0:// CANO通道 **ZLG 致远电子 CAN 测试软件与接口函数**<br>int nDeviceType = 24; // PCIe-9221<br>int nDeviceInd = 0; // 索引号0<br>int nCANInd = 0;// CAN0通道<br>VCI FRR INFO vei: **ZLG 致远电子 CAN 测试软件与接口函**<br>int nDeviceType = 24; // PCIe-9221<br>int nDeviceInd = 0; // 索引号0<br>int nCANInd = 0;// CANO通道<br>VCI\_ERR\_INFO vei;<br>NWORD dwRe1: **ZLG 致远电子 CAN 测试软件**<br>int nDeviceType = 24; // PCIe-9221<br>int nDeviceInd = 0; // 索引号0<br>int nCANInd = 0;// CANO通道<br>VCI\_ERR\_INFO vei;<br>DWORD dwRel;<br>// 中间略去基他函数代码 **ZLG 致远电子 CAN 测试**<br>int nDeviceType = 24; // PCIe-9221<br>int nDeviceInd = 0; // 索引号0<br>int nCANInd = 0;// CANO通道<br>VCI\_ERR\_INFO vei;<br>DWORD dwRel;<br>// 中间略去其他函数代码<br>dwRel = VCI\_ReadErrInfo(pDeviceType\_pDeviceIn **ZLG 致远电子 CAN 测试软件与接口**<br>int nDeviceType = 24; // PCIe-9221<br>int nDeviceInd = 0; // 索引号0<br>int nCANInd = 0;// CANO通道<br>VCI\_ERR\_INFO vei;<br>DWORD dwRel;<br>// 中间略去其他函数代码<br>dwRel = VCI\_ReadErrInfo(nDeviceType, nDeviceInd, nCANInd, dwRel = VCI\_ReadErrInfo(nDeviceType, nDeviceInd, nCANInd, &vei);

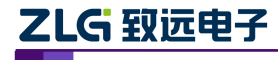

使用手册

#### <span id="page-31-0"></span>2.6.6 **VCI\_ReadCANStatus**

#### 描述 あいしょう しゅうしょう しゅうしょく

此函数用以获取 CAN 状态。

DWORD \_\_stdcall VCI\_ReadCANStatus(DWORD DevType, DWORD DevIndex, DWORD CANIndex, **ZLG 致远电子 CAN 测试软件与**<br>2.6.6 **VCI\_ReadCANStatus**<br>描述 此函数用以获取 CAN 状态。<br>DWORD \_\_stdcall VCI\_ReadCANStatus(DWORD DevType, DWORD De<br>PVCI\_CAN\_STATUS pCANStatus);<br>参数

#### 参数

*DevType*

设备类型号。

*DevIndex*

设备索引号,比如当只有一个 PCIe-9221 时,索引号为 0,这时再插入一个 PCIe-9221, 那么后面插入的这个设备索引号就是 1, 以此类推。

*CANIndex*

第几路 CAN。即对应卡的 CAN 通道号, CAN0 为  $0$ , CAN1 为  $1$ , 以此类推。

*pCANStatus*

用来存储 CAN 状态的 VCI CAN STATUS 结构体指针。

#### 返回值

为 1 表示操作成功, 0 表示操作失败。(注: 在 CANET 中无此函数, 调用会返回 0, 获 取错误码 ERR\_CMDFAILED) #include "ControlCan.h"

#### 示例 しょうしょう しゅうしょう しょうしょく

```
那么后面插入的这个设备索引号就是 1,以此类推。<br>
CANIndex<br>
第几路 CAN。即对应卡的 CAN 通道号,CAN0 为 0,CAN1 为 1,以此为<br>
pCANStatus<br>
用来存储 CAN 状态的 VCI_CAN_STATUS 结构体指针。<br>
返回值<br>
为 1 表示操作成功,0 表示操作失败。(注:在 CANET 中无此函数,调用<br><br>取错误码 ERR_CMDFAILED)<br>
示例<br>
#include "Contr
CANIndex<br>
第几路 CAN。即对应卡的 CAN 通道号,CAN0 为 0,CAN1 为 1,以此<br>
pCANStatus<br>
用来存储 CAN 状态的 VCI_CAN_STATUS 结构体指针。<br>
返回值<br>
为 1 表示操作成功,0 表示操作失败。(注:在 CANET 中无此函数,调F<br><br>取错误码 ERR_CMDFAILED)<br>
<br>
#include "ControlCan. h"<br>
int nDeviceType = 24; 
第几路 CAN。即对应卡的 CAN 通道号,CAN0 为 0,CAN1 为 1,以<br>pCANStatus<br>用来存储 CAN 状态的 VCI_CAN_STATUS 结构体指针。<br>返回值<br>为 1 表示操作成功,0 表示操作失败。(注:在 CANET 中无此函数,i<br>取错误码 ERR_CMDFAILED)<br>示例<br>#include "ControlCan. h"<br>int nDeviceType = 24;   // PCIe-9221<br>i
VCI_INIT_CONFIG vic;
VCI_CAN_STATUS vcs;
DWORD dwRel;
为1表示操作成功,0表示操作失败。(注: 在 CANET 中无此函》<br>取错误码 ERR_CMDFAILED)<br>示例<br>#include "ControlCan.h"<br>int nDeviceType = 24; // PCIe-9221<br>int nDeviceInd = 0; // 索引号0<br>int nCANInd = 0;// CAN0通道<br>VCI_INIT_CONFIG vic;<br>VCI_CAN_STATUS vcs;<br>DWORD d
取错误码 ERR_CMDFAILED)<br>#include "ControlCan.h"<br>#include "ControlCan.h"<br>int nDeviceInd = 0; // 索引号0<br>int nCANInd = 0;// CANO通道<br>VCI_INIT_CONFIG vic;<br>VCI_INIT_CONFIG vic;<br>VCI_CAN_STATUS vcs;<br>DWORD dwRel;<br>// 中间略去其他函数代码<br>dwRel = VC
```
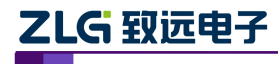

使用手册

#### <span id="page-32-0"></span>2.6.7 **VCI\_GetReference**

#### 描述 あいしょう しゅうしょう しゅうしょく

此函数用以获取设备的相应参数(主要是 CANET 的相关参数)。

DWORD \_\_stdcall VCI\_GetReference(DWORD DevType, DWORD DevIndex, DWORD CANIndex,DWORD RefType, PVOID pData);

#### あいしゃ あいしゃ あいしゃ あいしゃ あいしゃ あいしゃ あいしゃ あいしゃ

*DevType*

设备类型号。

#### *DevIndex*

设备索引号,比如当只有一个 PCIe-9221 时,索引号为 0, 这时再插入一个 PCIe-9221, 那么后面插入的这个设备索引号就是 1, 以此类推。

*CANIndex*

第几路 CAN。即对应卡的 CAN 通道号, CAN0 为 0, CAN1 为 1, 以此类推。

*RefType*

参数类型。

*pData*

用来存储参数有关数据缓冲区地址首指针。

#### 返回值

为 1 表示操作成功,0 表示操作失败。

备注 しゅうしょう しゅうしょう しんしょう しんしゃく

VCI GetReference 这个函数是用来针对各个不同设备的一些特定操作的。

(1) 当设备类型为 CANET-UDP 时:

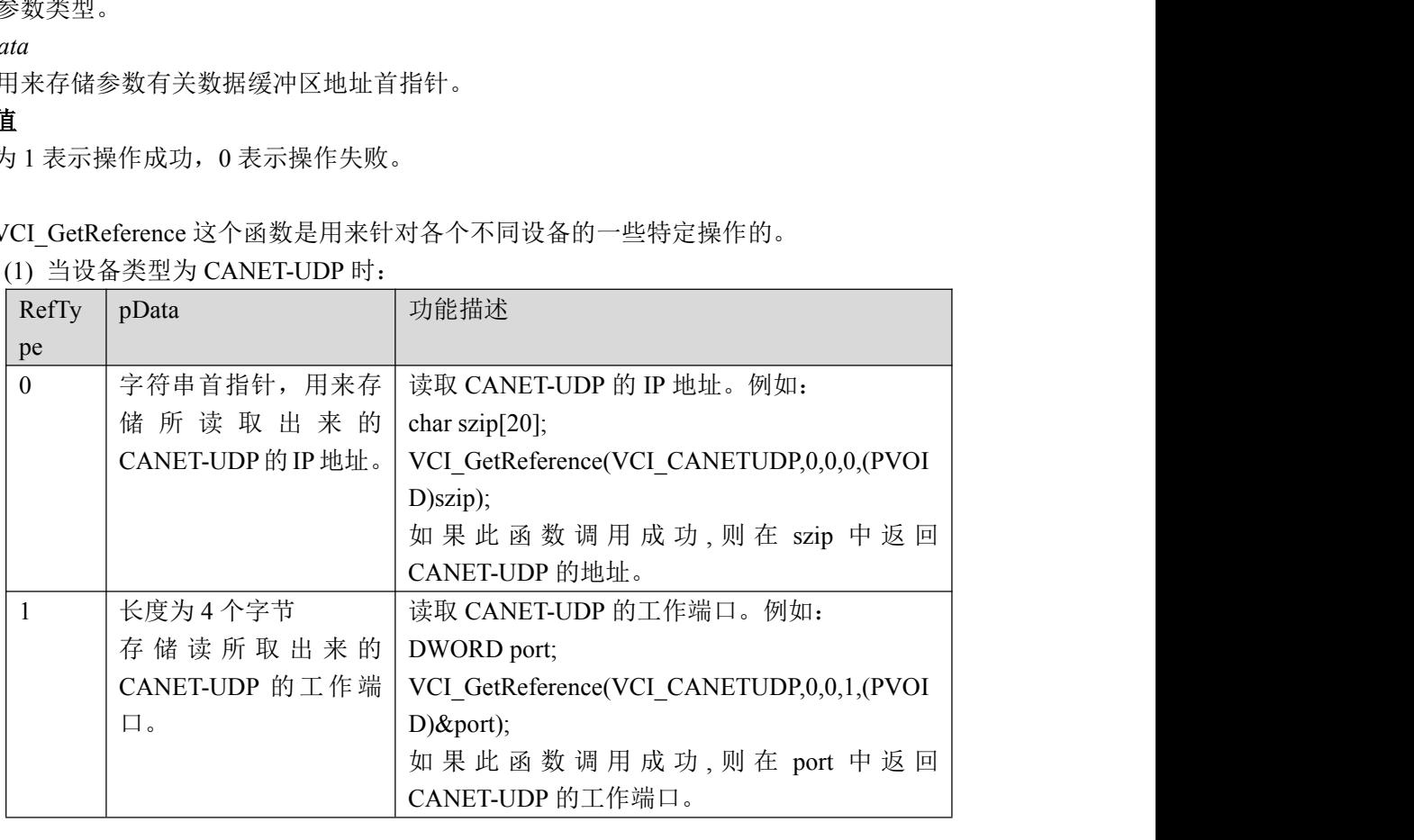

## (2) 当设备类型为 CANET-TCP 时:

此设备有两种工作模式,分别为客户端和服务器模式,如果设备工作在客户端模式,我 们的 CANtest 测试工具需要工作在服务器模式,而设备工作在服务器模式,我们的 CANtest 测试工具则需要工作在客户端模式。

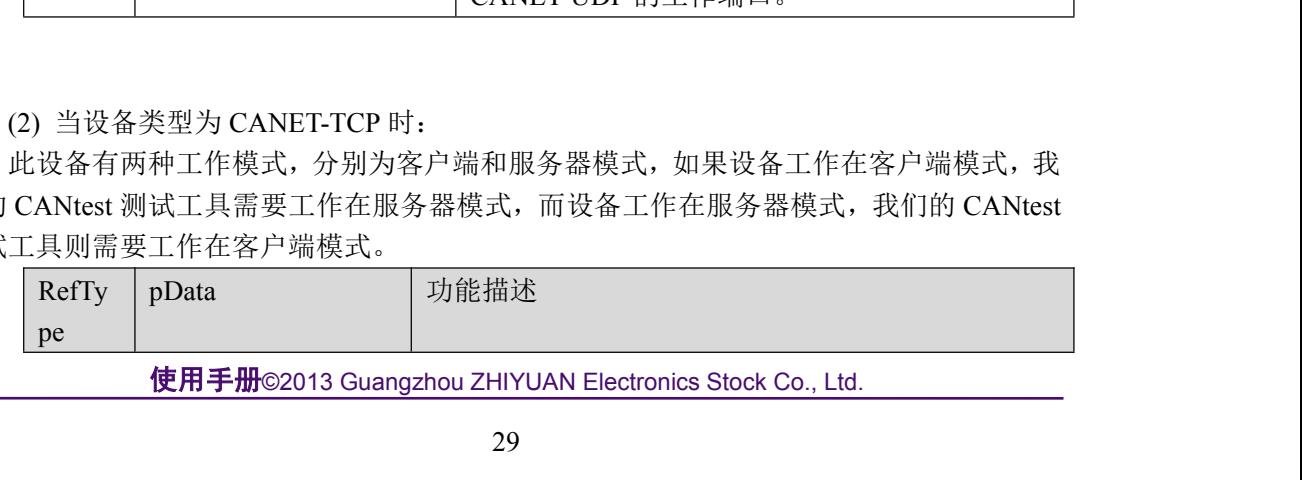

使用手册

|                | G 致远电子                                            | CAN 测试软件与接口函数使用手册<br>使用手册                               |
|----------------|---------------------------------------------------|---------------------------------------------------------|
| $\mathbf{0}$   | 字符串首指针,用来                                         | 读取已经连接上的 CANET-TCP 的 IP 地址。例如:                          |
|                | 存储所读取出来的                                          | char szip $[20]$ ;                                      |
|                | CANET-TCP 的 IP 地                                  | VCI_GetReference(VCI_CANETTCP,0,0,0,(PVOID)sz           |
|                | 址。(当 CANET 工作                                     | $ip)$ ;                                                 |
|                | 在服务器模式时使                                          | 如果此函数调用成功,则在 szip 中返回 CANET TCP                         |
|                | 用)                                                | 的地址。                                                    |
| 1              | 长度为4个字节,存                                         | 读取 CANET-TCP 的工作端口。例如:                                  |
|                | 储读取出来的                                            | DWORD port;                                             |
|                | CANET-TCP 的工作                                     | VCI_GetReference(VCI_CANETTCP,0,0,1,(PVOID)&            |
|                | 端口。(当 CANET                                       | port);                                                  |
|                | 工作在服务器模式                                          | 如果此函数调用成功,则在 port 中返回 CANET-TCP                         |
|                | 时有效)                                              | 的工作端口。                                                  |
| $\overline{2}$ | 长度为4个字节,存                                         | 读取本机端口。例如:                                              |
|                | 储本机上的 TCP 工                                       | DWORD port;                                             |
|                | 作端口。(CANET 在                                      | VCI GetReference(VCI CANETTCP,0,0,2,(PVOID)&            |
|                | 服务器和客户端模                                          | port);                                                  |
|                | 式时同时有效)                                           | 如果此函数调用成功, 则在 port 中返回本机上的工作<br>端口。                     |
| $\overline{4}$ | 长度为4个字节,存                                         | 读取本机的工作模式, 如果 CANET-TCP 工作在服务                           |
|                | 储本机的 TCP 工作                                       | 器模式则本机工作在客户端模式,如果 CANET-TCP                             |
|                | 模式。                                               | 工作在客户端模式则本机工作在服务器模式。0为客                                 |
|                |                                                   | 户端方式, 1为服务器方式。例如:                                       |
|                |                                                   | DWORD iType;                                            |
|                |                                                   | VCI_GetReference(VCI_CANETTCP,0,0,4,(PVOID)&i           |
|                |                                                   | Type);                                                  |
|                |                                                   | 如果此函数调用成功, 读取本机工作模式。                                    |
| 5              | 长度为4个字节,存                                         | 读取连接到本机上客户端 CANET-TCP 数量。例如:                            |
|                | 储连接到本机服务                                          | DWORD iCount;                                           |
|                | 器上的客户端个数。                                         | VCI_GetReference(VCI_CANETTCP,0,0,5,(PVOID)&i           |
|                | (当 CANET 工作在<br>客户端模式下有效)                         | Count);                                                 |
| 6              | 使用                                                | 当有客户端连接到本机时,使用此命令获取客户端信                                 |
|                | REMOTE_CLIENT                                     | 息。例如:                                                   |
|                | 结构,获取一个连接                                         | REMOTE_CLIENT cli;                                      |
|                | 的信息。(当 CANET                                      | cli.iIndex = 0; //获取第0个连接到服务器的客户端                       |
|                | 工作在客户端模式                                          | VCI_GetReference(VCI_CANETTCP,0,0,6,(PVOID)&            |
|                | 下有效)                                              | cli);                                                   |
|                |                                                   | 如果此函数调用成功, 则在 cli 存储客户端的信息。                             |
|                | IOTE CLIENT 结构<br>typedef struct tagRemoteClient{ |                                                         |
|                | int iIndex; // 连接的客户端索引号                          |                                                         |
|                | DWORD port; // 连接的客户端工作端口                         |                                                         |
|                | HANDLE hClient;                                   |                                                         |
|                | char szip[32]; // 连接的客户端IP地址                      |                                                         |
|                |                                                   | 使用手册©2013 Guangzhou ZHIYUAN Electronics Stock Co., Ltd. |
|                |                                                   |                                                         |

#### REMOTE\_CLIENT 结构

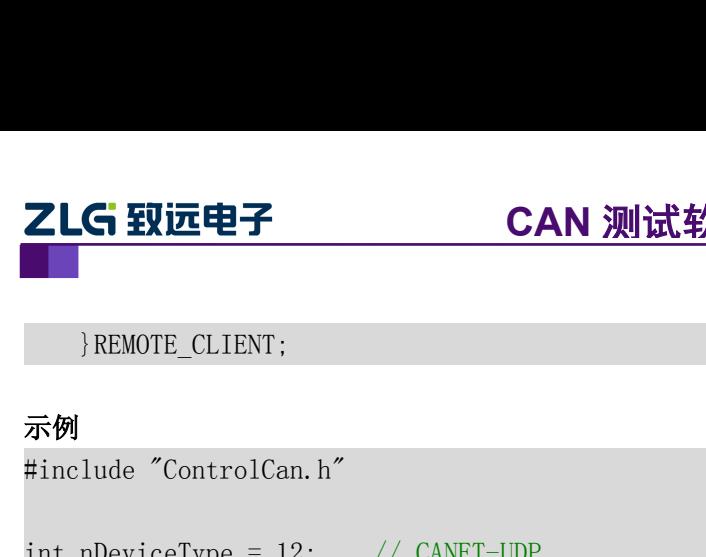

使用手册

}REMOTE\_CLIENT;

#### 示例

**ZLG 致远电子 CAN 测试软件与接口函数<br>Internal Remore\_CLIENT;<br>#include "ControlCan.h"<br>int nDeviceType = 12; // CANET-UDP<br>int nDeviceInd = 0; // 索引号0<br>int nCANInd = 0;// CANO通道 ZLG 致远电子 CAN 测试软件与接口函数**<br>|REMOTE\_CLIENT;<br>#include "ControlCan.h"<br>#include "ControlCan.h"<br>int nDeviceType = 12; // CANET-UDP<br>int nDeviceInd = 0; // 索引号0<br>ht nCANInd = 0;// CANO通道 **ZLG 致远电子 CAN 测试软件与接口函**<br>|<br>|REMOTE\_CLIENT;<br>#include "ControlCan.h"<br>|<br>|int nDeviceType = 12; // CANET-UDP<br>|int nDeviceTnd = 0; // 索引号0<br>|<br>|int nCANInd = 0;// CANO通道<br>|charszip[20];<br>| nWORD dwRal charszip[20]; 】<br>
→ REMOTE\_CLIENT;<br>
#include "ControlCan.h"<br>
int nDeviceType = 12; // CANET-UDP<br>
int nDeviceInd = 0; // 索引号0<br>
int nCANInd = 0;// CANO通道<br>
charszip[20];<br>
DWORD dwRel;<br>
// 中间略去其他函数代码<br>
dwRel = VCI GetReference(nDeviceType }REMOTE\_CLIENT;<br>#include "ControlCan.h"<br>int nDeviceType = 12; // CANET-UDP<br>int nDeviceInd = 0; // 索引号0<br>int nCANInd = 0;// CANO通道<br>charszip[20];<br>DWORD dwRel;<br>// 中间略去其他函数代码<br>dwRel = VCI\_GetReference(nDeviceType, nDeviceInd, n dwRel = VCI\_GetReference(nDeviceType, nDeviceInd, nCANInd,0,(PVOID)szip);

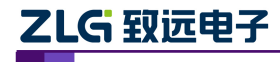

#### <span id="page-35-0"></span>2.6.8 **VCI\_SetReference**

#### 描述 あいしょう しゅうしょう しゅうしょく

G 致远电子 CAN 测试软件与接口函数使用手册<br><br><br>此 函 数 用 以 设 置 CANET 与 PCI-5010-U/PCI-5020-U/USBCAN-E-U/<br>CAN-2E-U/USBCAN-4E-U/CANDTU 等设备的相应参数,主要处理不同设备的特定操 USBCAN-2E-U/USBCAN-4E-U/CANDTU 等设备的相应参数,主要处理不同设备的特定操 にはんじょう たいしん かんしょう かんしょう かんしゅう かいしゅう かいしゅう かいしゅう かいしゅう かいしゅう しゅうしゅう しゅうしゅう かいしゅう **ZLG 致远电子 CAN 测试软件与接口函数使用手册**<br>2.6.8 VCL SetReference<br>描述 PCI-5010-U/PCI-5020-U/USBCAN-E-U/<br>USBCAN-2E-U/USBCAN-4E-U/CANDTU 等设备的相应参数,主要处理不同设备的特定操作。<br>DWORD \_\_stdcall VCL\_SetReference(DWORD DevType, **ZLG 致远电子 CAN 测试软件与接口**<br>2.6.8 VCI\_SetReference<br>描述 此 函 数 用 以 设 置 CANET 与 PCI-5010-U/PCI-5<br>USBCAN-2E-U/USBCAN-4E-U/CANDTU 等设备的相应参数,主要处<br>作。<br>DWORD \_stdcall VCI\_SetReference (DWORD DevType, DWORD DevInde<br>DWORD RefType, P

#### 参数

*DevType*

设备类型号。

*DevIndex*

设备索引号,比如当只有一个 PCIe-9221 时,索引号为 0,这时再插入一个 PCIe-9221, 那么后面插入的这个设备索引号就是 1, 以此类推。

*CANIndex*

第几路 CAN。即对应卡的 CAN 通道号, CAN0 为  $0$ , CAN1 为  $1$ , 以此类推。

*RefType*

参数类型。

#### *pData*

用来存储参数有关数据缓冲区地址首指针。

#### 返回值

为 1 表示操作成功,0 表示操作失败。

#### 备注 しゅうしょう しゅうしょう しんしょう

VCI SetReference 这个函数是用来针对各个不同设备的一些特定操作的。函数中的 PVOID 型参数 pData 随不同设备的不同操作而具有不同的意义。

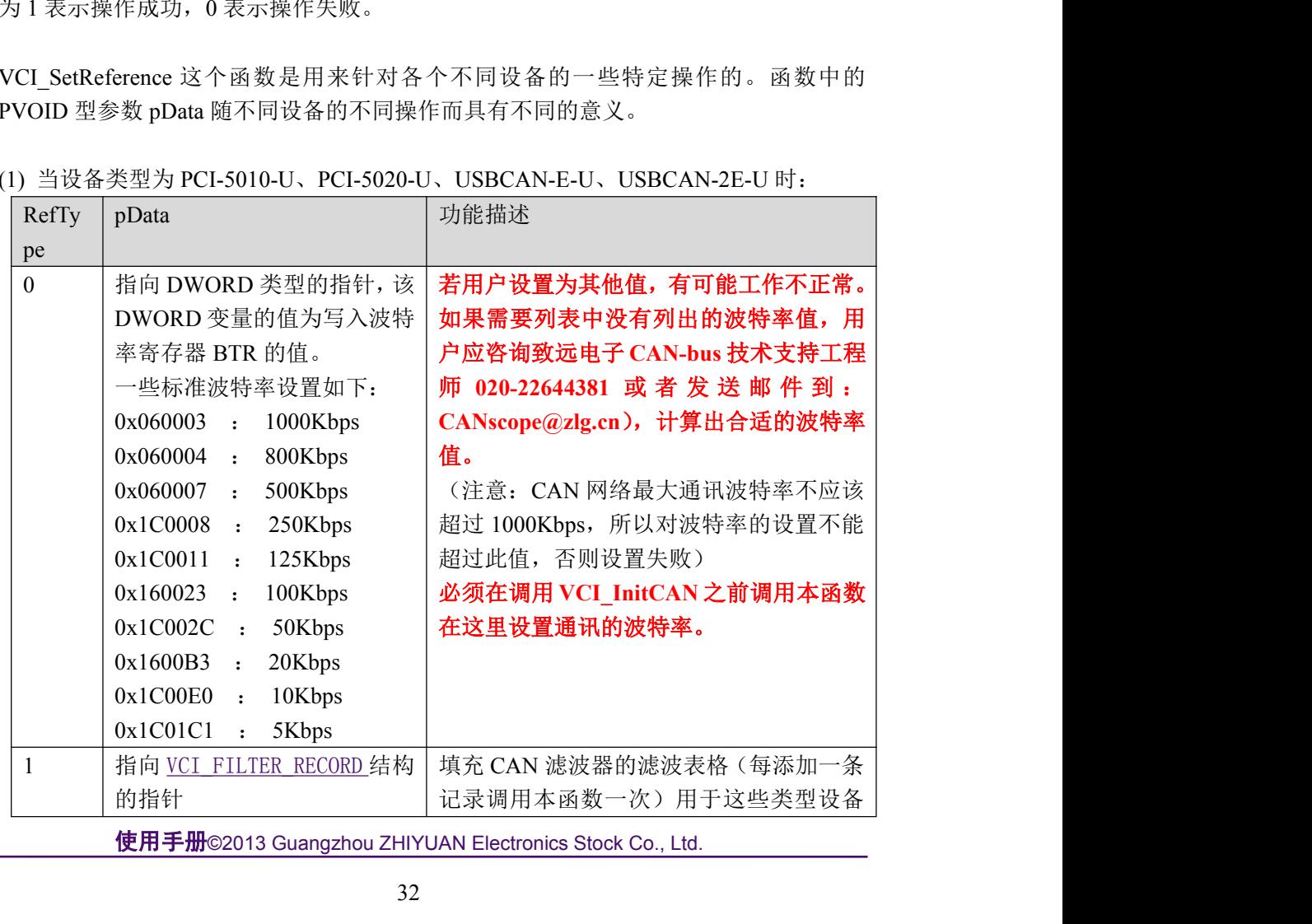

(1) 当设备类型为 PCI-5010-U、PCI-5020-U、USBCAN-E-U、USBCAN-2E-U 时:

使用手册

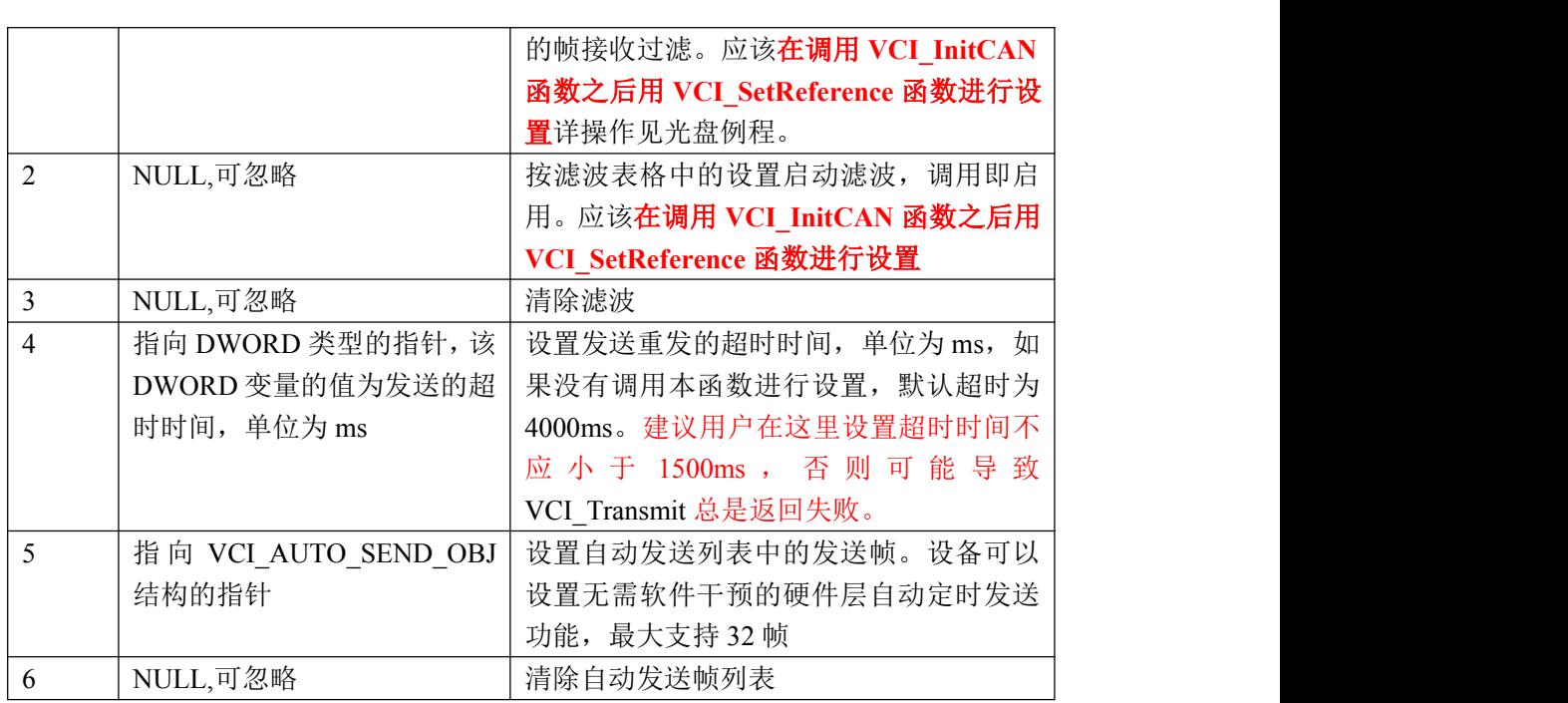

#### (2) 当设备类型为 USBCAN-4E-U 时:

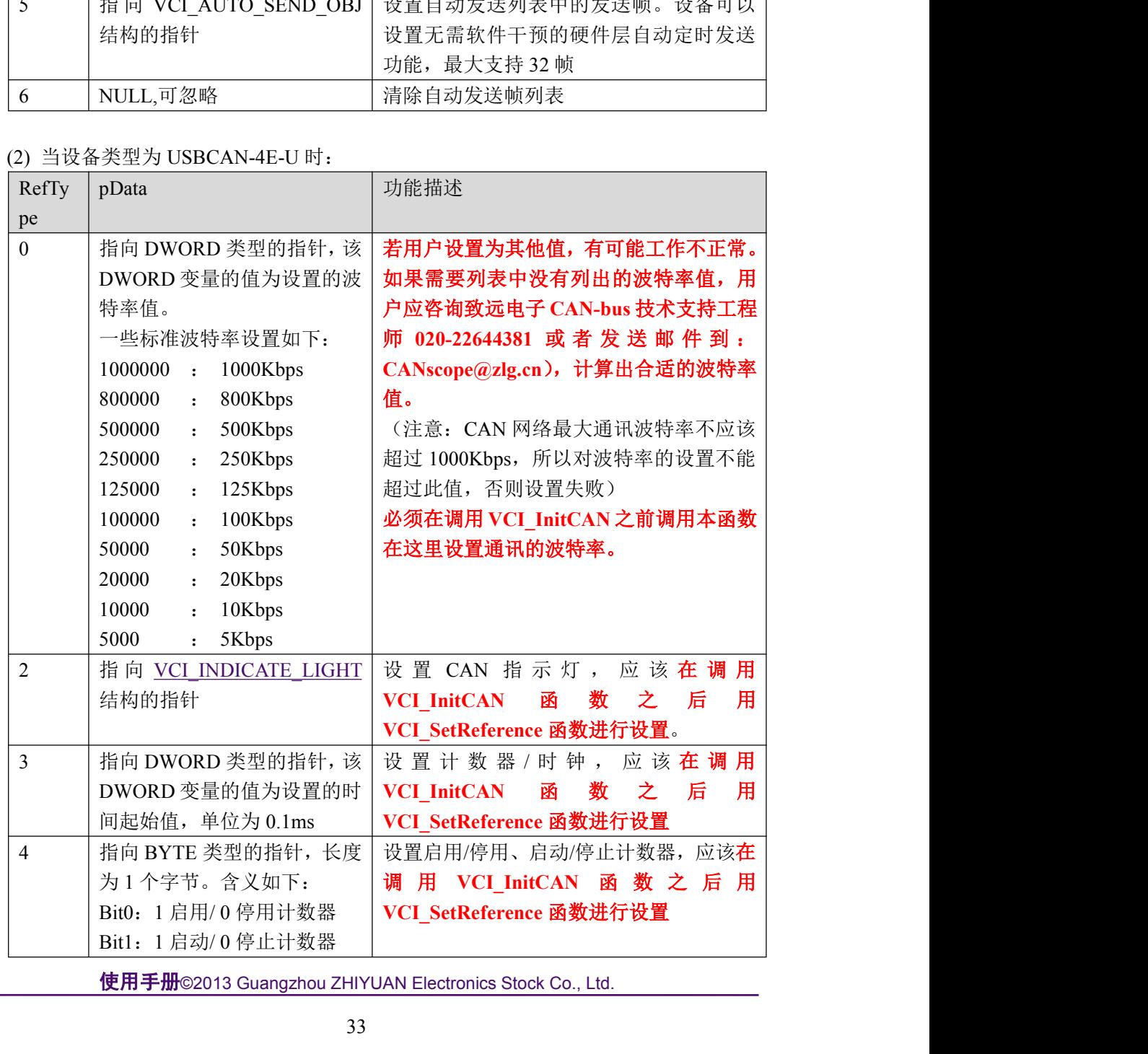

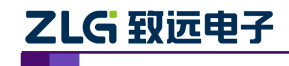

使用手册

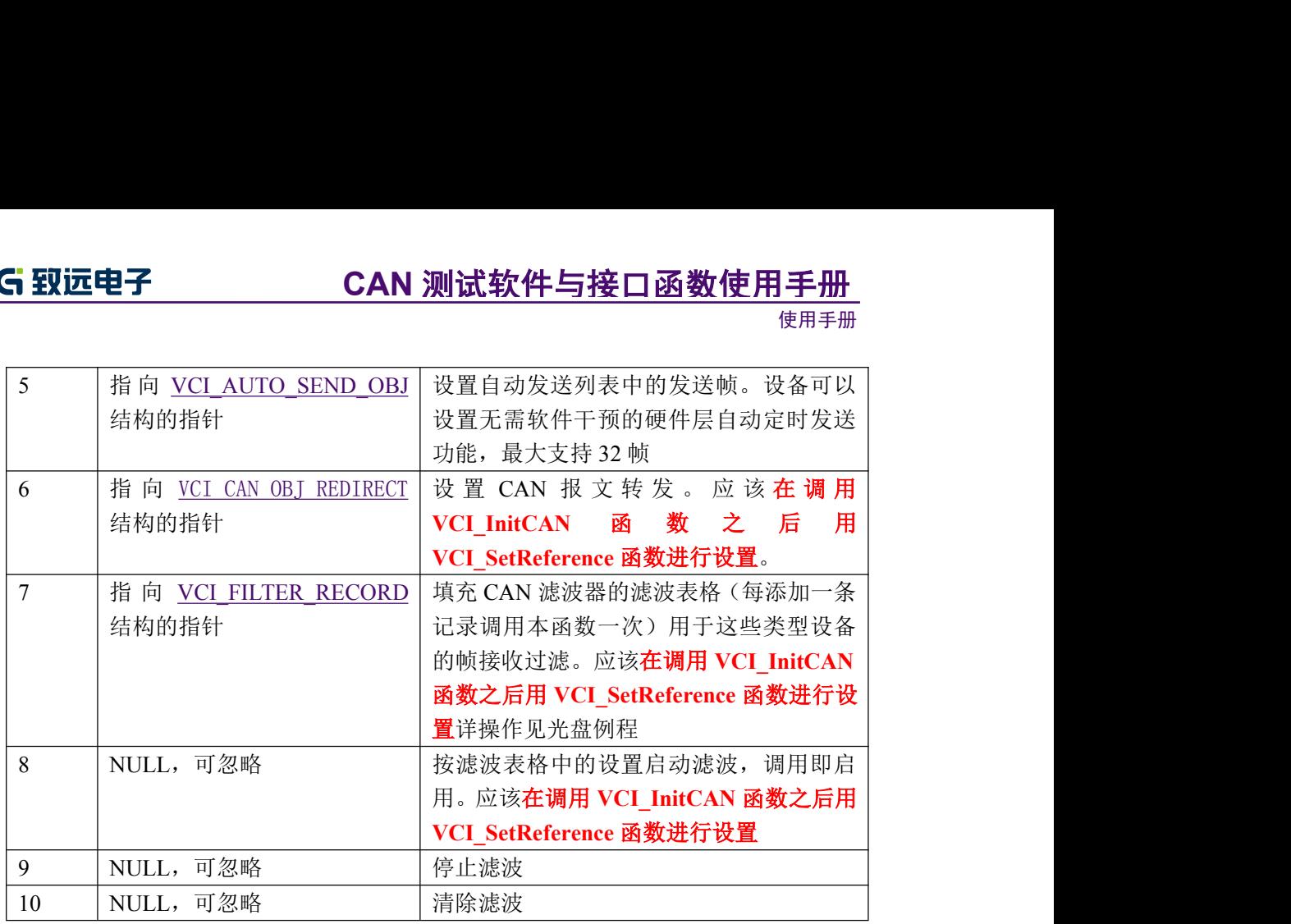

#### (3) 当设备为 CANDTU 时:

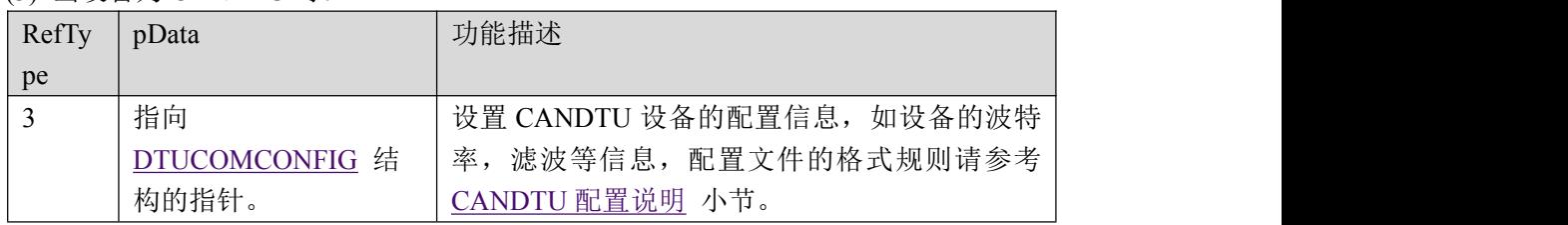

#### (4) 当设备类型为 CANET-UDP 时:

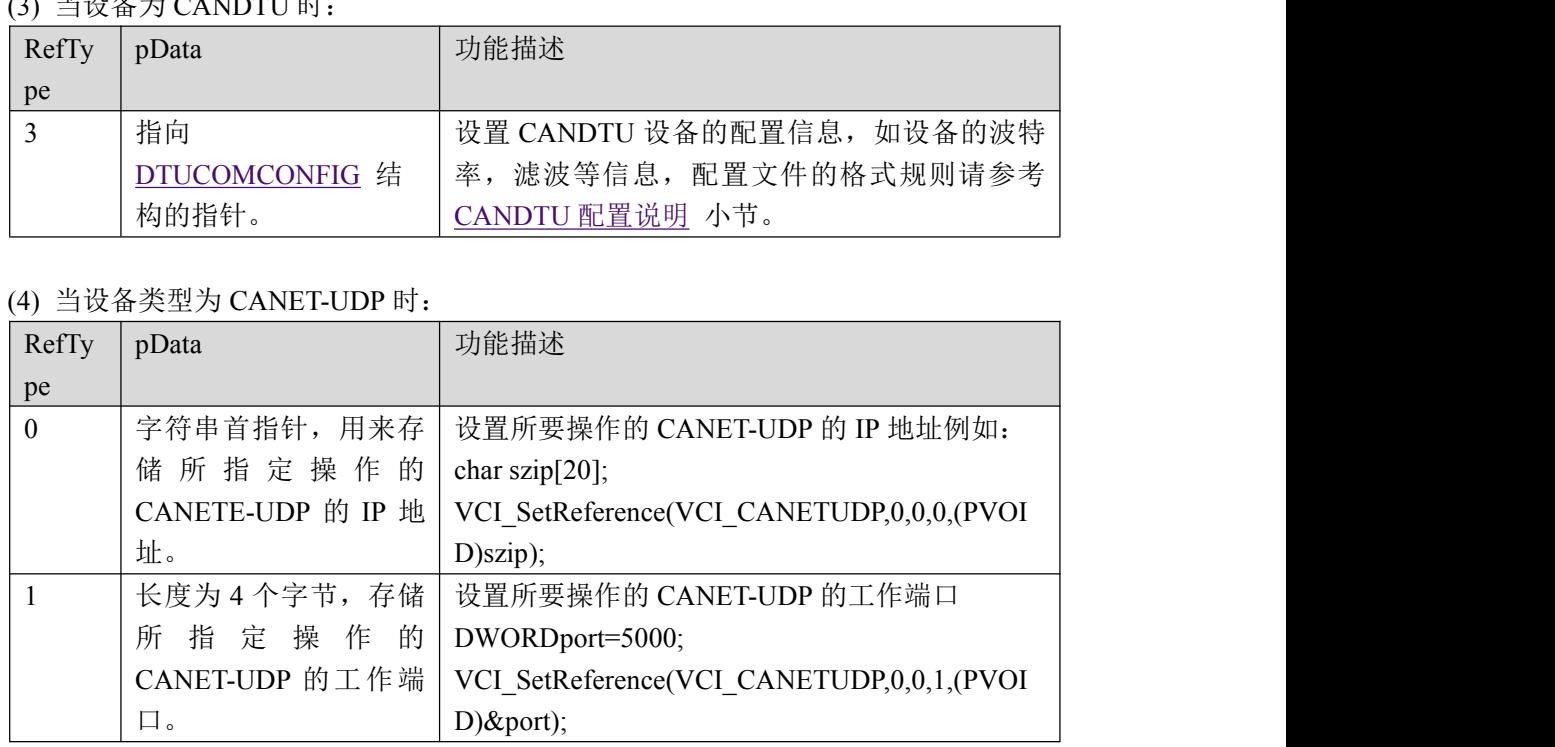

#### (5) 当设备类型为 CANET-TCP 时:

此设备有两种工作模式,分别为客户端和服务器模式,如果设备工作在客户端模式,我 们的 CANtest 测试工具需要工作在服务器模式,而设备工作在服务器模式,我们的 CANtest 测试工具则需要工作在客户端模式。

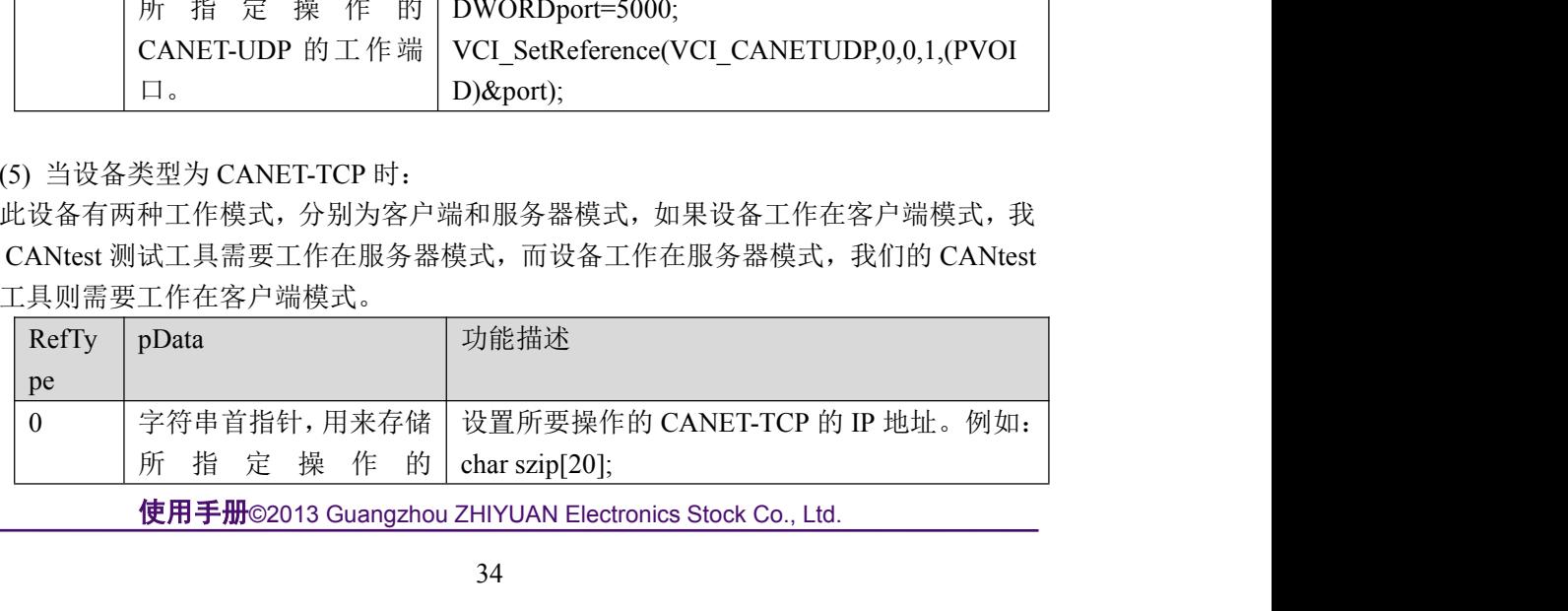

使用手册

| CANET-TCP 的 IP 地址。<br>VCI SetReference(VCI CANETTCP,0,0,0,(PVOI<br>(当CANET工作在服务<br>$D)$ szip);<br>器模式时使用)<br>长度为4个字节,存储所<br>设置所要操作的 CANET-TCP 的工作端口。例如:<br>1<br>指定操作的 CANET-TCP<br>DWORD port;<br>的工作端口。(当 CANET<br>VCI SetReference(VCI CANETTCP,0,0,1,(PVOI<br>工作在服务器模式时使<br>$D)$ & port);<br>用)<br>设置本机 TCP 端口。例如:<br>长度为4个字节,存储本<br>2<br>机上的 TCP 工作端口。<br>DWORD port;<br>(CANET 在服务器和客<br>VCI_SetReference(VCI_CANETTCP,0,0,2,(PVOI<br>户端模式时同时有效)<br>$D)$ & port);<br>设置本机的工作模式,如果 CANET-TCP 工作在<br>长度为4个字节,存储本<br>$\overline{4}$<br>机的 TCP 工作模式。<br>服务器模式则本机工作在客户端模式, 如果<br>CANET-TCP 工作在客户端模式则本机工作在服<br>务器模式。0为客户端方式, 1为服务器方式。<br>例如:<br>DWORD iType = $0$ ;<br>VCI_SetReference(VCI_CANETTCP,0,0,4,(PVOI<br>$D)$ &iType);<br>使用 REMOTE_CLIENT<br>例如:<br>$\tau$<br>结构,删除一个连接。(当<br>REMOTE CLIENT cli;<br>CANET 工作在客户端模<br>cli.iIndex = 0; //删除第 0 个连接的客户端<br>式下有效)<br>VCI SetReference(VCI CANETTCP,0,0,7,(PVOI<br>$D)$ &cli);<br>IOTE_CLIENT 结构<br>typedef struct tagRemoteClient{<br>int iIndex; // 连接的客户端索引号<br>DWORD port; // 连接的客户端工作端口 |  | 使用手册 |
|----------------------------------------------------------------------------------------------------|--|------|
|                                                                                                    |  |      |
|                                                                                                    |  |      |
|                                                                                                    |  |      |
|                                                                                                    |  |      |
|                                                                                                    |  |      |
|                                                                                                    |  |      |
| HANDLE hClient;<br>char szip[32]; // 连接的客户端IP地址                                                                                                    |  |      |

#### REMOTE\_CLIENT 结构

```
}REMOTE_CLIENT;
EMOTE_CLIENT 结构<br>
typedef struct tagRemoteClient{<br>
int iIndex; // 连接的客户端索引号<br>
DWORD port; // 连接的客户端工作端口<br>
HANDLE hClient;<br>
char szip[32]; // 连接的客户端工作端口<br>
}REMOTE_CLIENT;<br>
<br>
示例<br>
#include "ControlCan.h"<br>
int nPeviceType = 
REMOTE_CLIENT 结构<br>
typedef struct tagRemoteClient{<br>
int iIndex; // 连接的客户端索引号<br>
DWORD port; // 连接的客户端工作端口<br>
HANDLE hClient;<br>
char szip[32]; // 连接的客户端IP地址<br>
}REMOTE_CLIENT;<br>
示例<br>
#include "ControlCan.h"<br>
int nDeviceType = 12;
```
## 示例 みんしょう しゅうしょう しゅうしょく

```
e = 12;   // CANET-UDP<br>= 0;   // 索引号0<br>0;// CANO通道<br>;// CANET-UDP的工作端口<br><br>E函数代码<br>Reference (nDeviceType,nDeviceInd,nCANInd, 1, (PVOID)&port) ;<br><br>使用手册©2013 Guangzhou ZHIYUAN Electronics Stock Co., Ltd.<br>35
typedef struct tagRemoteClient{<br>
int iIndex; // 连接的客户端索引号<br>
DWORD port; // 连接的客户端工作端口<br>
HANDLE hClient;<br>
char szip[32]; // 连接的客户端IP地址<br>
}REMOTE_CLIENT;<br>
示例<br>
#include "ControlCan.h"<br>
int nDeviceType = 12;  // CANET-UDP<br>
int
int iIndex; // 连接的客户端索引号<br>DWORD port; // 连接的客户端工作端口<br>HANDLE hClient;<br>char szip[32]; // 连接的客户端IP地址<br>}REMOTE_CLIENT;<br>#include "ControlCan.h"<br>#include "ControlCan.h"<br>int nDeviceType = 12;  // CANET-UDP<br>int nDeviceInd = 0;  // 索
DWORD port; // 连接的客户端工作端口<br>HANDLE hClient;<br>char szip[32]; // 连接的客户端IP地址<br>}REMOTE_CLIENT;<br>#include "ControlCan.h"<br>#include "ControlCan.h"<br>int nDeviceType = 12; // CANET-UDP<br>int nDeviceInd = 0; // 索引号0<br>int nCANInd = 0;// CAN
HANDLE hClient;<br>char szip[32]; // 连接的客户端IP地址<br>}REMOTE_CLIENT;<br>#include "ControlCan.h"<br>int nDeviceType = 12; // CANET-UDP<br>int nDeviceType = 12; // 索引号0<br>int nCANInd = 0;// CANO通道<br>DWORDport=4001;// CANET-UDP的工作端口<br>DWORD dwRel;
char szip[32]; // 连接的客户端IP地址<br>}REMOTE_CLIENT;<br>#include "ControlCan.h"<br>int nDeviceType = 12; // CANET-UDP<br>int nDeviceInd = 0; // 索引号0<br>int nCANInd = 0;// CANO通道<br>DWORDport=4001;// CANET-UDP的工作端口<br>DWORD dwRel;<br>// 中间略去其他函数代码<br>dwR
}REMOTE_CLIENT;<br>#include "ControlCan.h"<br>#include "ControlCan.h"<br>int nDeviceInd = 0; // 索引号0<br>int nCANInd = 0;// CANO通道<br>DWORD dwRel;<br>DWORD dwRel;<br>// 中间略去其他函数代码<br>dwRel = VCI_SetReference(nDeviceType, nDeviceInd, nCANInd,1,(PV
```
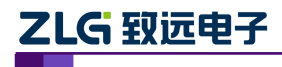

# <span id="page-39-0"></span>2.6.9 **VCI\_StartCAN**

#### 描述 あいしょう しゅうしょう しゅうしょく

此函数用以启动 CAN 卡的某一个 CAN 通道。有多个 CAN 通道时,需要多次调用。 DWORD \_\_stdcall VCI\_StartCAN(DWORD DevType, DWORD DevIndex, DWORD CANIndex);

#### 参数

*DevType*

设备类型号。

#### *DevIndex*

设备索引号,比如当只有一个 PCIe-9221 时,索引号为 0,这时再插入一个 PCIe-9221, 那么后面插入的这个设备索引号就是 1,以此类推。

*CANIndex*

```
第几路 CAN。即对应卡的 CAN 通道号, CAN0 为 0, CAN1 为 1, 以此类推。
```
#### 返回值

为 1 表示操作成功,0 表示操作失败。

#### 示例 みんしょう しゅうしょう しんしょう しんしょう

```
artCAN(nDeviceType, nDeviceInd, nCANInd);<br>TATUS_ERR)<br>evice(nDeviceType, nDeviceInd);<br>(_T("启动设备失败!"), _T("警告"), MB_OK|MB_ICONQUESTION);<br>SE;<br>使用手册©2013 Guangzhou ZHIYUAN Electronics Stock Co., Ltd.<br>36
参数<br>
DevType<br>
设备类型号。<br>
DevIndex<br>
设备索引号,比如当只有一个 PCIe-9221 时,索引<sup>5</sup><br>
那么后面插入的这个设备索引号就是 1,以此类推。<br>
CANIndex<br>
第几路 CAN。即对应卡的 CAN 通道号,CAN0 为<br>
1<br>返回值<br>
为 1 表示操作成功,0 表示操作失败。<br>
示例<br>
#include "ControlCan. h"<br>
#include "ControlCan. h"<br>
#i
int nDeviceType = 24; // PCIe-9221
int nDeviceInd = 0; // 索引号0
设备索引号,比如当只有一个 PCIe-9221 时,索引号为 0,这时再插入<br>那么后面插入的这个设备索引号就是 1,以此类推。<br>CANIndex<br>第几路 CAN。即对应卡的 CAN 通道号,CAN0 为 0,CAN1 为 1,以<br>返回值<br>为 1 表示操作成功, 0 表示操作失败。<br>示例<br>#include "ControlCan. h"<br>int nDeviceType = 24;   // PCIe-9221<br>int nDevi
那么后面插入的这个设备索引号就是 1,以此类<br>
CANIndex<br>
第几路 CAN。即对应卡的 CAN 通道号,CAN0<br>返回值<br>
为 1 表示操作成功,0 表示操作失败。<br>
示例<br>
#include "ControlCan. h"<br>
int nDeviceType = 24;  // PCIe-9221<br>
int nDeviceType = 24;  // PCIe-9221<br>
int nDeviceType = 24;  //
CANIndex<br>第几路 CAN。即对应卡的 CAN 通道号,CAN0 为 0,CAN<br>返回值<br>为 1 表示操作成功,0 表示操作失败。<br><del>示例</del><br>#include "ControlCan.h"<br>int nDeviceType = 24;   // PCIe-9221<br>int nDeviceType = 24;   // PCIe-9221<br>int nDeviceType = 24;   // 索引号0<br>int nCANInd = 0
第几路 CAN。即对应卡的 CAN 通道号,CAN0 为 0,CAN1 为 1<br>返回值<br>    为 1 表示操作成功,0 表示操作失败。<br>#include "ControlCan.h"<br>#include "ControlCan.h"<br><br>int nDeviceType = 24;   // PCIe-9221<br>int nDeviceInd = 0;   // 索引号0<br>int nCANInd = 0;// CAN0通道<br>DWORD dw
返回值<br>
为1表示操作成功,0表示操作失败。<br>
#include "ControlCan.h"<br>
#include "ControlCan.h"<br>
int nDeviceType = 24;  // PCIe-9221<br>
int nDeviceInd = 0;  / / 索引号0<br>
int nCANInd = 0;// CANO通道<br>
WORD dwRel;<br>
VCI_INIT_CONFIG vic;<br>
// 中间略去其他函数代码<br>

为1表示操作成功,0表示操作失败。<br>示例<br>#include "ControlCan.h"<br>int nDeviceType = 24;   // PCIe-9221<br>int nDeviceInd = 0;   // 索引号0<br>int nCANInd = 0;// CANO通道<br>DWORD dwRel;<br>VCI_INIT_CONFIG vic;<br>// 中间略去其他函数代码<br>dwRel = VCI_OpenDevice(nDeviceTyp
\{ and \{ and \{ and \{ \} and \{ \} and \{ \} and \{ \} and \{ \} and \{ \} and \{ \} and \{ \} and \{ \} and \{ \} and \{ \} and \{ \} and \{ \} and \{ \} an
             lude "ControlCan.h"<br>nDeviceType = 24; // PCIe-9221<br>nDeviceInd = 0; // 索引号0<br>nCANInd = 0;// CANO通道<br>D dwRel;<br>H可略去其他函数代码<br>I = VCI_OpenDevice(nDeviceType, nDeviceInd, nReserved);<br>dwRel != STATUS_OK)<br>MessageBox(T("打开设备失败!"), _T(
             nDeviceType = 24;   // PCIe-9221<br>nDeviceInd = 0;   // 索引号0<br>nCANInd = 0;// CANO通道<br>D dwRel;<br>INIT_CONFIG vic;<br>iF间略去其他函数代码<br>1 = VCI_OpenDevice(nDeviceType, nDeviceInd, nRe<br>dwRel != STATUS_OK)<br>MessageBox(_T("打开设备失败!"), _T("警告")
}
int nDeviceInd = 0; // 索引号0<br>
int nCANInd = 0;// CANO通道<br>
DWRD dwRel;<br>
VCI_INIT_CONFIG vic;<br>
// 中间略去其他函数代码<br>
dwRel = VCI_OpenDevice(nDeviceType, nDeviceInd, nReserved);<br>
if (dwRel != STATUS_OK)<br>
{<br>
MessageBox(_T("打开设备失败!"), 
int nCANInd = 0;// CANO通道<br>
DWORD dwRel;<br>
VCI_INIT_CONFIG vic;<br>
// 中间略去其他函数代码<br>
dwRel = VCI_OpenDevice(nDeviceType, nDeviceInd, nRese<br>
if (dwRel != STATUS_OK)<br>
{<br>
MessageBox(_T("打开设备失败!"), _T("警告"), MB_OK<br>
return FALSE;<br>
}<br>
\{ and \{ and \{ and \{ \} and \{ \} and \{ \} and \{ \} and \{ \} and \{ \} and \{ \} and \{ \} and \{ \} and \{ \} and \{ \} and \{ \} and \{ \} and \{ \} an
             INIT_CONFIG vic;<br>
i = VCI_OpenDevice(nDeviceType, nDeviceInd, nReserved);<br>
1 = VCI_OpenDevice(nDeviceType, nDeviceInd, nReserved);<br>
dwRel != STATUS_OK)<br>
MessageBox(_T("打开设备失败!"), _T("警告"), MB_OK|MB_ICONQUESTION);<br>
return 
             F间略去其他函数代码<br>1 = VCI_OpenDevice(nDeviceType, nDeviceInd, nReserved);<br>dwRe1 != STATUS_OK)<br>MessageBox(_T("打开设备失败!"), _T("警告"), MB_OK|MB_ICONQUESTION);<br>return FALSE;<br>1 = VCI_InitCAN(nDeviceType, nDeviceInd, nCANInd, &vic);<br>dw
             1 = VCI_OpenDevice(nDeviceType, nDeviceInd, nRe<br>dwRe1 != STATUS_OK)<br>MessageBox(_T("打开设备失败!"), _T("警告"), MB_<br>return FALSE;<br>1 = VCI_InitCAN(nDeviceType, nDeviceInd, nCANIn<br>dwRe1 == STATUS_ERR)<br>VCI_CloseDevice(nDeviceType, n
}
{<br> MessageBox(I("打开设备失败!"), I("警告"), MB_OK|MB_ICONQUESTION);<br>return FALSE;<br>}<br>dwRel = VCI_InitCAN(nDeviceType, nDeviceInd, nCANInd, &vic);<br>if (dwRel = STATUS_ERR)<br>{<br>VCI_CloseDevice(nDeviceType, nDeviceInd);<br>MessageBox(I("初
MessageBox(I("打开设备失败!"), I("警告"), MB_OK<br>return FALSE;<br>}<br>dwRel = VCI_InitCAN(nDeviceType, nDeviceInd, nCANInd,<br>if (dwRel == STATUS_ERR)<br>{<br>VCI_CloseDevice(nDeviceType, nDeviceInd);<br>messageBox(I("初始化设备失败!"), I("警告"), MB_<br>ret
\{ and \{ and \{ and \{ \} and \{ \} and \{ \} and \{ \} and \{ \} and \{ \} and \{ \} and \{ \} and \{ \} and \{ \} and \{ \} and \{ \} and \{ \} and \{ \} an
             1 = VCI_InitCAN(nDeviceType, nDeviceInd, nCANInd, &vic);<br>dwRe1 == STATUS_ERR)<br>VCI_CloseDevice(nDeviceType, nDeviceInd);<br>MessageBox(_T("初始化设备失败!"), _T("警告"), MB_OK|MB_ICONQUESTION);<br>return FALSE;<br>1 = VCI_StartCAN(nDeviceTy
             1 = VCI_InitCAN(nDeviceType, nDeviceInd, nCANInd, &vic);<br>dwRel == STATUS_ERR)<br>VCI_CloseDevice(nDeviceType, nDeviceInd);<br>MessageBox(_T("初始化设备失败!"), _T("警告"), MB_OK|MB_ICONQUESTION);<br>return FALSE;<br>1 = VCI_StartCAN(nDeviceTy
             dwRel == STATUS_ERR)<br>VCI_CloseDevice(nDeviceType, nDeviceInd);<br>MessageBox(_T("初始化设备失败!"), _T("警告"), M<br>return FALSE;<br>1 = VCI_StartCAN(nDeviceType, nDeviceInd, nCANI<br>dwRel == STATUS_ERR)<br>VCI_CloseDevice(nDeviceType, nDevice
}
```
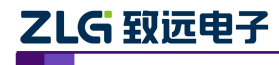

使用手册

#### <span id="page-40-0"></span>2.6.10 **VCI\_ResetCAN**

#### 描述 あいしょう しゅうしょう しゅうしょく

此函数用以复位 CAN。主要用与 VCI StartCAN 配合使用,无需再初始化,即可恢复 CAN 卡的正常状态。比如当 CAN 卡进入总线关闭状态时,可以调用这个函数。 DWORD \_\_stdcall VCI\_ResetCAN(DWORD DevType, DWORD DevIndex, DWORD CANIndex);

#### 参数

*DevType*

设备类型号。

#### *DevIndex*

设备索引号,比如当只有一个 PCIe-9221 时,索引号为 0,这时再插入一个 PCIe-9221, 那么后面插入的这个设备索引号就是 1, 以此类推。

*CANIndex*

第几路 CAN。即对应卡的 CAN 通道号, CAN0 为  $0$ , CAN1 为  $1$ , 以此类推。

#### 返回值

为 1 表示操作成功,0 表示操作失败。(注:在 CANET-TCP 中将会断开网络,需要重 新 VCI StartCAN 才能使用)

#### 备注 しゅうしょう しゅうしょう しんしょう

针对 CANDTU 设备,关闭设备之前需要对每个已经启动(StartCAN)的通道调用 VCI\_ ResetCAN 来关闭对应的通道,否则可能导致 CANDTU 设备无法正常记录数据。 设备索引号,比如当只有一个 PCIe-9221 时,索引<sup>5</sup><br>那么后面插入的这个设备索引号就是 1,以此类推。<br>CANIndex<br>第几路 CAN。即对应卡的 CAN 通道号,CAN0 为 (<br>**返回值**<br>为 1 表示操作成功, 0 表示操作失败。(注:在 CAI<br>新 VCI\_StartCAN 才能使用 )<br>**备注**<br>针对 CANDTU 设备,关闭设备之前需要对每个已:<br>ResetCAN 来关闭对应的通道,否则可能导致 CANDTU<br>**示** CANIndex<br>
第几路 CAN。即对应卡的 CAN 通道号,CAN0 为 0,CAN1 为 1,以此才<br> **返回值**<br>
为 1 表示操作成功,0 表示操作失败。(注:在 CANET-TCP 中将会断开<br>
新 VCI\_StartCAN 才能使用)<br> **备注**<br>
针对 CANDTU 设备,关闭设备之前需要对每个已经启动(StartCAN)的通<br>
ResetCAN 来关闭对应的通道,否则可能导致 CANDTU 设备无法正常记录数据<br>
示例<br> 备注<br>| 针对 CANDTU 设备,关闭设备之前需要对每个已经启动(StartCAN)的通道调用 VCI\_<br>ResetCAN 来关闭对应的通道,否则可能导致 CANDTU 设备无法正常记录数据。<br>#include "ControlCan. h"<br>#include "ControlCan. h"<br>int nDeviceType = 24; // PCIe-9221<br>int nDeviceInd = 0; // 索引号0<br>phint

#### 示例 みんしょう しゅうしょう しんしょう しんしょう

```
int nDeviceInd = 0; // 索引号0
返回值<br>
 为1表示操作成功,0表示操作失败。(注: 在 CANET-TCP 中将会断<br>
新 VCI_StartCAN 才能使用)<br>
备注<br>
针对 CANDTU 设备,关闭设备之前需要对每个已经启动(StartCAN)f<br>
ResetCAN 来关闭对应的通道,否则可能导致 CANDTU 设备无法正常记录<br>
<br>
<br>
#include "ControlCan. h"<br>
int nDeviceType = 24;  // PCIe-9221<br>

为1表示操作成功,0表示操作失败。(注: 在<br>新 VCI_StartCAN 才能使用)<br>备注<br>特对 CANDTU 设备,关闭设备之前需要对每个<br>ResetCAN 来关闭对应的通道,否则可能导致 CAND<br><br>示例<br>#include "ControlCan.h"<br>int nDeviceType = 24; // PCIe-9221<br>int nDeviceType = 24; // PCIe-9221<br>int nDeviceType =
```
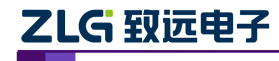

```
使用手册
```
## <span id="page-41-0"></span>2.6.11 **VCI\_GetReceiveNum**

#### 描述 しょうしょう しゅうしょう しょうしょく

此函数用以获取指定 CAN 通道的接收缓冲区中,接收到但尚未被读取的帧数量。主要 用途是配合 VCI\_Receive 使用, 即缓冲区有数据, 再接收。用户无需一直调用 VCI\_Receive, 可以节约 PC 系统资源,提高程序效率。 ULONG \_\_stdcall VCI\_GetReceiveNum(DWORD DevType, DWORD DevIndex, DWORD CANIndex);

#### 参数

*DevType*

设备类型号。

*DevIndex*

设备索引号,比如当只有一个 PCIe-9221 时,索引号为 0,这时再插入一个 PCIe-9221, 那么后面插入的这个设备索引号就是 1, 以此类推。 参数<br>
DevType<br>

设备类型号。<br>
DevIndex<br>

设备索引号,比如当只有一个 PCIe-9221 时,索引<sup>1</sup><br>
那么后面插入的这个设备索引号就是 1,以此类推。<br>
CANIndex<br>

第几路 CAN。即对应卡的 CAN 通道号,CAN0 为<br>
(区回尚未被读取的帧数。<br> **示例**<br>
#include "ControlCan. h"<br>
#include "ControlCan. h"<br>
<br>
int nPeviceTyp

*CANIndex*

第几路 CAN。即对应卡的 CAN 通道号, CAN0 为  $0$ , CAN1 为  $1$ , 以此类推。

#### 返回值

返回尚未被读取的帧数。

#### 示例 みんしょう しゅうしょう しゅうしょく

```
int nDeviceType = 24; // PCIe-9221
int nDeviceInd = 0; // 索引号0
设备索引号,比如当只有一个 PCIe-9221 时,索引号为 0,这时再插入<br>那么后面插入的这个设备索引号就是 1,以此类推。<br>CANIndex<br>第几路 CAN。即对应卡的 CAN 通道号,CAN0 为 0,CAN1 为 1,以<br>返回值<br>返回尚未被读取的帧数。<br>#include "ControlCan. h"<br>#include "ControlCan. h"<br>int nDeviceType = 24;   // PCIe-9221
那么后面插入的这个设备索引号就是 1,以此类<br>
CANIndex<br>
第几路 CAN。即对应卡的 CAN 通道号,CAN0<br>返回值<br>
返回尚未被读取的帧数。<br>
<br>
#include "ControlCan. h"<br>
#include "ControlCan. h"<br>
int nDeviceType = 24;  // PCIe-9221<br>
int nDeviceType = 24;  // FCIe-9221<br>
int nDeviceT
CANIndex<br>第几路 CAN。即对应卡的 CAN 通道号,CAN0 为 0,CAN1 为 1<br>返回值<br>返回尚未被读取的帧数。<br>#include "ControlCan.h"<br>#include "ControlCan.h"<br>int nDeviceType = 24; // PCIe-9221<br>int nDeviceType = 24; // 索引号0<br>int nCANInd = 0;// CAN0通道<br>DWORD dwRel;<br>
第几路 CAN。即对应卡的 CAN 通道号,CAN0 为 0,CAN1 为 1,以此类推。<br>返回值<br>- 返回尚未被读取的帧数。<br>#include "ControlCan.h"<br>#include "ControlCan.h"<br>int nDeviceType = 24;   // PCIe-9221<br>int nDeviceInd = 0;   // 索引号0<br>pWORD dwRel;<br>// 中间略去其他函数代码<br>dwRel = VCI_G
```
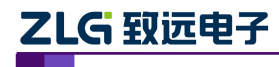

#### <span id="page-42-0"></span>2.6.12 **VCI\_ClearBuffer**

#### 描述 あいしょう しゅうしょう しゅうしょく

此函数用以清空指定 CAN 通道的缓冲区。主要用于需要清除接收缓冲区数据的情况。 DWORD \_\_stdcall VCI\_ClearBuffer(DWORD DevType, DWORD DevIndex, DWORD CANIndex);

参数

*DevType*

设备类型号。

*DevIndex*

设备索引号,比如当只有一个 PCIe-9221 时,索引号为 0,这时再插入一个 PCIe-9221, 那么后面插入的这个设备索引号就是 1, 以此类推。 参数<br>
DevType<br>
设备类型号。<br>
DevIndex<br>
设备索引号,比如当只有一个 PCIe-9221 时,索引<sup>5</sup><br>
那么后面插入的这个设备索引号就是 1,以此类推。<br>
CANIndex<br>
第几路 CAN。即对应卡的 CAN 通道号,CAN0 为<br>
1<br>**返回值**<br>
为 1 表示操作成功,0 表示操作失败。<br> **示例**<br>
#include "ControlCan. h"<br>
#include "ControlCan. h"<br>
#i

*CANIndex*

第几路 CAN。即对应卡的 CAN 通道号, CAN0 为 0, CAN1 为 1, 以此类推。

返回值

为 1 表示操作成功,0 表示操作失败。

#### 示例 みんしょう しゅうしょう しんしょう しんしょう

int nDeviceType = 24; // PCIe-9221 int nDeviceInd = 0; // 索引号0 设备索引号,比如当只有一个 PCIe-9221 时,索引号为 0,这时再插入<br>那么后面插入的这个设备索引号就是 1,以此类推。<br>C*ANIndex*<br>第几路 CAN。即对应卡的 CAN 通道号,CAN0 为 0,CAN1 为 1,以<br>**返回值**<br>为 1 表示操作成功, 0 表示操作失败。<br>**示例**<br>#include "ControlCan. h"<br>int nDeviceType = 24; // PCIe-9221<br>int nDevi 那么后面插入的这个设备索引号就是 1,以此类<br>
CANIndex<br>
第几路 CAN。即对应卡的 CAN 通道号,CAN0<br>**返回值**<br>
为 1 表示操作成功,0 表示操作失败。<br> **示例**<br>
#include "ControlCan. h"<br>
int nDeviceType = 24; // PCIe-9221<br>
int nDeviceType = 24; // PCIe-9221<br>
int nDeviceType = 24; // *CANIndex*<br>第几路 CAN。即对应卡的 CAN 通道号,CAN0 为 0,CAN1 为 1<br>**返回值**<br>为 1 表示操作成功,0 表示操作失败。<br>#include "ControlCan.h"<br>#include "ControlCan.h"<br>int nDeviceType = 24; // PCIe-9221<br>int nDeviceType = 24; // 常引号0<br>int nCANInd = 0;// CAN0通道<br>DWOR 第几路 CAN。即对应卡的 CAN 通道号, CAN0 为 0, CAN1 为 1, 以此类推。<br>**返回值**<br>- 为 1 表示操作成功, 0 表示操作失败。<br>#include "ControlCan.h"<br>#include "ControlCan.h"<br>int nDeviceType = 24; // PCIe-9221<br>int nDeviceInd = 0; // 索引号0<br>pwRD dwRel;<br>// 中间略去其他函数代码<br>d

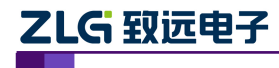

使用手册

#### <span id="page-43-0"></span>2.6.13 **VCI\_Transmit**

#### 描述 あいしょう しゅうしょう しゅうしょく

发送函数。返回值为实际发送成功的帧数。

**ZLG 致远电子 CAN 测试软件与接口函数使用手册**<br>2.6.13 VCI\_Transmit<br>描述<br>W送函数。返回值为实际发送成功的帧数。<br>ULONG \_\_stdcall VCI\_Transmit(DWORD DevType, DWORD DevIndex, DWORD CANIndex,<br>PVCI\_CAN\_OBJ\_pSend, ULONG Len);<br>\*\* ZLG 致远电子 CAN 测试软件与接口函数<br>2.6.13 VCI\_Transmit<br>#<br>#述 发送函数。返回值为实际发送成功的帧数。<br>ULONG \_\_stdcall VCI\_Transmit(DWORD DevType, DWORD DevIndex, DW<br>PYCI\_CAN\_OBJ\_pSend, ULONG Len);<br>参数

#### 参数

*DevType*

设备类型号。

#### *DevIndex*

设备索引号,比如当只有一个 PCIe-9221 时,索引号为 0, 这时再插入一个 PCIe-9221, 那么后面插入的这个设备索引号就是 1, 以此类推。 设备索引号,比如当只有一个 PCIe-9221 时,索引<sup>5</sup><br>那么后面插入的这个设备索引号就是 1,以此类推。<br>CANIndex<br>第几路 CAN。即对应卡的 CAN 通道号,CAN0 为<sub>1</sub><br>pSend<br>要发送的帧结构体 VCI\_CAN\_OBJ 数组的首指针。<br>Len<br>要发送的帧结构体数组的长度(发送的帧数量)。<br>**Idel**<br>板**回值**<br>返回实际发送成功的帧数。<br>**示例**<br>#include "ControlCan. h"<br>#inc

*CANIndex*

第几路 CAN。即对应卡的 CAN 通道号, CAN0 为  $0$ , CAN1 为  $1$ , 以此类推。

*pSend*

要发送的帧结构体 VCI\_CAN\_OBJ 数组的首指针。 那么后面插入的这个设备索引号就是 1,以此类推。<br>
CANIndex<br>
第几路 CAN。即对应卡的 CAN 通道号,CAN0 为 pSend<br>
要发送的帧结构体 VCI\_CAN\_OBJ 数组的首指针。<br>
Len<br>
要发送的帧结构体数组的长度(发送的帧数量)。<br>
<br> **返回值**<br>
返回室际发送成功的帧数。<br>
<br> **Finding.h>**<br>
#include "ControlCan.h"<br>
#include <string.h><br>
int\_n

*Len*

要发送的帧结构体数组的长度(发送的帧数量)。

#### 返回值

返回实际发送成功的帧数。

#### 示例 しょうしょう しゅうしょう しょうしょく

```
e = 0;// 正常发送<br>lag = 0;// 近常发送<br>lag = 0;// 标准帧<br>= 1;// 数据传度1个字节<br>= 0x55;// 数据0为0x55<br>ansmit (nDeviceType, nDeviceInd, nCANInd, vco, 2); // 发送两帧<br><br>使用手册©2013 Guangzhou ZHIYUAN Electronics Stock Co., Ltd.<br>40
第几路 CAN。即对应卡的 CAN 通道号,CAN0 为 0,CAN1 为 1,以此乡<br>
pSend<br>
要发送的帧结构体 VCI_CAN_OBJ 数组的首指针。<br>
Len<br>
要发送的帧结构体数组的长度(发送的帧数量)。<br>
返回值<br>
返回实际发送成功的帧数。<br>
<br>
#include "ControlCan. h"<br>
#include "ControlCan. h"<br>
#include <string. h><br>
int nDeviceTy
pSend<br>
要发送的帧结构体 VCI_CAN_OBJ 数组的首指针。<br>
Len<br>
要发送的帧结构体数组的长度(发送的帧数量)。<br>
返回值<br>
返回实际发送成功的帧数。<br>
<br>
#include "ControlCan. h"<br>
#include "ControlCan. h"<br>
#include <string. h><br>
int nDeviceType = 24;  // PCIe-9221<br>
int nDeviceInd = 0;  
要发送的帧结构体 VCI_CAN_OBJ 数组的首指针。<br>
Len<br>
要发送的帧结构体数组的长度(发送的帧数量)。<br>返回值<br>
返回实际发送成功的帧数。<br>
#include "ControlCan. h"<br>
#include "ControlCan. h"<br>
#include <string. h><br>
int nDeviceType = 24;  // PCIe-9221<br>
int nDeviceType = 24;  // PCIe-
DWORD dwRel;
要发送的帧结构体数组的长度(发送的帧数量)。<br>返回值<br>include "ControlCan.h"<br>#include "ControlCan.h"<br>#include "ControlCan.h"<br><br>int nDeviceType = 24;   // PCIe-9221<br>int nDeviceType = 24;   // 索引号0<br>int nCANInd = 0; // 公司号0<br>WORD dwRel;<br>VCI_CAN_0BJ vc
返回全际发送成功的帧数。<br><br>示例<br>#include "ControlCan.h"<br>#include <string.h><br>int nDeviceType = 24; // PCIe-9221<br>int nDeviceInd = 0; // 索引号0<br>int nCANInd = 0;// CANO通道<br>DWORD dwRel;<br>VCI_CAN_0BJ vco[2];// 定义两帧的结构体数组<br>// 中间略去其他函数代码<br>vco[0]. I
返回实际发送成功的帧数。<br>示例<br>#include "ControlCan.h"<br>#include <string.h><br>int nDeviceType = 24;   // PCIe-9221<br>int nDeviceTnd = 0;   // 索引号0<br>int nCANInd = 0;// CANO通道<br>DWORD dwRel;<br>VCI_CAN_0BJ vco[2];// 定义两帧的结构体数组<br>// 中间略去其他函数代码<br>vco[0]
#include "ControlCan.h"<br>#include <string.h><br>int nDeviceType = 24; // PCIe-9221<br>int nDeviceInd = 0; // 索引号0<br>int nCANInd = 0;// CANO通道<br>DWORD dwRel;<br>VCI_CAN_0BJ vco[2];// 定义两帧的结构体数组<br>// 中间略去其他函数代码<br>vco[0]. ID = 0x000000001;//
#include "ControlCan.h"<br>#include <string.h><br>int nDeviceType = 24; // PCIe-9221<br>int nDeviceInd = 0; // 索引号0<br>int nCANInd = 0;// CANO通道<br>DWORD dwRel;<br>VCI_CAN_OBJ vco[2];// 定义两帧的结构体数组<br>// 中间略去其他函数代码<br>vco[0]. ID = 0x000000001;// 
#include <string.h><br>int nDeviceType = 24; // PCIe-9221<br>int nDeviceInd = 0; // 索引号0<br>int nCANInd = 0;// CANO通道<br>DWORD dwRel;<br>VCI_CAN_OBJ vco[2];// 定义两帧的结构体数组<br>// 中间略去其他函数代码<br>vco[0]. ID = 0x00000001;// 填写第一帧的ID<br>vco[0]. SendType
int nDeviceType = 24; // PCIe-9221<br>int nDeviceInd = 0; // 索引号0<br>int nCANInd = 0;// CANO通道<br>DWORD dwRe1;<br>VCI_CAN_OBJ vco[2];// 定义两帧的结构体数组<br>// 中间略去其他函数代码<br>vco[0]. ID = 0x000000001;// 填写第一帧的ID<br>vco[0]. SendType = 0;// 正常发送<br>vco[0]
int nDeviceType = 24; // PCIe-9221<br>int nDeviceInd = 0; // 索引号0<br>int nCANInd = 0;// CAN0通道<br>DWORD dwRel;<br>VCI_CAN_0BJ vco[2];// 定义两帧的结构体数组<br>// 中间略去其他函数代码<br>vco[0]. ID = 0x00000001;// 填写第一帧的ID<br>vco[0]. SendType = 0;// 正常发送<br>vco[0].
int nDeviceInd = 0;   // 索引号0<br>int nCANInd = 0;// CAN0通道<br>DWORD dwRel;<br>VCI_CAN_OBJ vco[2];// 定义两帧的结构体数组<br>// 中间略去其他函数代码<br>vco[0]. ID = 0x000000001;// 填写第一帧的ID<br>vco[0]. SendType = 0;// 正常发送<br>vco[0]. RemoteFlag = 0;// 标准帧<br>vco[0]. D
int nCANInd = 0;// CANO通道<br>DWORD dwRel;<br>VCI_CAN_OBJ vco[2];// 定义两帧的结构体数组<br>// 中间略去其他函数代码<br>vco[0]. ID = 0x00000001;// 填写第一帧的ID<br>vco[0]. SendType = 0;// 正常发送<br>vco[0]. RemoteFlag = 0;// 板推帧<br>vco[0]. DataLen = 1;// 数据长度1个字节<br>vco[0]. 
DWORD dwRe1;<br>VCI_CAN_OBJ vco[2];// 定义两帧的结构体数组<br>// 中间略去其他函数代码<br>vco[0].ID = 0x00000001;// 填写第一帧的ID<br>vco[0].SendType = 0;// 正常发送<br>vco[0].RemoteFlag = 0;// 板据帧<br>vco[0].RemoteFlag = 0;// 标准帧<br>vco[0].DataLen = 1;// 数据长度1个字节<br>vco[0].D
VCI_CAN_0BJ vco[2];// 定义两帧的结构体数组<br>// 中间略去其他函数代码<br>vco[0]. ID = 0x00000001;// 填写第一帧的ID<br>vco[0]. SendType = 0;// 正常发送<br>vco[0]. RemoteFlag = 0;// 板框帧<br>vco[0]. RataLen = 1;// 数据帧<br>vco[0]. DataLen = 1;// 数据长度1个字节<br>vco[0]. DataLen = 1;
// 中间略去其他函数代码<br>vco[0]. ID = 0x00000001;// 填写第一帧的ID<br>vco[0]. SendType = 0;// 正常发送<br>vco[0]. RemoteFlag = 0;// 教掘帧<br>vco[0]. ExternFlag = 0;// 标准帧<br>vco[0]. DataLen = 1;// 数据长度1个字节<br>vco[0]. DataLen = 1;// 数据长度1个字节<br>vco[0]. DataLen = 
vco[0]. ID = 0x00000001;// 填写第一帧的ID<br>vco[0]. SendType = 0;// 正常发送<br>vco[0]. RemoteFlag = 0;// 数据帧<br>vco[0]. ExternFlag = 0;// 标准帧<br>vco[0]. DataLen = 1;// 数据长度1个字节<br>vco[0]. Data[0] = 0x66;// 数据0为0x66<br>vco[1]. ID = 0x00000002;// 填写
vco[0].SendType = 0;// 正常发送<br>vco[0].RemoteFlag = 0;// 数据帧<br>vco[0].Datalen = 1;// 数据帧<br>vco[0].Data[n= 1;// 数据传真1个字节<br>vco[0].Data[0] = 0x66;// 数据仪为0x66<br>vco[1].D= 0x00000002;// 填写第二帧的ID<br>vco[1].SendType = 0;// 正常发送<br>vco[1].RemoteF
```
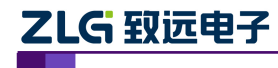

使用手册

#### <span id="page-44-1"></span><span id="page-44-0"></span>2.6.14 **VCI\_Receive**

#### 描述 あいしょう しゅうしょう しゅうしょく

接收函数。此函数从指定的设备 CAN 通道的接收缓冲区中读取数据。建议在调用之前, 先调用 VCI GetReceiveNum。函数获知缓冲区中有多少帧,然后对应地去接收。 **ZLG 致远电子 CAN 测试软件与接口函数使用手册**<br>#<br># # \$<br>#被收函数。此函数从指定的设备 CAN 通道的接收缓冲区中读取数据。建议在调用之前,<br>先调用 VCI\_GetReceiveNum。函数获知缓冲区中有多少帧,然后对应地去接收。<br>ULONG \_\_stdcall VCI\_Receive (DWORD DevType, DWORD DevIndex, DWORD CANIndex,<br>PVCI\_CAN\_OBJ pR **ZLG 致远电子 CAN 测试软件与接口函数使用手册**<br>2.6.14 VCI\_Receive<br>描述<br>装收函数。此函数从指定的设备 CAN 通道的接收缓冲区中读取数据。建议在调用之前<br>先调用 VCI\_GetReceiveNum。函数获知缓冲区中有多少帧,然后对应地去接收。<br>ULONG \_\_stdcall VCI\_Receive (DWORD DevType, DWORD DevIndex, DWORD CANInder<br>PVCI

#### あいしゃ あいしゃ あいしゃ あいしゃ あいしゃ あいしゃ あいしゃ あいしゃ

*DevType*

设备类型号。

#### *DevIndex*

设备索引号,比如当只有一个 PCIe-9221 时,索引号为 0,这时再插入一个 PCIe-9221, 那么后面插入的这个设备索引号就是 1, 以此类推。

#### *CANIndex*

第几路 CAN。即对应卡的 CAN 通道号, CAN0 为 0, CAN1 为 1, 以此类推。

#### *pReceive*

用来接收的帧结构体 VCI CAN OBJ 数组的首指针。

#### *Len*

用来接收的帧结构体数组的长度(本次接收的最大帧数,实际返回值小于等于这个值)。 *WaitTime*

缓冲区无数据,函数阻塞等待时间,以毫秒为单位。若为-1 则表示无超时,一直等待。

#### 返回值

返回实际读取到的帧数。如果返回值为 0xFFFFFFFF,则表示读取数据失败,有错误发 生, 请调用 VCI\_ReadErrInfo 函数来获取错误码。

#### 示例 しょうしょう しゅうしょう しょうしょく

```
第几路 CAN。即对应卡的 CAN 通道号,CAN0 为<br>
pReceive<br>
用来接收的帧结构体 VCI_CAN_OBJ 数组的首指针<br>
Len<br>
相来接收的帧结构体数组的长度 (本次接收的最大 v<br>
WaitTime<br>
缓冲区无数据,函数阻塞等待时间,以毫秒为单位。<br>
返值<br>
返回值<br>
返回实际读取到的帧数。如果返回值为 0xFFFFFFFI<br>
生,请调用 VCI_ReadErrInfo 函数来获取错误码。<br>
示例<br>
#in
#include <string.h>
int nDeviceType = 24; // PCIe-9221
int nDeviceInd = 0; // 索引号0
int nCANInd = 0;// CAN0通道
缓冲区无数据,函数阻塞等待时间,以毫秒为单<br>返回值<br>返回实际读取到的帧数。如果返回值为 0xFFFFF<br>生,请调用 VCI_ReadErrInfo 函数来获取错误码<br>#include "ControlCan. h"<br>#include "ControlCan. h"<br>#include <string. h><br>int_nDeviceType = 24; // PCIe-9221<br>int_nDeviceType = 24; // PCIe-
返回值<br>
返回实际读取到的帧数。如果返回值为 0xFFFFFFFFF,<br>
生,请调用 VCI_ReadErrInfo 函数来获取错误码。<br>
#include "ControlCan.h"<br>
#include <string.h><br>
int nDeviceType = 24;   // PCIe-9221<br>
int nDeviceType = 24;   // PCIe-9221<br>
int nDeviceType = 24;   // TC
返回实际读取到的帧数。如果返回值为 0xFFFFFFFF,则表示读取<br>生,请调用 VCI_ReadErrInfo 函数来获取错误码。<br>示例<br>#include "ControlCan.h"<br>#include <string.h><br>#include <string.h><br>int_nDeviceType = 24; // PCIe-9221<br>int_nDeviceInd = 0; // 索引号0<br>int_nCANInd = 0;// CAN
生, 请调用 VCI_ReadErrInfo 函数来获取错误码。<br>#include "ControlCan.h"<br>#include <string.h><br>int nDeviceType = 24; // PCIe-9221<br>int nDeviceInd = 0; // 索引号0<br>int nCANInd = 0;// CANO通道<br>DWORD dwRel;<br>VCI_CAN_OBJ vco[100];<br>// 中间略去其他函数代码<br>dwRel 
<del>#</del>include "ControlCan.h"<br>#include <string.h><br>#include <string.h><br>int nDeviceType = 24; // PCIe-9221<br>int nDeviceType = 0; // 索引号0<br>int nCANInd = 0;// CANO通道<br>DWORD dwRel :<br>VCI_CAN_OBJ vco[100];<br>// 中间略去其他函数代码<br>dwRel = VCI_Rec
```
#### 2.7 特定设备附加说明

本小节描述特定设备的附加说明信息。

#### 2.7.1 **CANDTU** 设备

**付加记明**<br>设备的附加说明信息。<br>FU **设备**<br>FU 的配置方式与其他 CAN 卡有些不同,使用文本内容方式进行配置。软件<br>中的 VCI\_SetReference 接口将配置信息发送给设备,设备解析相应的信息,<br>通道的波特率,滤波等参数来完成配置。<br>用 Windows 系统 Ini 文件的格式内容,由小节和属性构成,配置文件包含两<br>使用手册©2013 Guangzhou ZHIYUAN Electronics Stock Co., CANDTU 的配置方式与其他 CAN 卡有些不同,使用文本内容方式进行配置。软件 通过接口库中的 VCI SetReference 接口将配置信息发送给设备,设备解析相应的信息, 设置 CAN 通道的波特率,滤波等参数来完成配置。

配置采用 Windows 系统 Ini 文件的格式内容,由小节和属性构成,配置文件包含两

使用手册

个类型的小节,通用配置[GEN]小节和 CAN 通道配置[CANx]小节,x 在实际配置中使 用通道索引代替,一般扩展成[CAN0][CAN1]这样名称的节。其中[GEN]小节描述配置 文件的类型,用于确定配置文件支持的键值信息。[CANx]小节代表 CAN 对应通道的配 置信息,根据通道数目,目前小节名字为[CAN0][CAN1]。

#### 1. 通用配置信息

[GEN]小节表示通用配置信息,具体配置项参考下面说明。

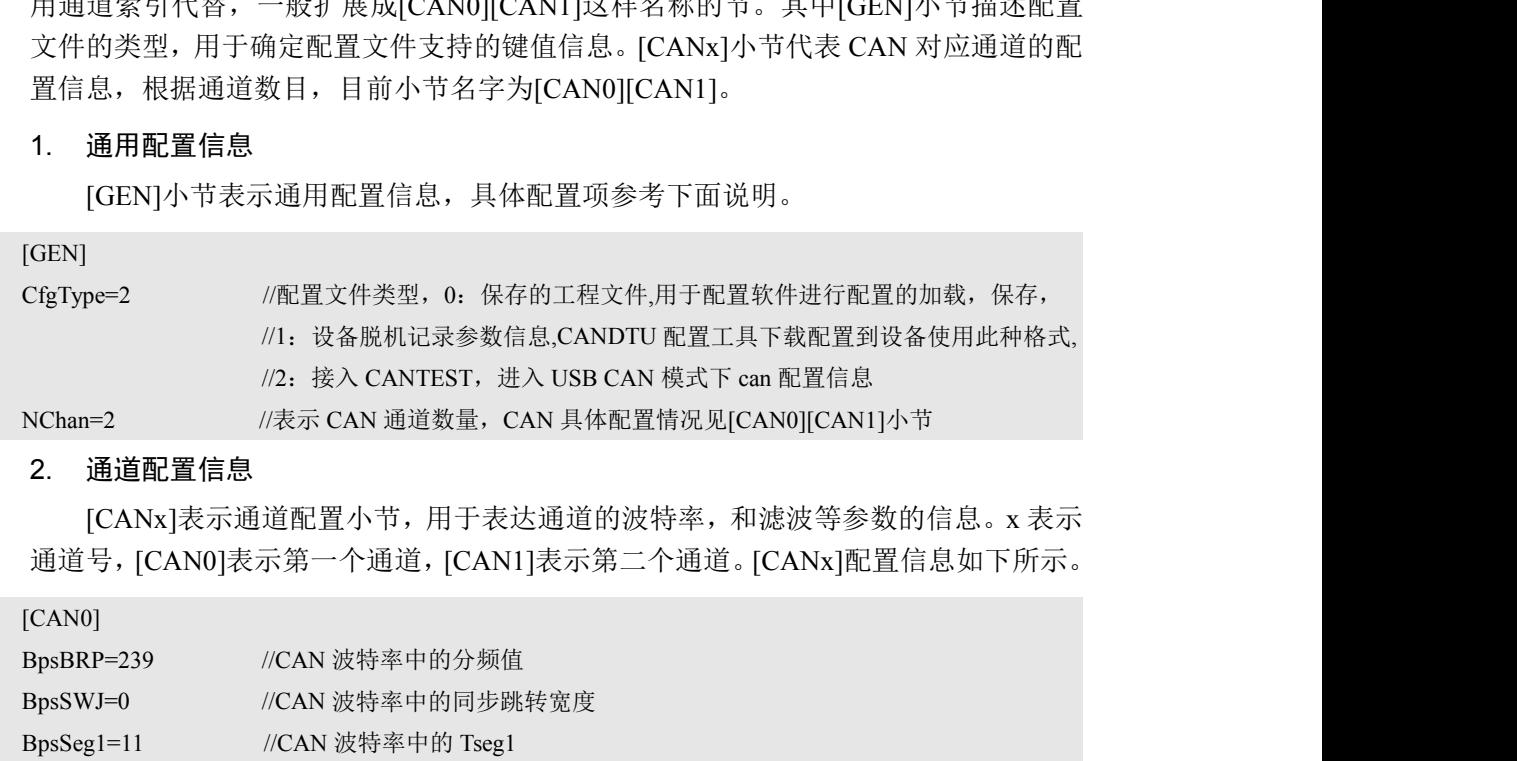

#### 2. 通道配置信息

[CANx]表示通道配置小节,用于表达通道的波特率,和滤波等参数的信息。x 表示 通道号,[CAN0]表示第一个通道,[CAN1]表示第二个通道。[CANx]配置信息如下所示。

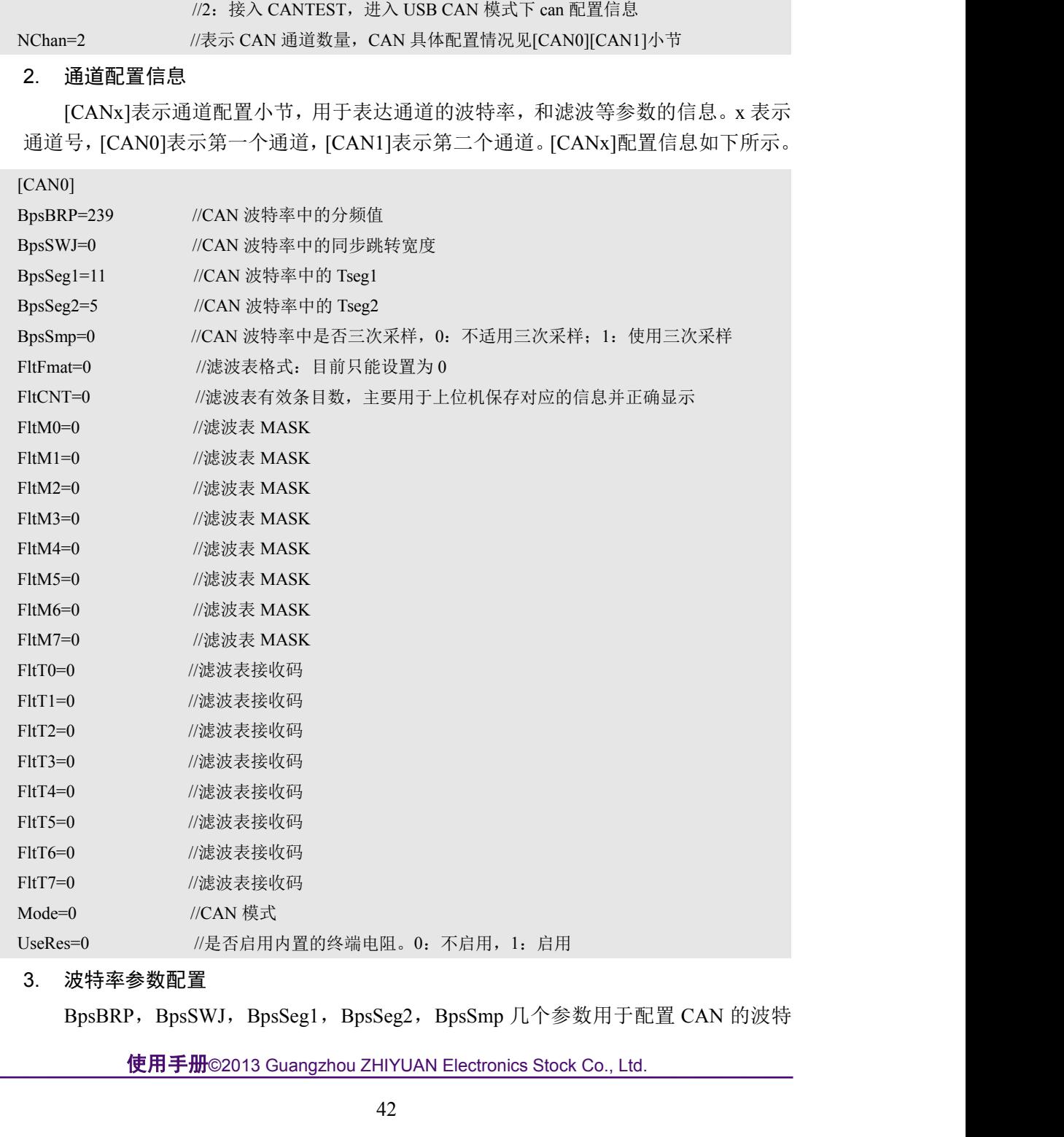

3. 波特率参数配置

BpsBRP, BpsSWJ, BpsSeg1, BpsSeg2, BpsSmp 几个参数用于配置 CAN 的波特

使用手册

率参数。CANDTU 的 CAN 模块支持不同的方式来建立 CAN 协议所要求的位时序参数。 控制寄存器有不同的字段用来控制为时序参数:PrescalerValue,SYNC\_SEG,PROP\_SEG, PSEG1, PSEG2 以及 SJW(重新同步跳转宽度)。各个参数代表的意义可以参考图 2.2。 参数与配置文件字段的对应关系如下所示: PrescalerValue = BpsBRP +1。取值范围[1,255] SYNC\_SEG = 1。 **PROP\_SKALE DEVERTS DEVALE DEVALE DEVALE DEVALE DEVALE AS ASSUMING THE ASSUMPTED AS A SURVERT AS A SURVERT AND DEVALE A SURVERT AND SURVERT AND SURVERT AND SURVERT AND SURVERT AND SURVERT AND SURVERT AND SURVERT AND SURV** <del>- 率参数</del>。CANDTU 的 CAN 模块支持不同<br>控制寄存器有不同的字段用来控制为时月<br>PSEG1, PSEG2 以及 SJW(重新同步跳转<br>参数与配置文件字段的对应关系如下所示<br>PrescalerValue = BpsBRP +1。取值范围[1,255]<br>SYNC\_SEG = 1。<br>RNOP\_SEG = 0。<br>SJW = BpsSWJ+1。取值范围[1,4]<br>PSEG1= BpsSeg1=时间段 1-2。取值范围[3,14]<br>P 率参数。CANDTU 的 CAN 模块支持不同的方式来建立<br>控制寄存器有不同的字段用来控制为时序参数: Prescale<br>PSEG1,PSEG2 以及 SJW(重新同步跳转宽度)。各个参<br>参数与配置文件字段的对应关系如下所示:<br>PrescalerValue = BpsBRP +1。取值范围[1,255]<br>SYNC\_SEG = 1。<br>PROP\_SEG = 0。<br>BIW = BpsSWJ+1。取值范围[1,4]<br>PSEG1= BpsSeg2= 控制寄存器有不同的字段用来控制为时序参数: Prescale<br>
PSEG1, PSEG2 以及 SJW(重新同步跳转宽度)。各个<br>
参数与配置文件字段的对应关系如下所示:<br>
PrescalerValue = BpsBRP+1。取值范围[1,255]<br>
SYNC\_SEG = 1。<br>
PROP\_SEG = 0。<br>
SJW = BpsSWJ+1。取值范围[1,4]<br>
PSEG1= BpsSeg2=时间段 1-2。取值范围[3,14]<br>
PSEG PSEG1, PSEG2 以及 SJW(重新同步跳转宽度)。各个参数代表的意义可以参考图<br>参数与配置文件字段的对应关系如下所示:<br>PrescalerValue = BpsBRP+1。取值范围[1,255]<br>SYNC\_SEG = 1。<br>BNOP\_SEG = 1。<br>BNOP\_SEG = 0。<br>BNW = BpsSwJ+1。取值范围[1,4]<br>PSEG1= BpsSeg2=时间段 1-2。取值范围[1,7]<br>PSEG2= BpsSeg2=时间

CANDTU 设备所用的晶振对应的 f<sub>CANCLK</sub>=24000000。

一个位时间可以被分为三个部分:

- 
- Prescaler Value = BpsBRP +1。取值范围[1,255]<br>SYNC\_SEG = 1。<br>PROP\_SEG = 0。<br>SJW = BpsS82=时间段 1-2。取值范围[3,14]<br>PSEGI = BpsSeg = 时间段 1-2。取值范围[1,1]<br>PSEG2= BpsSeg = 时间段 1-2。取值范围[1,17]<br>BpsSmp = 0/1。0,不适用三次采样-11;使用三次采样。<br>CANDTU 设备所用的晶振对应的 SYNC\_SEG = 1。<br>PROP\_SEG = 0.<br>SIW = BpsSwJ+1。取值范围[1,4]<br>PSEG1= BpsSeg1=时间段 1-2。取值范围[1,7]<br>BpSmp = 0/1. 0。不适用三次采样。1:使用三次采样。<br>CANDTU 设备所用的晶振对应的 fcANS:K=24000000。<br>CANDTU 设备所用的晶振对应的 fcANS:K=24000000。<br>一个位时间可以被分为三个部分:<br>1. SYNC\_SEG:同步 到 16 个最小时间份额; 3. NC\_SEG = 1,<br>PROP\_SEG = 0.<br>PSEG1= BpsSeg1=时间段 1-2。取值范围[3,14]<br>PSEG2= BpsSeg2=时间段 2-1。取值范围[3,14]<br>PSEG2= BpsSeg2=时间段 2-1。取值范围[1,7]<br>BpsSmp = 0/1. 0; 不适用三次采样; 1: 使用三次采样。<br>CANDTU 设备所用的晶振对应的 fcascax=24000000。<br>一个位时间可以被分为三个部分:<br>2.
- 

$$
f_{Tq} = \frac{f_{CANCLK}}{(PrescaleValue)}
$$

 $f_{Tq}$ BitRate =  $\frac{r_{\text{Tq}}}{(number\ of\ Time\ Quanta)}$ 

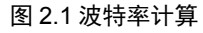

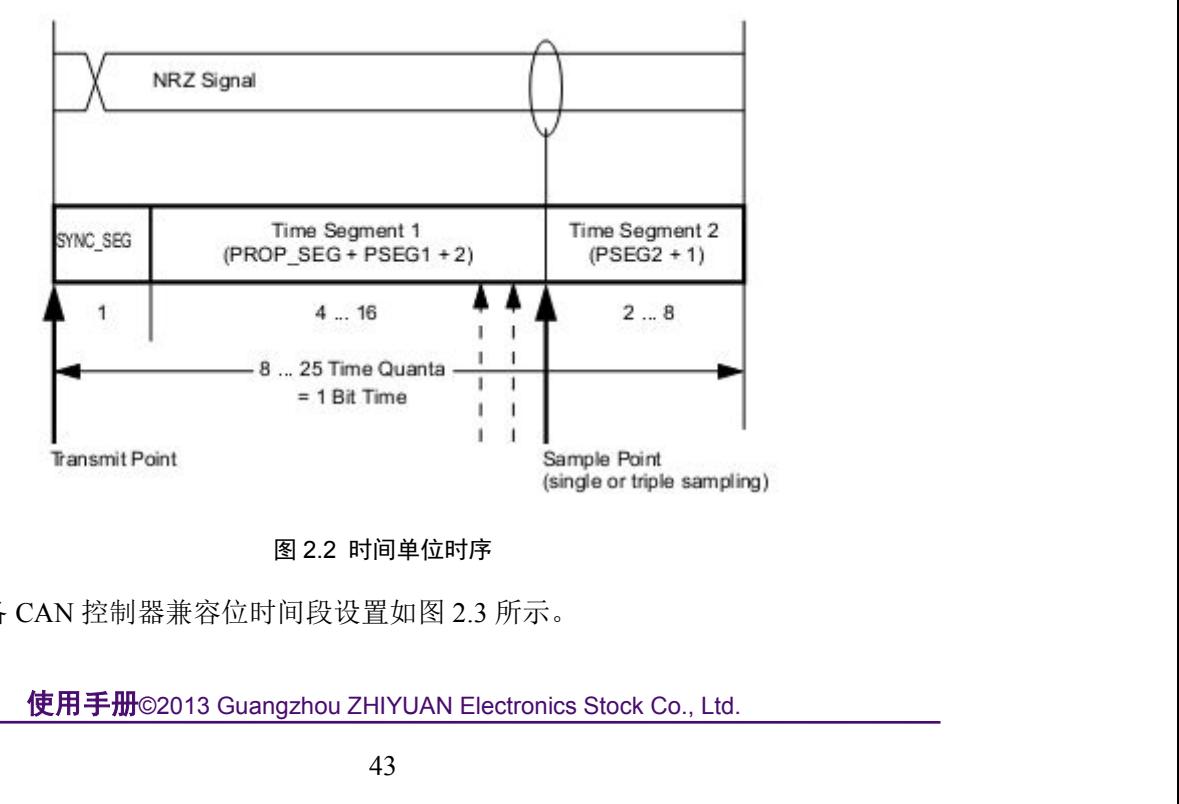

#### 图 2.2 时间单位时序

CANDTU 设备 CAN 控制器兼容位时间段设置如图 2.3 所示。

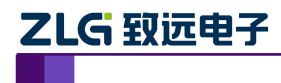

使用手册

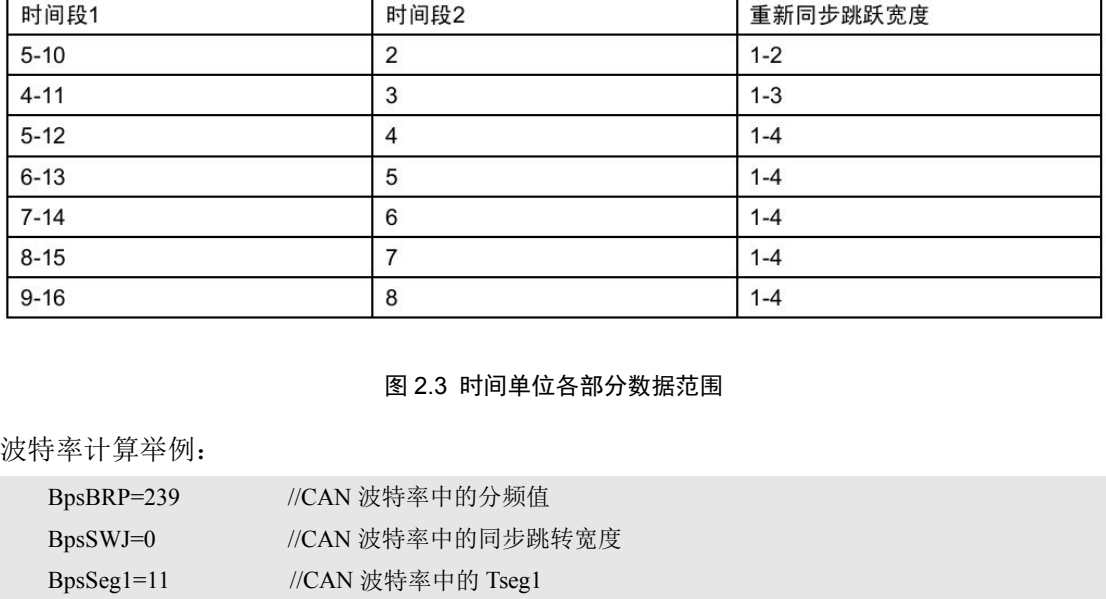

#### 图 2.3 时间单位各部分数据范围

波特率计算举例:

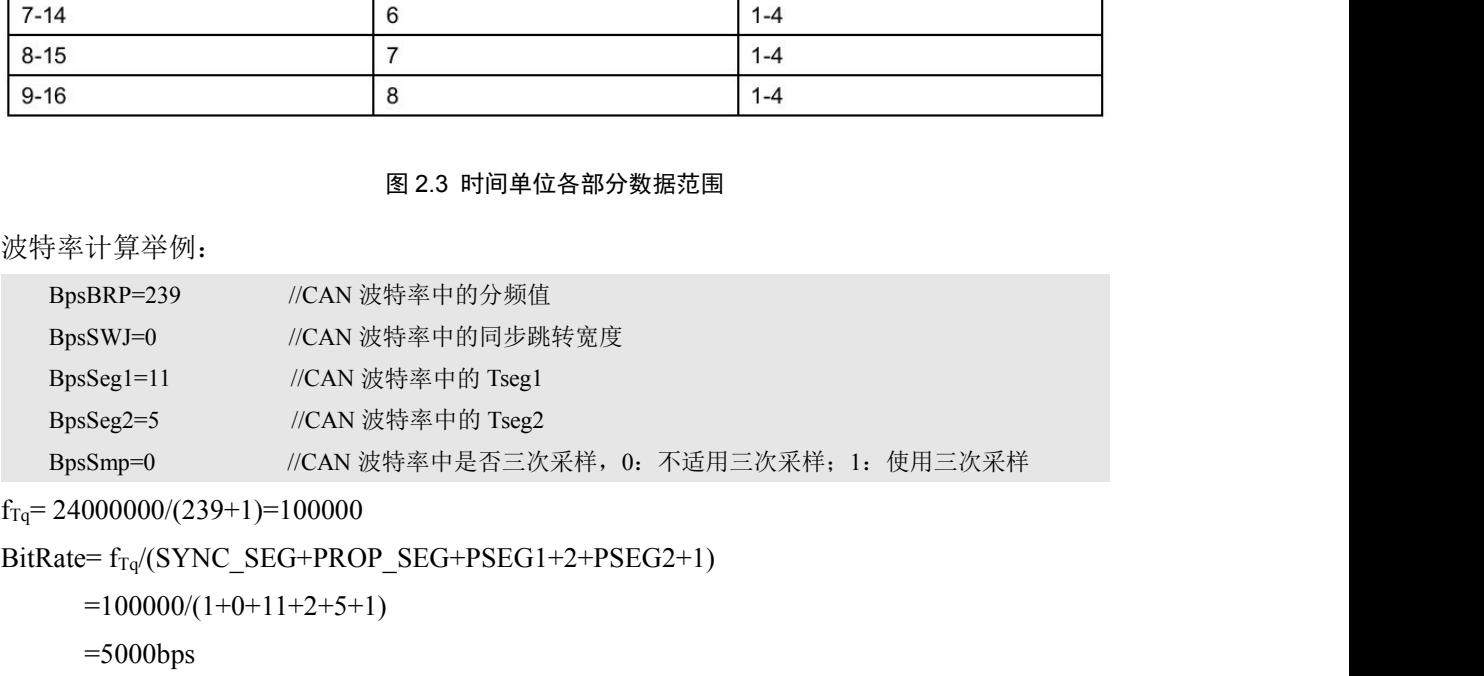

 $=100000/(1+0+11+2+5+1)$ 

=5000bps

4. 滤波器参数配置

滤波器配置参数是以 Flt 开头, 如下所示:

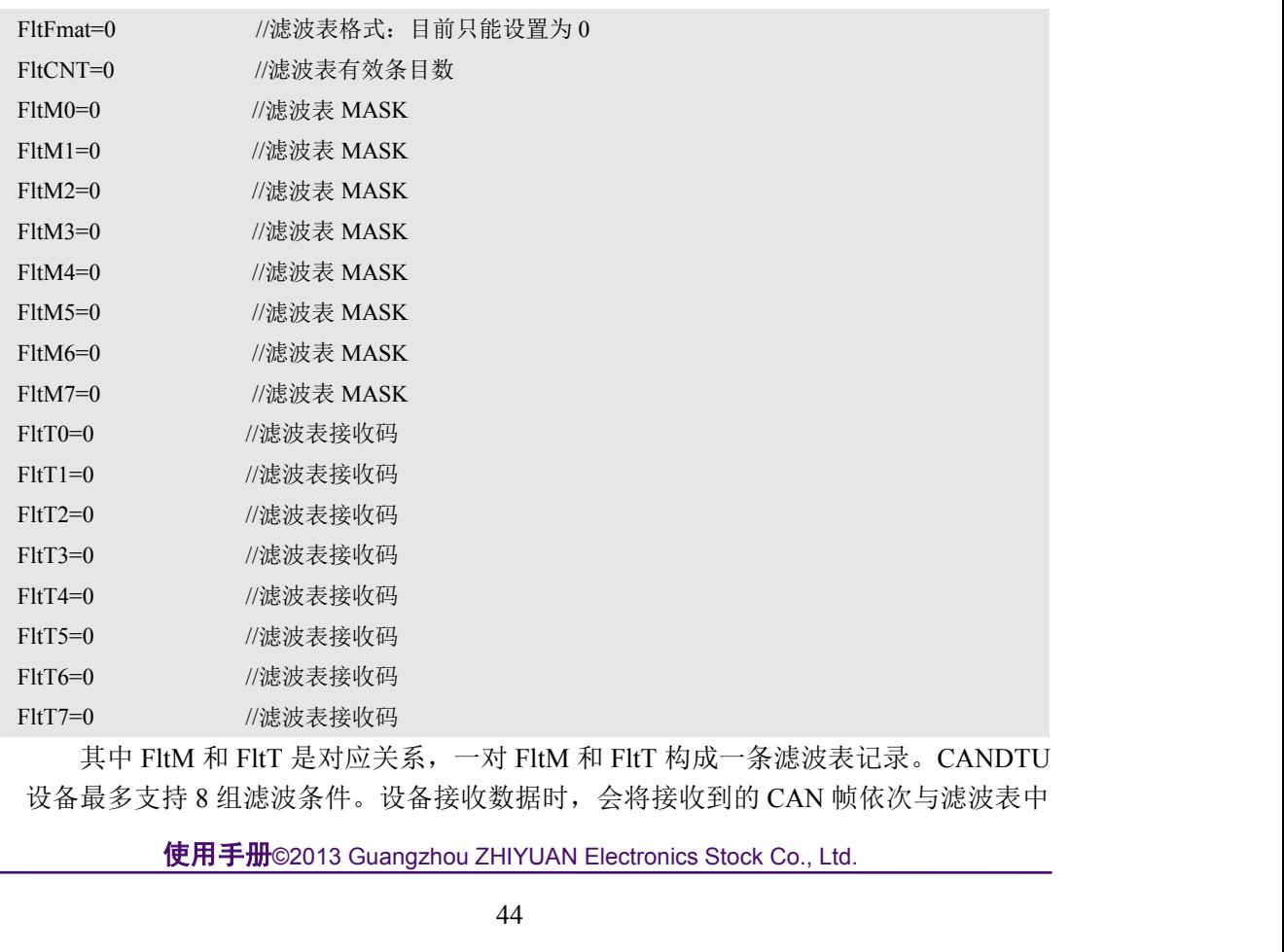

其中 FltM 和 FltT 是对应关系,一对 FltM 和 FltT 构成一条滤波表记录。CANDTU 设备最多支持 8 组滤波条件。设备接收数据时,会将接收到的 CAN 帧依次与滤波表中

使用手册

的条目进行匹配,满足匹配条件就接收对应的数据帧,停止继续匹配。如果所有的条件 都不满足,则对应的 CAN 帧不会被接收。当滤波表中有一条表示接收所有数据的条件 时,所有的数据帧都会因为和这条匹配通过而被设备接收。二次开发中需要特别注意, 如果设置的规则不够 **8** 条,则需要对剩余的过滤规则进行填充,填充内容要和目前已 经存在的规则中任意一条相同即可。

每一组滤波表包含一个 32 位的验收码 (FltT) 和一个 32 位的屏蔽码 (FltM)。验 收码和屏蔽码的位定义如图 2.4 所示。

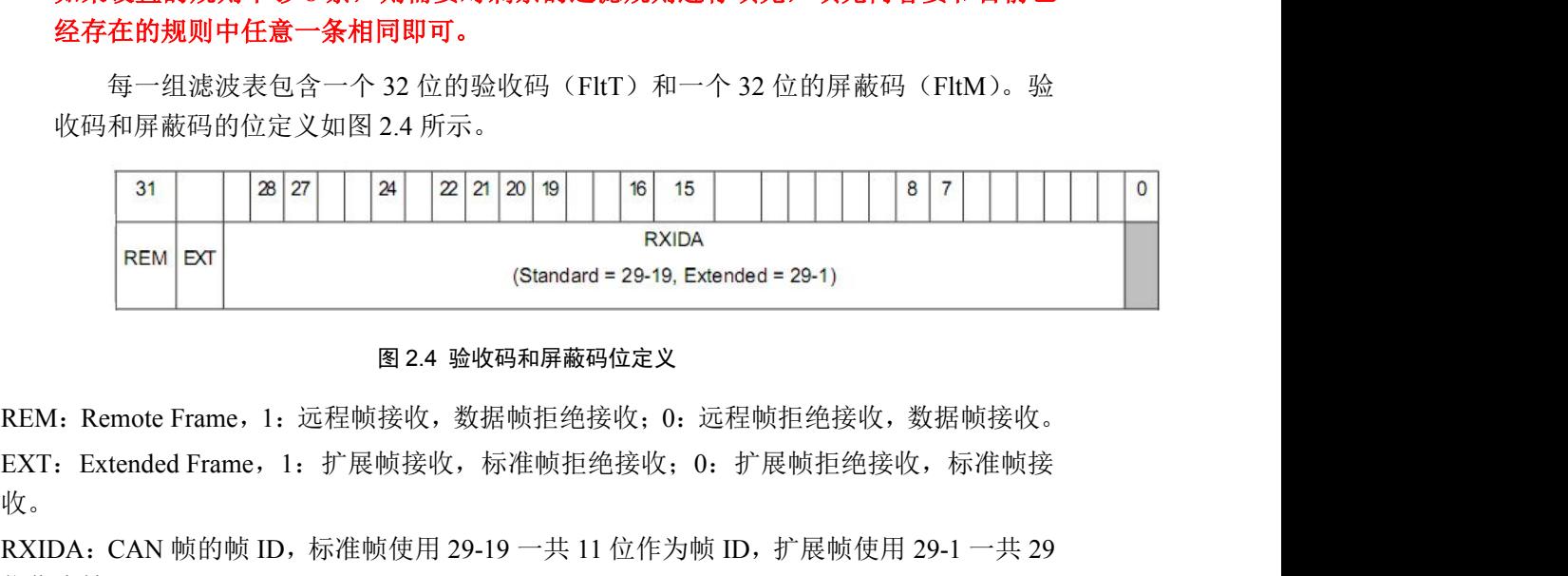

#### 图 2.4 验收码和屏蔽码位定义

 $\mathcal{R}$ 。

RXIDA:CAN 帧的帧 ID,标准帧使用 29-19 一共 11 位作为帧 ID,扩展帧使用 29-1 一共 29 位作为帧 ID。

验收码 FltT 和屏蔽码 FltM 结合起来才能确定一条滤波记录的接收情况。FltM 中的 某一位为 1,表示接收帧的该位与 FltT 中的该位一致才会接收。FltM 中的某一位为 0, 表示不检查接收帧的该位的值,不论与 FltT 中对应位是否一致都会接收。下面用几个 例子进行说明。

例 1: 设置只接收 ID 为 1 的标准帧。

设置 FltT0 为 0x00080000, 设置 FltM0 为 0x7FF80000, 然后将剩余的 7 条过滤规则设 置与第一条相同的内容。 表示不检查接收帧的该位的值,不论与 FltT 中对应位是否一致都会接收。下面用几个<br>例 1: 设置只接收 ID 为 1 的标准帧。<br>例 1: 设置只接收 ID 为 1 的标准帧。<br>设置 FltT0 为 0x00080000,设置 FltM0 为 0x7FF80000,然后将剩余的 7 条过滤规则设<br>置与第一条相同的内容。<br>例 2: 设置整收所有帧。<br><br>可以达到同样的效果。<br><br>设置 FltT0 为 0x000000000,设置 FltM0 : 设置只接收 ID 为 1 的标准帧。<br>设置 FltT0 为 0x00080000,设置 FltM0 为 0x7FF80000,然后将剩余<br>第一条相同的内容。<br>: 设置接收所有帧。<br>设置 FltT0 为 0x000000000,设置 FltM0 为 0x00000000。这里设置を<br>达到同样的效果。<br>: 设置接收所有标准帧。<br>FltT0 为 0x00000000,设置 FltM0 为 0x 40000000。然后将剩余的 7<br>条相同的内

例 2: 设置接收所有帧。

设置 FltT0 为 0x00000000,设置 FltM0 为 0x00000000。这里设置对应的屏蔽码为 0 就 可以达到同样的效果。 【 FltT0 为 0x000000000,设置 FltM0 为 0x00000000。<br>il FltT0 为 0x000000000,设置 FltM0 为 0x00000000。<br>3<br>3 同样的效果。<br>T0 为 0x000000000,设置 FltM0 为 0x 40000000。然后料<br><br><br>1 同的内容。<br>CANDTU 模式配置<br>CAN 模式可以参考如下结构体:<br>typedef union \_CANDTUCHNLMODE<br>{<br>

例 3: 设置接收所有标准帧。

第一条相同的内容。

CAN 模式可以参考如下结构体:

```
ion_CANDTUCHNLMODE<br>
<br>
3YTE reserved:6;   // 保留低 6 个 bit<br>
3YTE extframe:1;   // 标准帧: 0,扩展帧: 1<br>
3YTE normalmode:1; // 只听模式: 0, 正常模式: 1<br>
使用手册©2013 Guangzhou ZHIYUAN Electronics Stock Co., Ltd.<br>
45
{
        H+ED双木。<br>妄收所有标准帧。<br>-<br>-<br>り 0x000000000,设置 FltM0 为 0x 40000000。然后<br>-<br>的内容。<br>-<br>NDTU 模式配置<br>-<br>NDTU 模式配置<br>-<br>-<br>Hef union _CANDTUCHNLMODE<br>-<br>BYTE mode_data;<br>struct
       struct
        \{ \{容。<br>TU 模式配置<br>莫式可以参考如下结构体:<br>ion_CANDTUCHNLMODE<br>E mode_data;<br>t<br>BYTE reserved:6; // 保留低 6 个 bit<br>BYTE extframe:1; // 标准帧: 0,扩展帧: 1<br>BYTE normalmode:1; // 只听模式: 0, 正常模式: 1
                 BYTE extframe:1; // 标准帧:0,扩展帧:1
                 莫式可以参考如下结构体:<br>iion _CANDTUCHNLMODE<br>E mode_data;<br>t<br>BYTE reserved:6; // 保留低 6 个 bit<br>BYTE extframe:1; // 标准帧: 0,扩展帧: 1<br>BYTE normalmode:1; // 只听模式: 0, 正常模式: 1<br>使用手册©2013 Guangzhou ZHIYUAN Electronics Stock Co., Ltd.
```
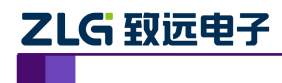

使用手册

**远电子 CAN 测记**<br>} mode\_bits;<br>NDTUCHNLMODE;<br>配置接收数据时,目前只有最高位模式位 } CANDTUCHNLMODE; 在配置接收数据时,目前只有最高位模式位有效,剩余 7 位暂时没有启用。最高位 normalmode 为 0 时, CAN 进入只听模式, 当最高位为 1 时, 进入正常模式。所以目前 一般配置成 128 表示正常模式,配置成 0 表示只听模式。

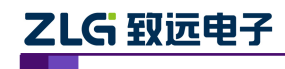

# <span id="page-50-1"></span><span id="page-50-0"></span>3. 接口库函数使用方法

首先,把库函数文件都放在工作目录下。库函数文件总共有三个文件:ControlCAN.h、 ControlCAN.lib、ControlCAN.dll 和一个文件夹 kerneldlls。 如:#include "ControlCAN.h"

# 3.1 **VC** 调用动态库的方法

- (1) 在扩展名为.CPP 的文件中包含 ControlCAN.h 头文件。
- (2) 在工程的连接器设置中连接到 ControlCAN.lib 文件。 如:在 VC7 环境下,在项目属性页里的配置属性→连接器→输入→附加依赖项中 添加 ControlCAN.lib 3.1 VU 调用动态库的力法<br>
(1) 在扩展名为.CPP 的文件中包含 ControlCAN.h 头文件。<br>
如: #include "ControlCAN.h"<br>
(2) 在工程的连接器设置中连接到 ControlCAN.lib 文件。<br>
如: 在 VC7 环境下, 在项目属性页里的配置属性→连接器→输入→附加依赖项中<br>
添加 ControlCAN.lib<br>
3.2 VB 调用动态库的方法<br>
通过以下方法进行声明后就可以调用了。<br><br> (1) 在扩展名为.CPP 的文件中包含 ControlCAN.h头文件。<br>
如: #include "ControlCAN.h"<br>
(2) 在工程的连接器设置中连接到 ControlCAN.lib 文件。<br>
如: 在 VC7 环境下, 在项目属性页里的配置属性→连接<br>
添加 ControlCAN.lib<br>
3.2 VB 调用动态库的方法<br>
通过以下方法进行声明后就可以调用了。<br>
通过以下方法进行声明后就可以调用了。<br>
语法:<br>
[Pu

# 3.2 **VB** 调用动态库的方法

通过以下方法进行声明后就可以调用了。

语法:

:<br>Iic | Private] Declare Function name Lib "libname" [Alias "aliasname"]<br>re 语句的语法包含下面部分:<br>blic (可选)<br>用于声明石模块中的所有过程都可以使用的函数。<br>xate (可选)<br>用于声明只能在包含该声明的模块中使用的函数。<br>me (必选)<br>feme (必选)<br>name (必选)<br>name (必选)<br>points)区分方向的函数动态链接库名或代码资源名。

Declare 语句的语法包含下面部分:

**Public**(可选)

用于声明在所有模块中的所有过程都可以使用的函数。

**Private**(可选)

用于声明只能在包含该声明的模块中使用的函数。

**Name**(必选)

**Libname**(必选)

包含所声明的函数动态链接库名或代码资源名。

**Alias**(可选)

表示将被调用的函数在动态链接库 (DLL) 中还有另外的名称。当外部函数名与某个函 数重名时,就可以使用这个参数。当动态链接库的函数与同一范围内的公用变量、常 数或任何其它过程的名称相同时,也可以使用 Alias。如果该动态链接库函数中的某个 字符不符合动态链接库的命名约定时,也可以使用 Alias。

#### **Aliasname**(可选)

动态链接库。如果首字符不是数字符号(#),则 aliasname 是动态链接库中该函数入口 处的名称。如果首字符是 (#),则随后的字符必须指定该函数入口处的顺序号。

**Arglist**(可选)

代表调用该函数时需要传递参数的变量表。

**Type**(可选)

如果首字符是 (#),则随后的字符必须指定该函数入口处的顺序号。<br>)<br>函数时需要传递参数的变量表。<br>回值的数据类型,可以是 Byte、Boolean、Integer、Long、Currency、Single、<br>ecimal(目前尚不支持)、Date、String(只支持变长)或 Variant,用户定义<br>象类型。<br>**使用手册©**2013 Guangzhou ZHIYUAN Electronics Stock Co., Ltd. Function 返回值的数据类型;可以是 Byte、Boolean、Integer、Long、Currency、Single、 Double、Decimal(目前尚不支持)、Date、String(只支持变长)或 Variant, 用户定义 类型, 或对象类型。

arglist 参数的语法如下: **ZLG 致远电子 CAN 测试软件与接口函数使用手册**<br>arglist 参数的语法如下: [Optional] [ByVal | ByRef] [ParamArray] varname[( )] [As type]<br>部分描述: <br>**Antianal** (可诛) 部分描述: **Optional**(可选)

表示参数不是必需的。如果使用该选项,则 arglist 中的后续参数都必需是可选的,而 且必须都使用 Optional 关键字声明。如果使用了 ParamArray, 则任何参数都不能使 用 Optional。 [Optional] [ByVal | ByRef] [ParamArray] varname[( )] [As type]<br>部分描述:<br>**Optional** (可选)<br>- 表示参数不是必需的。如果使用该选项,则 arglist 中的后续参数都必需是可选的,而<br>- 且必须都使用 Optional 关键字声明。如果使用了 ParamArray,则任何参数都不能使<br>- 用 Optional。<br>ByVal (可选)<br>- 表示该参数按值传递。<br> 部分描述:<br> **Optional** (可选)<br>
表示参数不是必需的。如果使用该选项,则 arglist 中的后续参数都必需是可选的,而<br>
且必须都使用 Optional 关键字声明。如果使用了 ParamArray,则任何参数都不能使<br>
用 Optional。<br> **ByVal** (可选)<br>
-<br>
表示该参数按值传递。<br>
例如:<br>
-<br>
Public Declare Function VCI\_OpenDevice Lib "ControlC

# **ByVal**(可选)

表示该参数按值传递。

# **ByRef**(可选)

表示该参数按地址传递。

例如:

<span id="page-52-0"></span>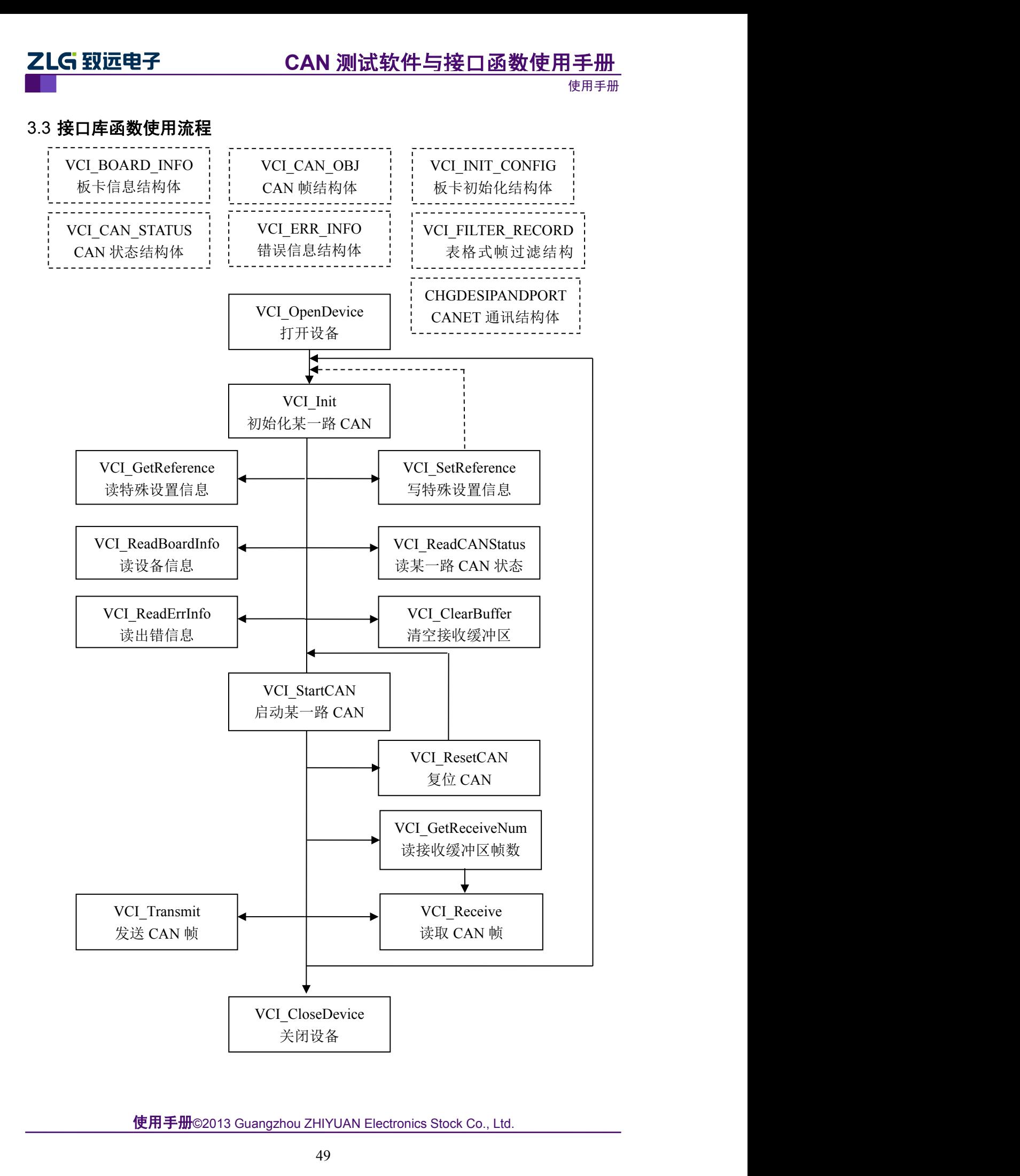

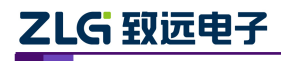

使用手册

# <span id="page-53-1"></span><span id="page-53-0"></span>3.4 **Linux** 下动态库的使用

## 3.4.1 驱动程序的安装

## 3.4.2 **USBCAN-I/II/I+/II+**驱动的安装

**(5 致远电子 CAN 测试软件与接口函数使用手册**<br>Linux 下动态库的使用<br>1 驱动程序的安装<br><sup>所有驱动都在Linux 2.4.20-8 下测试通过。<br>2 USBCAN-I/II/I+/II+驱动的安装<br>把 driver 目录下的 usbcan.o 文件拷贝到/1ib/modules/(\*)/kernel/drivers/usb 目录<br>就完成了驱动的安装(其中(\*)根据 Linux 版本的不同而不同,比如 Linu</sup> **ZLG 致远电子 CAN 测试软件与接口函数使用手册**<br>3.4 Linux 下动态库的使用<br>3.4.1 驱动程序的安装<br>所有驱动都在 Linux 2.4.20-8 下测试通过。<br><br>把 driver 目录下的 usbcan. o文件拷贝到/1ib/modules/(\*)/kernel/drivers/usb 目录<br>下,就完成了驱动的安装(其中(\*)根据 Linux 版本的不同而不同,比如 Linux 版本为<br>2.4.20-8,则 2.4.20-8,则此目录的名称也为"2.4.20-8",即跟 Linux 内核版本号相同)。<br>2.4.20-80<br>第二次前<br>2.4.20-80 - 2.4.20-8 下测试通过。<br><br>The striver 目录下的 usbean.o文件拷贝到/1ib/modules/(\*)/kernel/drivers/usb目录<br>下,就完成了驱动的安装(其中(\*)根据 Linux 版本的不同而不同,比如 Linux 版本为<br>2.4.20-8, 则此目 | **驱动程序的安装**<br>|<br>|<br>| インストントントントントントンの研究<br>|<br>| The diver 日录下的 usbcan.o文件拷贝到/1ib/modules/(\*)/kernel/drivers/usb 日录<br>|<br>| 就完成了驱动的安装(其中 (\*) 根据 Linux 版本的不同而不同,比如 Linux 版本为<br>|<br>| PCI-9820 驱动的安装<br>| The driver 日录下的 pci9820b.o 文件拷贝到/1ib/mod 所有驱动都在 Linux 2.4.20-8 下测试通过。<br>
3.4.2 USBCAN-I/II/I+/II+驱动的安装<br>
把 driver 目录下的 usbean.o文件拷贝到/1ib/modules/(\*)/kernel/drivers/usb 目录<br>
下,就完成了驱动的安装(其中 (\*) 根据 Linux 版本的不同而不同,比如 Linux 版本为<br>
2.4.20-8,则此目录的名称也为 "2.4.20-8",即跟 Linux 内核版 3.4.2 USBCAN-I/II/I+/II+驱动的安装<br>
把 driver 目录下的 usbean. o 文件拷贝到/lib/modules/(\*)/kernel/drivers/usb 目录<br>
下,就完成了驱动的安装(其中(\*)根据 Linux 版本的不同而不同, 比如 Linux 版本为<br>
2.4.20-8, 则此目录的名称也为 "2.4.20-8", 即跟 Linux 内核版本号相同)。<br>
3.4.3 PCI-9820 驱动的安

## 3.4.3 **PCI-9820** 驱动的安装

就完成了驱动的安装(其中(\*)根据 Linux 版本的不同而不同,比如 Linux 版本为<br>20-8,则此目录的名称也为"2.4.20-8",即跟 Linux 内核版本号相同)。<br><br>**PCI-9820 驱动的安装**<br>把 driver 目录下的 pci9820b. o 文件拷贝到/lib/modules/(\*)/kernel/drivers/char<br>下,就完成了驱动的安装(其中(\*)根据 Linux 版本的不同而不同,比如 Linux 版 2.4.20-8, 则此目录的名称也为"2.4.20-8", 即跟 Linux 内核版本号相同)。<br>
3.4.20-8, 则此目录的名称也为"2.4.20-8", 即跟 Linux 内核版本号相同)。<br>
3.4.3 PCI-9820 驱动的安装<br>
把 driver 目录下的 pci9820b. o 文件拷贝到/lib/modules/(\*)/kernel/drivers/char<br>
目录下,就完成了驱动的安装(其中(\*)根据 Linux 把 driver 目录下的 pci9820b.c 文件拷贝到/lib/modules/(\*)/kernel/drivers/char<br>下,就完成了驱动的安装(其中(\*)根据 Linux 版本的不同而不同,比如 Linux 版本为<br>20-8,则此目录的名称也为"2.4.20-8",即跟 Linux 内核版本号相同)。<br><br><br><br>**动态库的调用及编译**<br>运行 ldconfig /lib 命令,就可以完成动态库的安装。<br>动态库的调用及编译<br>动态库的

# 3.5 动态库的安装

# 3.6 动态库的调用及编译

目录下,就完成了驱动的安装(其中(\*)根据 Linux 版本的不同而不同,比如 Linux 版本为<br>2.4.20-8,则此目录的名称也为"2.4.20-8",即跟 Linux 内核版本号相同)。<br>3.5 动态库的安装<br>把 d11 文件夹中的 Libcontrolcan. so 文件和 kerneldlls 文件夹一起拷贝到/lib 目录,<br>然后运行 ldconfig /1ib 命令,就可以完成动态库的安装。<br>3.6 动态库的调用及编译<br>动 码文件中,就可以使用动态库中的函数了。 动态库的安装<br>把 dll 文件夹中的 libcontrolcan, so 文件和 kerneldlls 文件夹一起拷贝到/lib 目录,<br>运行 ldconfig /lib 命令,就可以完成动态库的安装。<br>动态库的调用及编译<br>动态库的调用是非常简单的,只需要把 dll 文件夹中的 controlcan, h 文件拷贝到你的<br>工程目录下,然后用#include "controlcan, h"把 controlcan, h 文件包含到你的源代<br> **动态库的安装**<br>把 dll 文件夹中的 libcontrolcan. so 文件和 kerneldlls 文件夹一起拷<br>运行 ldconfig /lib 命令,就可以完成动态库的安装。<br>动态**库的调用及编译**<br>动态库的调用是非常简单的,只需要把 dll 文件夹中的 controlcan. h<br>工程目录下,然后用#include "controlcan. h"把 controlcan. h 文件<br>件中,就可以使用动态库中的函数了。<br>在用

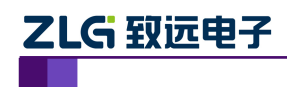

# <span id="page-54-0"></span>4. 参考资料

[1]周立功著, 项目驱动——CAN-bus 现场总线基础教程, 第1版, 北京: 北京航空航天出 **乙LG 致远电子 CAN 测试软件与接口函数1<br>4. 参考资料<br>[1]周立功著,项目驱动——CAN-bus 现场总线基础教程,第 1 版,北京:北J<br>版社,2012,ISBN:7512408218, 9787512408210<br>[2]蔡豪格(德)著,周立功译,现场总线 CANopen 设计与应用,第 1 版,北J<br>航天出版社,2011,ISBN: 9787512404861, 7512404867** 航天出版社,2011,ISBN: 9787512404861, 7512404867

[2]蔡豪格(德)著, 周立功译, 现场总线 CANopen 设计与应用, 第1版, 北京: 北京航空

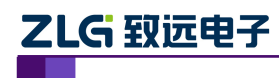

# <span id="page-55-0"></span>5. 免责声明

#### 应用信息

本应用信息中的案例或意图均为假设,仅方便用户熟悉产品的特性以及使用方法。客户 在开发产品前必须根据其产品特性给予修改并验证。

#### 修改文档的权利

本手册所陈述的产品文本及相关软件版权均属广州致远电子股份有限公司所有,其产权 受国家法律绝对保护,未经本公司授权,其它公司、单位、代理商及个人不得非法使用和拷 贝,否则将受到国家法律的严厉制裁。广州致远电子股份有限公司保留在任何时候修订本用 户手册且不需通知的权利。

您若需要我公司产品及相关信息,请及时与我们联系,我们将热情接待。